## **YILDIZ TEKNİK ÜNİVERSİTESİ FEN B**Đ**L**Đ**MLER**Đ **ENST**Đ**TÜSÜ**

# ENDÜSTRİYEL OTOMATİK KONTROL SİSTEMLERİ İÇİN GRAFİK KONTROL PANELİ

Elk.-Elektr.Müh. Ömer YILMAZ

Elektronik ve Haberleşme Mühendisliği Anabilim Dalı Elektronik Programında Hazırlanan

## YÜKSEK LİSANS TEZİ

**Tez Danı**ş**manı:** Yrd. Doç. Dr. Tuncay UZUN

İSTANBUL, 2007

## **YILDIZ TEKNİK ÜNİVERSİTESİ FEN B**Đ**L**Đ**MLER**Đ **ENST**Đ**TÜSÜ**

# ENDÜSTRİYEL OTOMATİK KONTROL SİSTEMLERİ İÇİN GRAFİK KONTROL PANELİ

Elk.-Elektr.Müh. Ömer YILMAZ

Elektronik ve Haberleşme Mühendisliği Anabilim Dalı Elektronik Programında Hazırlanan

## YÜKSEK LİSANS TEZİ

**Tez Danı**ş**manı:** Yrd. Doç. Dr. Tuncay UZUN

İSTANBUL, 2007

# **İÇİNDEKİLER**

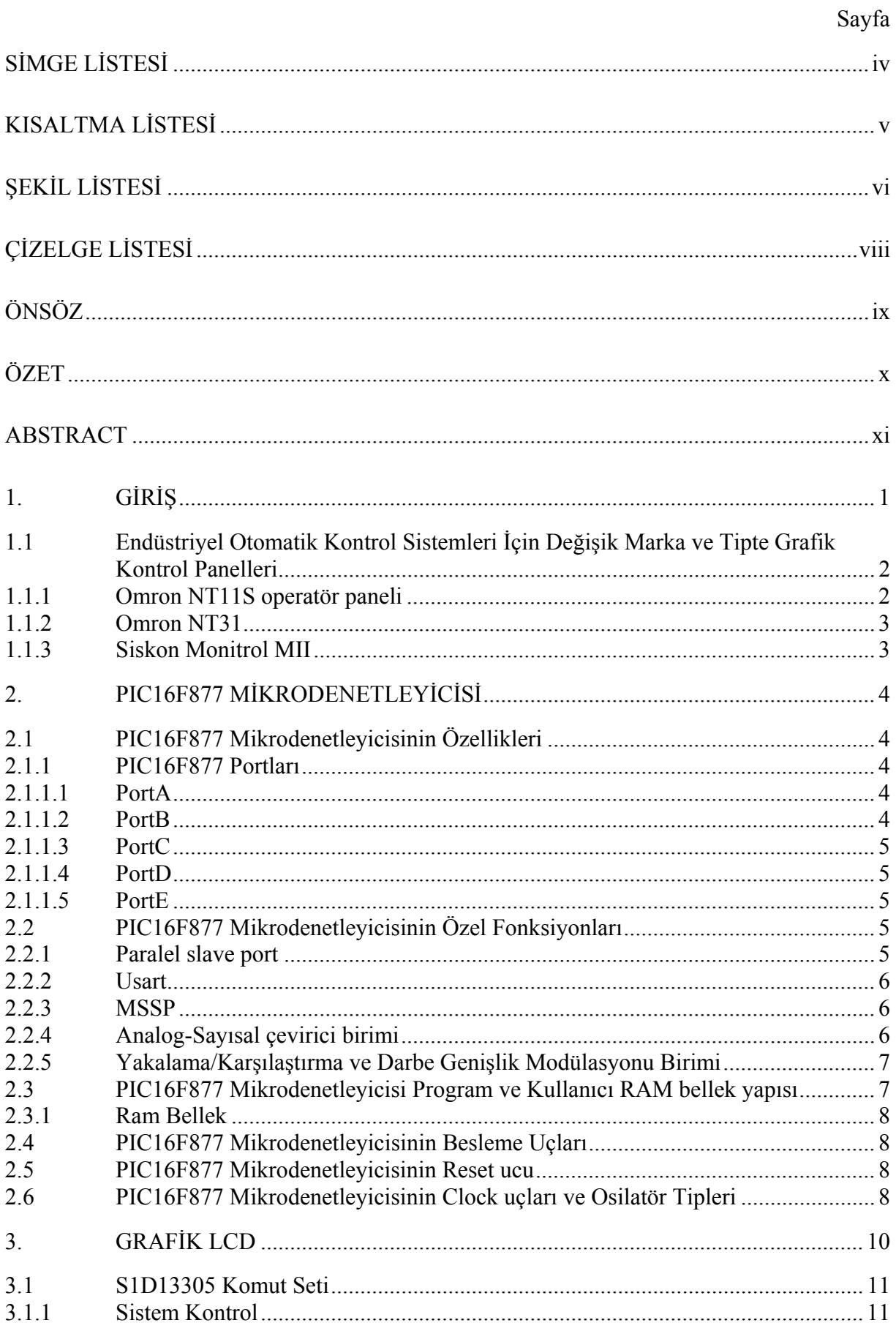

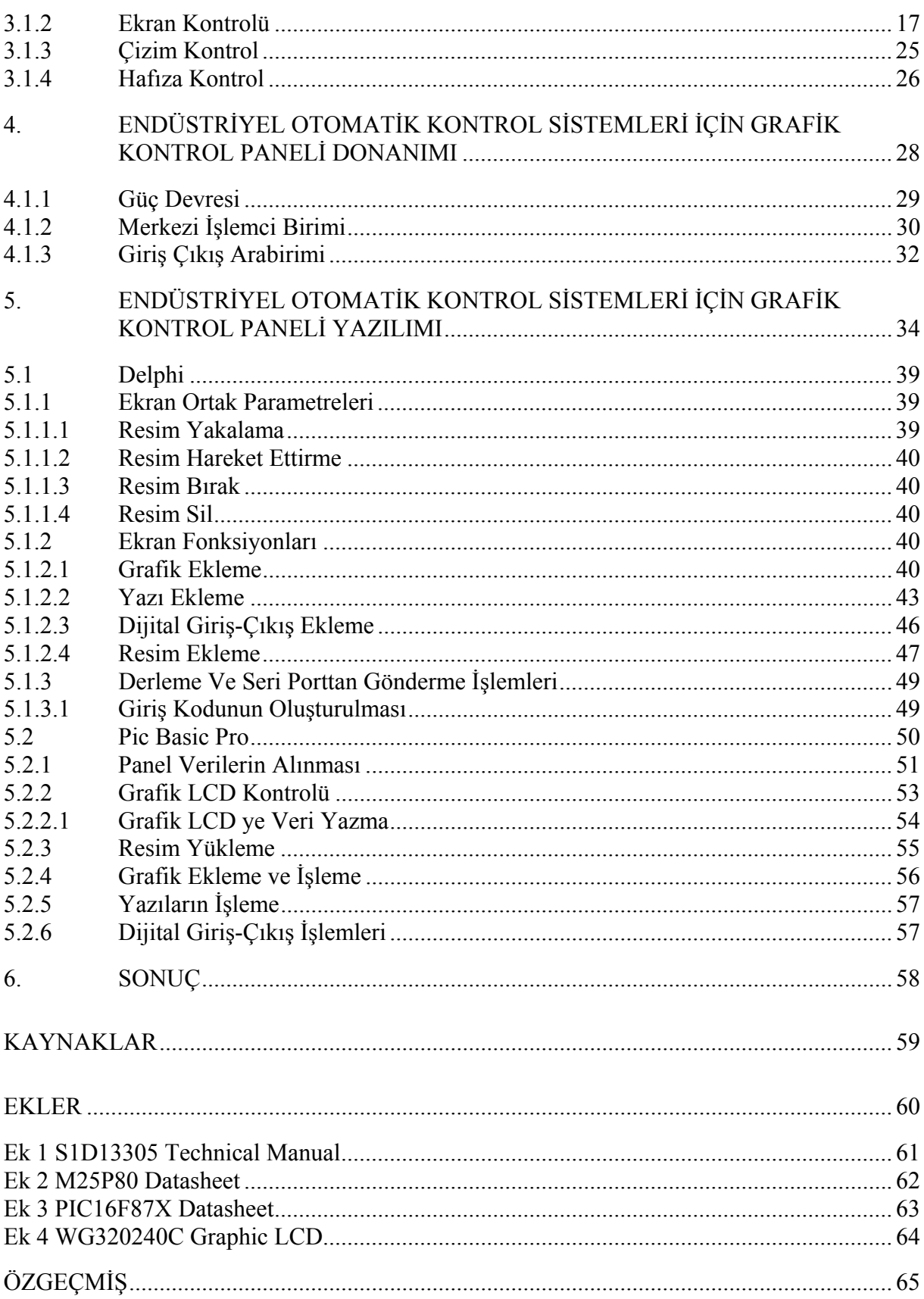

# **SİMGE LİSTESİ**

# **KISALTMA LİSTESİ**

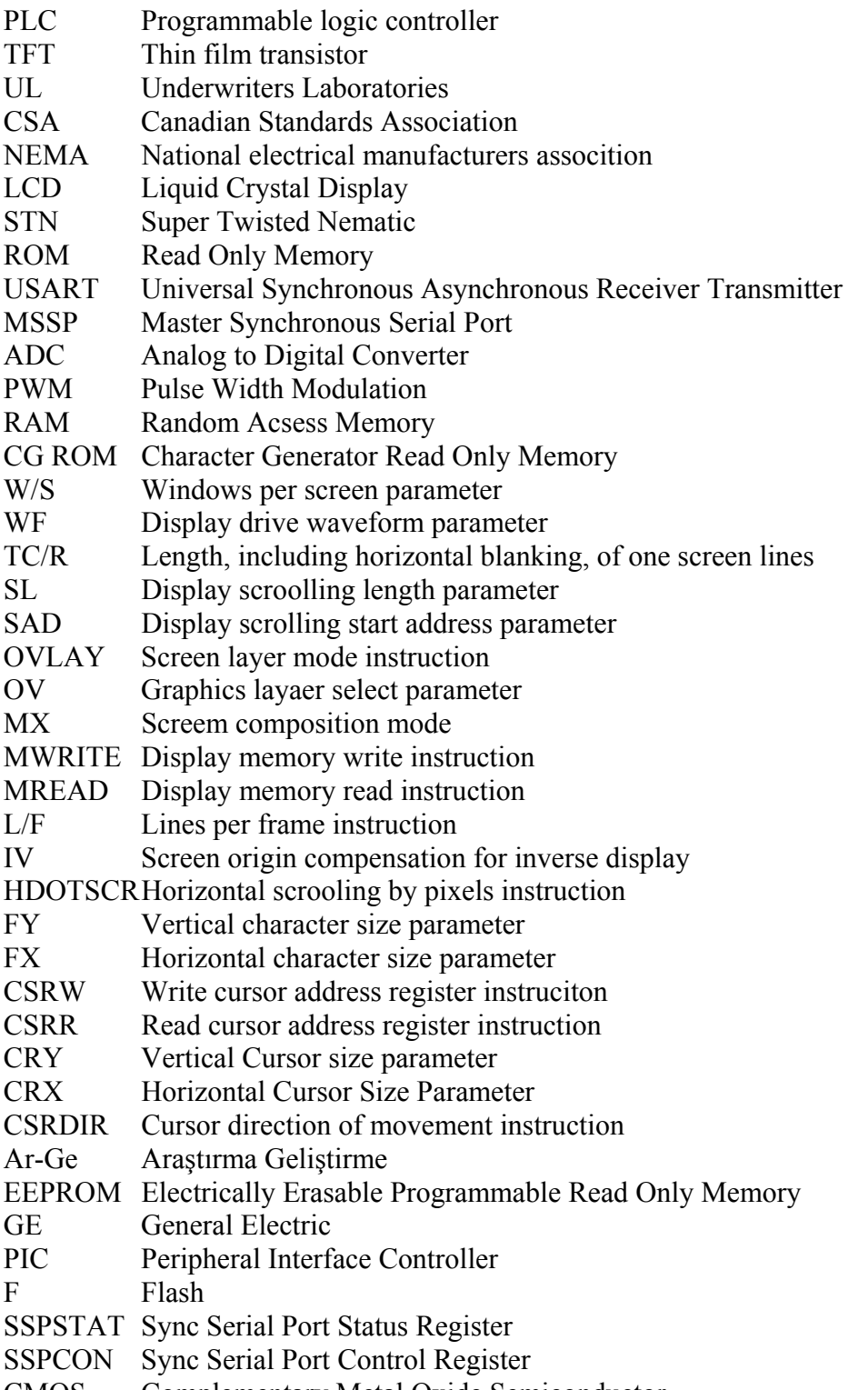

CMOS Complementary Metal Oxide Semiconductor

# ŞEKİL LİSTESİ

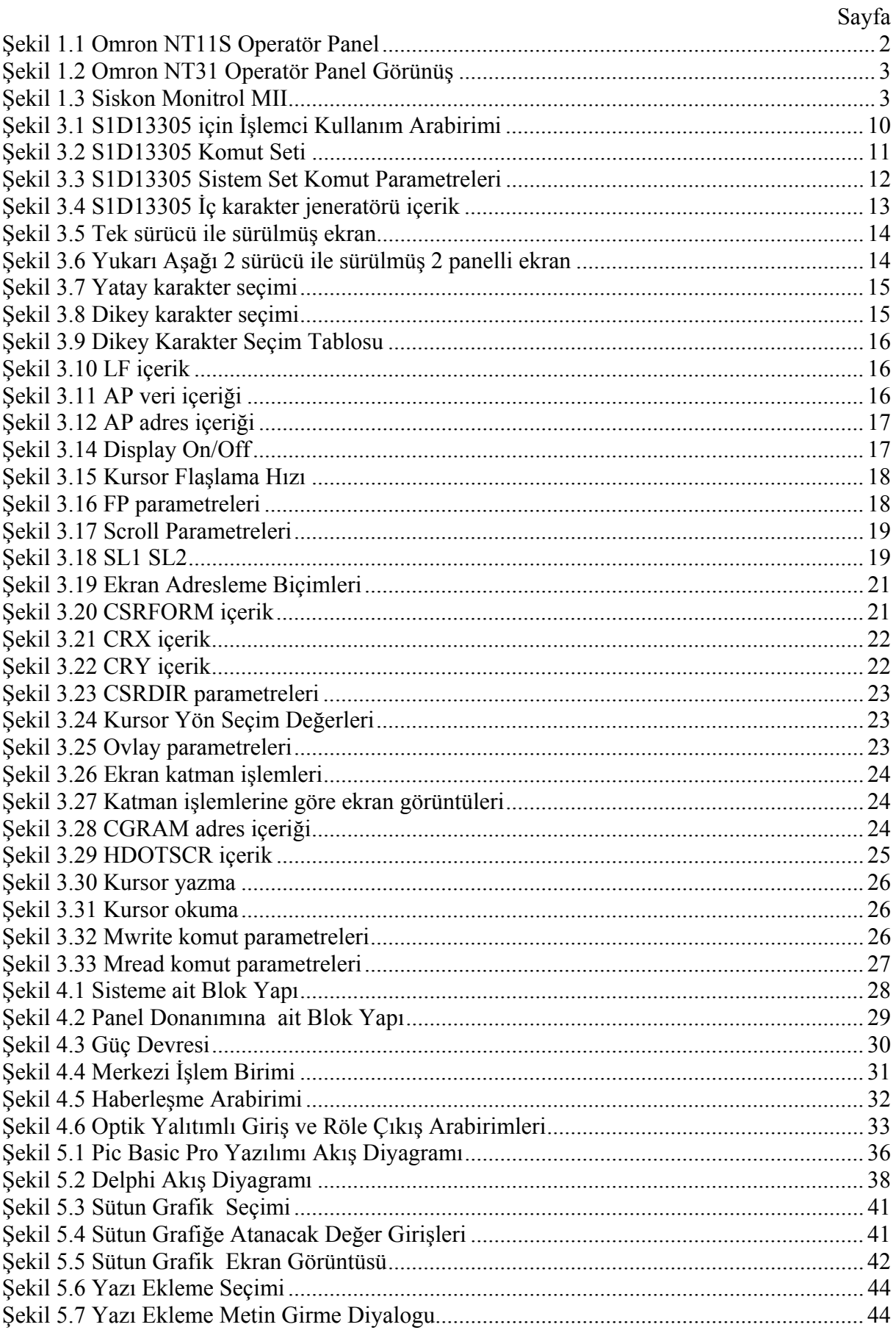

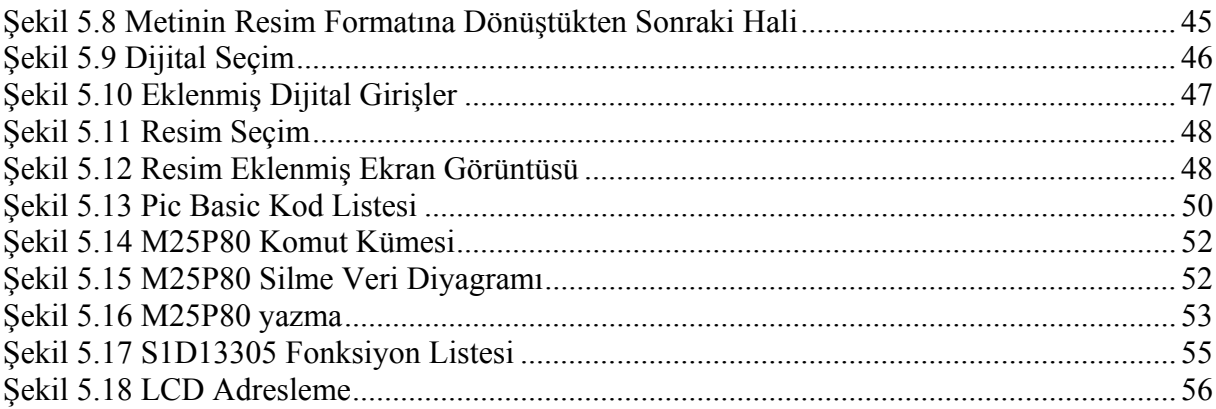

# ÇİZELGE LİSTESİ

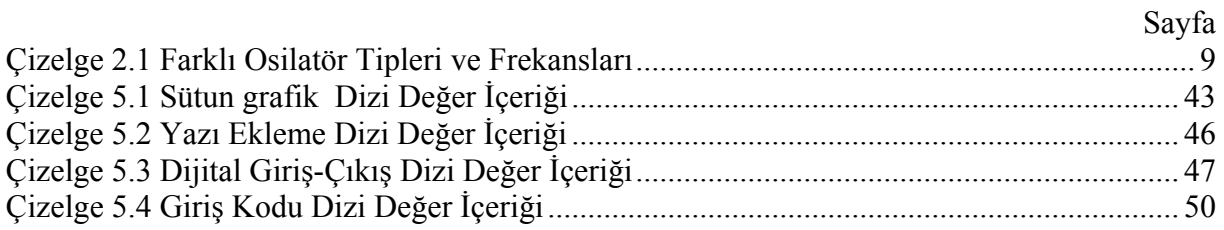

## **ÖNSÖZ**

Teknolojideki ilerlemelerin gün geçtikçe inanılmaz hızlara ulaştığı günümüzde bu değişimlere ayak uydurabilmek için en iyi çerçevede takip edilmesinin gerekliliği, gelişmeyi ve ilerlemeyi düşünen toplumların en büyük amaçlarındandır. Bir çok endüstriyel uygulamada kullanılan fakat ülkemize genellikle ithalat yoluyla gelip Ar-Ge bazında gerekli yatırım yapılmayan operatör panelleri bu çalışmada incelenmiş ve benzer bir sistem oluşturulmaya çalışılmıştır.

Endüstriyel uygulamalarda, otomatik kontrol süreciyle ilgili yapılan işlemlerin grafik yetenekli bir ekrandan izlenebilmesi, sürecin değişiminin bütünüyle gözlenmesini sağlamaktadır. Endüstriyel otomatik kontrol sistemleri için grafik kontrol panelleri de bu amaçla kullanılan endüstriyel ürünlerdir. Operatör panelleri daha çok PLC sistemleriyle, bununla birlikte bilgisayarlarla yada farklı kontrol birimleriyle de kullanılmaktadırlar.

Yapılan çalışma, umarım konuda çalışma gösterenlere faydalı bir kaynak olur.

Bu çalışma boyunca yaşadığım sıkıntılara aşmada özellikle manevi katkılarından dolayı çok sevdiğimin aileme, önerileri ve katkıları ile hocam Sn. Tuncay Uzun'a, değerli yardımlarıyla arkadaşım Sn. Nuh Eroğlu' na çok teşekkür ederim.

Ocak 2007, Ömer Yılmaz

## **ÖZET**

Bu tezde, ilk olarak endüstriyel otomatik kontrol sistemlerinde kullanılan operatör panelleri incelenmiş, daha sonra da incelenen sistemlere benzer yapıda yeni bir grafik kontrol paneli yazılımı ve donanımı oluşturulmuştur.

Sistem iki ana konu üzerinde gerçekleştirilmiştir. Bu konular, Bilgisayar tarafından Ekranı programlamak için gerekli olan yazılımın oluşturulması ve bilgisayar tarafından programlanan, bilgisayardan bağımsız bir şekilde çalışan bir panel donanımının gerçekleştirilmesidir.

Yapılmak istenen sisteme altyapı olması amacıyla ilk bölümde değişik tipte grafik ekran panelleri tanıtılmış ve bunlar ait özelliklerden bahsedilmiştir.

İkinci bölümde tasarlanan sistem donanımda kullanılan ve tüm bileşenleri birbirine bağlayacak olan mikrodenetleyici tanıtılmıştır.

Seçilen Grafik Ekrandan ve Ekran İşlemcisinin sahip olduğu parametrelerin açıklamaları ve nasıl kullanılacakları üçüncü bölümde anlatılmıştır.

Dördüncü bölümde panel için oluşturulan donanımdan bahsedilmiş, kullanılan elemanların tasarlanan yapıdaki amaçları anlatılmıştır.

Donanımsal özelliklere hükmedecek yazılımsal yapının ne şekilde oluşturulduğu, sistem bileşenleri arasında işlemlerin nasıl yapıldığı son bölümde anlatılmıştır.

**Anahtar kelimeler:** Operatör Paneli, Grafik Ekran, Mikrodenetleyici, Delphi

## **ABSTRACT**

In this thesis first of all, operator panels used in industrial control systems were researched; then similar to these observed operator panels, a new graphical control panel software and its hardware has been developed and found.

The system was settled on two main concepts. These concepts were, creating software using personal computer and designing panel hardware that works independently from computer and programmable by computer.

To constitute background, in the first chapter different graphical screen panels were introduced and their characteristics were told.

In the second chapter the microcontroller used in hardware which combines all interfaces was introduced.

The graphical screen choice and its screen processor parameter explanations and their usage were told in the third chapter.

In the fourth chapter, the hardware which used in panel design was introduced and all components functions are also told.

How the software that authorizes hardware was designed and how the operations between system components were done told in the last chapter.

**Keywords:** Operator panel, Graphical screen, Microcontroller, Delphi

## **1. GİRİŞ**

Günümüzde operatör panellerinin kullanımı sağladığı kolaylıklarla beraber artmaktadır. Endüstride en hızlı müdahalenin sağlıklı bir şekilde yapılmasının önemi, sistemin devamı için en önemli konulardandır.

Mümkün olduğunca insan faktörünün daha etkili, hatanın önüne geçilir şekilde kullanılmasının gerekliliği, bunun yanında makinelerin gün geçtikçe daha gelişmiş fonksiyonlara sahip olması ve bu fonksiyonların icra edilmesinin kullanıcı tarafından basit, anlaşılır ve kolay şekilde yapılması operatör panellerinin önemini göz önüne sermektedir.

Operatör panelleri kolay kullanıcı arabirimleriyle bir çok yerde tercih edilmektedirler. Programlama yapısı farklı koşullar için değişik kombinasyonları destekleyecek şekilde oluşturulmuştur. Daha çok PLC' lerle beraber kullanılan operatör panelleri, ayrıca protokollerine uygun bizim tarafımızdan oluşturulan sistemlerle de kullanılabilirler. 4x20' lik karakter tiplerinden 15 inçlik TFT ekrana sahip olanlarına kadar geniş yelpazede seçilebilme olanağı vardır. Panel kumandası butonlarla olabileceği gibi üzerinden dokunmatik yapı ile de sağlanabilir.

Bilinen süreçte uygulamaya dair verilere göre sistem oluşturulurken en uygun tipte operatör paneli seçilebilir. Paneller, bilgisayar yada ortamdaki diğer kontrol aygıtları ile haberleşerek kendisine verilen senaryoları gerçekleştirmek üzere programlanmaktadırlar. Ağlarla haberleşme yetenekleri ile uzak mesafeden izlenme ve kontrol edilebilme imkanı bulunmaktadır.

Dayanıklı yapılarıyla endüstrinin birçok kolunda kullanım olanağı vardır. Tekstil makinelerinin kontrolünde ve izlenmesinde, kimyasal süreçlerin izlenmesinde, bant mekanizmalarında, ev otomasyonu gibi alanlar bunlardan birkaçıdır.

Görüldüğü üzere endüstride neredeyse girmediği yer kalmayan operatör panelleri daha çok ithalat yoluyla ülkemize girmekte ve sektörde kullanılmaktadır.

Çalışmada, Bilgisayar tarafından programlanan, Programlanmış verilerin ekranda bilgisayardan bağımsız şekilde gösterilmesi sağlayan yapı meydana getirilmiştir. Tasarlanan sistemde 320x240 piksellik monokrom ekran kullanılmıştır. Delphi Dili ile Bilgisayar Programı Yazılmış, Pic Basic Pro dili ile de Mikrodenetleyici için kod yazılmıştır. Emsallerinin satış fiyatının ¼ oranına sistem mal edilmiştir.

## **1.1 Endüstriyel Otomatik Kontrol Sistemleri İçin Değişik Marka ve Tipte Grafik Kontrol Panelleri**

Bu kısımda değişik marka ve modellere ait operatör panel örneklerine yer verilmiştir. Bu örnekler sistem tasarlanırken birçok fikir verdi. Bu panellerin yapabildikleri fonksiyonlar itibariyle oluşturulan tasarıma yön verilmeye çalışıldı.

İncelenen panellerin ortak özellikleri yazı ve grafik işlemlerini yapabilmeleri ve farklı PLC'lerle haberleşme yeteneklerinin olmasıdır. Ayrıca bir çoğu flaş belleke sahiptir. Genel amaçlı, tüm endüstriyel sistemlerde kullanılacak programlama özelliklerine sahip paneller olduğu gibi, sadece belli endüstriyel sistemler için kullanılan operatör panelleri de bulunmaktadır.

Aşağıda 3 adet operatör panel tanıtılmıştır. İlk ikisi genel amaçlı kullanılabilecek operatör panellerdendir. Üçüncü tanıtılan panel ise tekstil sektöründe boya yıkama otomasyonunda kullanılmak üzere tasarlanmış özel amaçlı bir paneldir.

## **1.1.1 Omron NT11S operatör paneli**

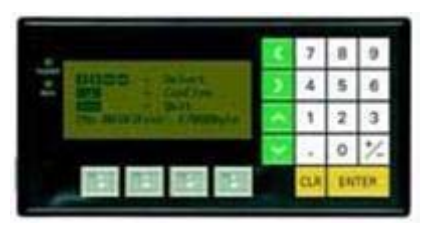

Şekil 1.1 Omron NT11S Operatör Panel

Üstteki şekilde Omron Firmasına ait NT11S tipte Operatör Paneli görülmektedir. Bu modele ait özellikler şunlardır;

- Terminal Arabirimi:Nümerik tuş takımı ve fonksiyon tuşları
- Display:Yarı grafiksel, 160 x 64 nokta
- Display tipi:Arkadan Aydınlatmalı LCD
- Haberleşme: Host link, NT link
- Kontrast kontrolü:UL, CSA, CE standartlarına uygunluk
- Terminal Boyutu: G218 x Y113 x D38
- Display Boyutu: G100 x Y40

250 Ekran maksimum,Grafik objeleri: Sütun grafik , yazı ve nümerik, 32KBayt Flaş Hafıza, NEMA 4, IP 65 sınıfı

## **1.1.2 Omron NT31**

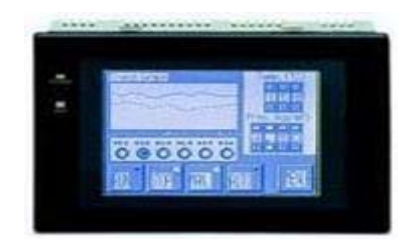

Şekil 1.2 Omron NT31 Operatör Panel Görünüş

Omronun NT11S modeline göre daha gelişmiş özelliklere sahip olan NT31 modeline ait özellikler aşağıdaki gibidir.

- Display arabirimi: Dokunmatik Ekran, Ekran başına 768 dokunmatik hücre
- Display çözünürlüğü: 320 X 240 nokta
- Display tipi : Arka plan aydınlatmalı STN LCD
- Hafıza boyutu: 1M Flaş ROM
- Haberleşme: Host Link/NT Link, Memory Link Siemens, Allen Bradley,Mitsubishi, GE
- Terminal boyutu: G195 x Y142 x D56/54
- Display boyutu: G118 x Y89

4,000 ekran maksimum, Tam grafik kapasitesi, Uygulamadan parlaklık kontrolü, Uygulama transferi için hafıza modülü, UL CSA CE standartlarına uygun, NEMA 4, IP 65 sınıfı

## **1.1.3 Siskon Monitrol MII**

Siskon tarafından geliştirilmiş olan Monitrol MII makine-kullanıcı ara birimine ve programlanabilir lojik yeteneğe sahiptir. RIO modülleriyle RIO FieldBus yapısı üzerine haberleşmektedir.

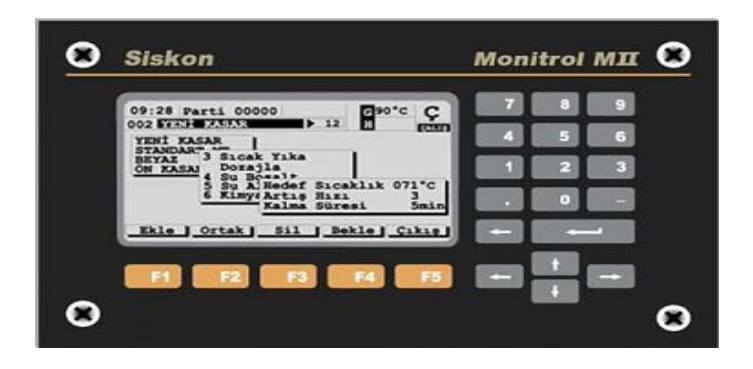

Şekil 1.3 Siskon Monitrol MII

#### **2. PIC16F877 MİKRODENETLEYİCİSİ**

PIC16F877, belki en popüler PIC işlemcisi olan PIC16F84'ten sonra kullanıcılarına yeni ve gelişmiş olanaklar sunmasıyla hemen göze çarpmaktadır. Program belleği Flaş ROM olan PIC16F877'de, yüklenen program diğer PIC F serilerinde olduğu gibi elektriksel olarak silinip yeniden yüklenebilmektedir.

### **2.1 PIC16F877 Mikrodenetleyicisinin Özellikleri**

#### **2.1.1 PIC16F877 Portları**

#### **2.1.1.1 PortA**

Her bir biti bağımsız olarak giriş veya çıkış olarak tanımlanabilmektedir. 6 bit genişliğindedir. RA0, RA1, RA2, RA3, RA4 ve RA5 bitleri analog-sayısal çevirici olarak konfigüre edilebilmektedir. Buna ek olarak RA2 ve RA3 analog-sayısal çevirici için gerilim referansı olarak da kullanılabilir. İlgili yazmaçlar aşağıdaki gibidir.

- PORTA, TRISA Giriş-Çıkış belirleme yazmaçları
- ADCON1, RA portlarının analog- sayısal çevirici olarak kullanılması, referans gerilimi ve sayısal giriş-çıkış olarak seçiminde kullanılır.

İşlemciye ilk defa gerilim uygulandığında RA4 hariç diğer beş PORTA biti analog- sayısal çeviricidir. Eğer RA portunun bazı bitlerini sayısal giriş-çıkış olarak kullanmak istersek ADCON1 yazmacında değişiklik yapmamız gerekmektedir.

#### **2.1.1.2 PortB**

Her bir biti bağımsız olarak sayısal giriş veya çıkış olarak tanımlanabilmektedir. 8 bit genişliğindedir. B portunun her bacağı dahili bir dirençle VDD'ye bağlıdır. Bu özellik varsayılan olarak etkin değildir. Ancak OPTION yazmacının 7.bitini 0 yaparak B portunun bu özelliğini etkinleştirilebilir. RB4-RB7 bacakları aynı zamanda bacakların sayısal durumlarında bir değişiklik olduğunda INTCON yazmacının 0. biti olan RBIF bayrağını 1 yaparak kesme oluşturmaktadır. Bütün bunların yanı sıra RB6 ve RB7 yüksek gerilim programlama, RB3 ise düşük gerilim programlama modlarında da kullanılmaktadır. İlgili yazmaçlar ve adresleri aşağıdaki gibidir.

• PORTB, TRISB Giriş-Çıkış belirleme yazmacı

• OPTION yazmacı PortB portlarının Pull-Up, RB0/INT'in kenar seçimi gibi işlemler bu yazmaçta yapılmaktadır.

## **2.1.1.3 PortC**

Her bir biti bağımsız olarak sayısal giriş veya çıkış olarak tanımlanabilmektedir. 8 bit genişliğindedir. Tüm port bacakları Schmitt Trigger girişlidir. TRISE yazmacının 4. biti olan PSPMODE biti 1 yapılarak Parallel Slave Mode da kullanılabilir. Bu fonksiyon aracılığıyla 8 bit genişliğindeki her hangi bir mikroişlemci veri yoluna bağlanabilir. İlgili yazmaçlar aşağıdaki gibidir.

• PORTC, TRISC Giriş-Çıkış belirleme yazmacı

#### **2.1.1.4 PortD**

Her bir biti bağımsız olarak sayısal giriş veya çıkış olarak tanımlanabilmektedir. 8 bit genişliğindedir. Tüm port bacakları Schmitt Trigger girişlidir. TRISE yazmacının 4.biti olan PSPMODE bitini 1 yaparak Parallel Slave Mode da kullanılabilir. Bu fonksiyon aracılığıyla 8 bit genişliğindeki herhangi bir mikroişlemci veri yoluna bağlanabilir.

#### **2.1.1.5 PortE**

Her bir biti bağımsız olarak giriş veya çıkış olarak tanımlanabilmektedir. 3 bit genişliğindedir. RE0, RE1 ve RE2 bacaklarında Schmitt Trigger giriş tamponları vardır. Her bir bacak analogsayısal çevirici olarak kullanılabilir. Eğer PORTD Paralel Slave Port olarak konfigüre edilirse, RE0, RE1 ve RE2 bacakları PORTD'nin bağlandığı mikroişlemci veri yoluna sırasıyla Read, Write ve Chip Enable kontrol girişleri olarak kullanılabilmektedir. Bunun için TRISE uygun biçimde ayarlanmalıdır. İşlemciye ilk defa gerilim uygulandığında üç PORTE biti de analogsayısal çeviricidir. Eğer RE portunun bazı bitleri sayısal giriş-çıkış olarak kullanmak istenirse ADCON1 yazmacında değişiklik yapılması gerekmektedir.

#### **2.2 PIC16F877 Mikrodenetleyicisinin Özel Fonksiyonları**

#### **2.2.1 Paralel slave port**

TRISE yazmacının PSPMODE biti 1 yapıldığında PORTD 8 bit genişliğinde mikroişlemci portu olarak kullanabilir. Bu arada RE0, RE1 ve RE2'yi, TRISE ve ADCON1 yazmaçlarında ilgili ayarları yaparak sayısal giriş olarak da tanımlamak gerekmektedir. Böylece harici bir mikroişlemci, RE0, RE1 ve RE2'yi kontrol ederek 8 bitlik veri yoluna bağlı PIC16F877'nin PORTD' sine hem veri yazabilmekte, hem de okuyabilmektedir.

## **2.2.2 Usart**

USART , yani senkron-asenkron alıcı verici PICF877'deki iki seri giriş-çıkış modülünden biridir. Seri iletişim ara yüzü olarak da bilinen USART, monitör veya PC gibi aygıtlara tam çift yönlü asenkron bağlantıda kullanılmak üzere konfigüre edilmiştir. Analog-Sayısal veya Sayısal-Analog ara yüzlerine, seri kullanılmak üzere konfigüre edilebilmektedir. USART aşağıdaki gibi konfigüre edilebilmektedir.

- Asenkron :Tam çift yönlü ( full duplex )
- Senkron : Master, yarım çift yönlü ( half duplex )
- Senkron :Slave, yarım çift yönlü

RC6 verici, RC7 ise alıcı port olarak kullanılmaktadır. RCSTA ve TXSTA yazmaçları da konfigürasyonda kullanılmaktadır.

## **2.2.3 MSSP**

MSSP modülü, diğer çevre birimleri veya mikroişlemcilerle seri iletişimde kullanılmaktadır. Bu çevre birimleri seri EEPROM, kaydırmalı registerlar (shift register), gösterge sürücüleri, Analog-Dijital çeviriciler v.b. olabilir. MSSP modülü aynı anda aşağıdaki iki biçimden birine konfigüre edilebilir.

- RC5: Seri veri çıkışı(SDO:Serial Data Out)
- RC4: Seri veri girişi (SDI:Serial Data In)
- RC3: Seri saat(SCK: Serial Clock)

Bu biçimlerden birine göre konfigüre etmek içinse SSPSTAT, SSPCON ve SSPCON2 yazmaçları ayarlanmalıdır.

## **2.2.4 Analog-Sayısal çevirici birimi**

Analog- Sayısal Çevirici modülü 10 bittir. Toplam 8 ADC kanal bulunmaktadır. 16F877'nin güzel bir özelliği de işlemci SLEEP modundayken bile Analog-Sayısal çeviricinin geri planda çalışmasıdır. A/D kanalları için RA4 hariç diğer RA portları ve RE portları kullanılabilir.

- ADRESH A/D sonuç yazmacı
- ADRESL A/D sonuç yazmacı
- ADCON0 A/D kontrol yazmacı düşük baytı
- ADCON1 A/D kontrol yazmacı yüksek baytı

## **2.2.5 Yakalama/Karşılaştırma ve Darbe Genişlik Modülasyonu Birimi**

Her Yakalama/Karşılaştırma(Capture/Compare) ve PWM(Darbe Genişlik Modülasyonu) modülü 16 bitlik yakalama yazmacı, 16 bitlik karşılaştırma yazmacı veya 16 bitlik PWM yazmacı olarak kullanılmaktadır.

Yakalama modunda TMR1 yazmacının değeri, RC2/CCP1 bacağının durumunda bir değişme olduğunda CCPR1H ve CCPR1L yazmaçlarına yazılmakta ve PIR1 yazmacının 2. biti olan CCP1IF kesme bayrağı 1 olmaktadır. RC2 bacağının durumu, her düşen kenarda, her yükselen kenarda, her yükselen 4. veya 16. kenarda kontrol edilecek şekilde CCP1CON yazmacı aracılığıyla ayarlanarak konfigüre edilebilir.

Karşılaştırma modundaysa CCPR1 yazmacındaki 16 bitlik değer düzenli olarak TMR1 yazmacı değeriyle karşılaştır ve bir eşitlik olduğunda RC2/CCP1 bacağı CCP1CON yazmacında yaptığımız ayara göre 1 olur veya durumunu korur. PWM modundaysa RC2/CCP1 bacağı 10 bit çözünürlükte darbe genişlik modülasyonlu bir sinyal üretecek şekilde konfigüre edilebilir. PR2 yazmacı darbe genişlik periyodunun tayininde kullanılmaktadır.

- CCPR1H Yakalama/Karşılaştırma yazmacı yüksek baytı
- CCPR1L Yakalama/Karşılaştırma yazmacı düşük baytı
- CCP1CON Kontrol yazmacı
- PR2 PWM Çıkış yazmacı
- TMR1L TMR1 yazmacı yüksek baytı
- TMR1H TMR1 yazmacı düşük baytı

## **2.3 PIC16F877 Mikrodenetleyicisi Program ve Kullanıcı RAM bellek yapısı**

PIC16F877'de üç bellek bloğu bulunmaktadır. Program ve kullanıcı veri belleği ayrı yol yapısına sahiptir ve aynı anda erişilebilmektedir. PIC16F877'de 13 bitlik bir program sayacı vardır ve 8Kx14 kelime adreslemeye yeterlidir. Reset vektörü 0x00'da kesme vektörüyse 0x04'de yer almaktadır.

Kullanıcı veri belleği birden fazla yazmaç bankasına bölünmüştür. Bu yazmaç banklarında hem genel amaçlı yazmaçlar hem de özel fonksiyon yazmaçları bulunmaktadır. Yazmaç bankını seçmek için STATUS yazmacındaki RP1 ve RP0 bitleri kullanılmaktadır. Her yazmaç bankı 128 bayt genişliğindedir.

#### **2.3.1 Ram Bellek**

PIC16F877'nin 0x00~7Fh adres aralığına ayrılmış olan RAM belleği vardır. Bu bellek içerisindeki dosya yazmaçları içerisine yerleştirilen veriler PIC işlemcisinin çalışmasını kontrol etmektedir. Dosya yazmacı adı verilen özel veri alanlarının dışında kalan diğer bellek alanları, normal RAM bellek olarak kullanılmaktadırlar.

#### **2.4 PIC16F877 Mikrodenetleyicisinin Besleme Uçları**

PIC16F877'nin besleme gerilimi 11, 12 ve 31, 32 numaralı bacaklardan uygulanmaktadır. 11 ve 32 numaralı Vdd ucu +5V'a ve 12, 31 numaralı Vss ucu toprağa bağlanır. PIC16F877'e ilk defa enerji verildiği anda meydana gelebilecek gerilim dalgalanmaları nedeniyle, oluşabilecek istenmeyen arızaları önlemek amacıyla 100nF'lık dekuplaj kondansatörünün devreye bağlanması gerekmektedir. PIC' ler CMOS teknolojisi ile üretildiklerinden 2 ile 6 volt arasında çalışabilmektedirler. +5 V' luk bir gerilim ise ideal bir değer olmaktadır.

#### **2.5 PIC16F877 Mikrodenetleyicisinin Reset ucu**

Kullanıcının programı kasti olarak kesip başlangıca döndürebilmesi için PIC16F877'nin 1 numaralı ucu MCLR olarak kullanılmaktadır. MCLR ucuna 0 Volt uygulandığında programın çalışması başlangıç adresine döner. Programın ilk başlangıç adresinden itibaren tekrar çalışabilmesi için, aynı uca +5VDC gerilim uygulanmalıdır.

#### **2.6 PIC16F877 Mikrodenetleyicisinin Clock uçları ve Osilatör Tipleri**

PIC16F877'de clock uçları 13 ve 14 nolu bacaklardır. Hazırlanacak olan PIC programlarında kullanılan osilatör tipi PIC programının çalışma hızını ve hassasiyetini etkileyeceğinden dolayı amaca uygun bir osilatör devresi kullanılmalıdır. Çizelge 2.1'de farklı osilatör çeşitleri ve özellikleri görülmektedir. Osilatör tipinin seçiminde dikkat edilecek bir başka nokta ise, seçilecek olan osilatörün kullanılan PIC'in özelliğine uygun olarak seçilmesidir. Örnek verecek olursak 10MHz çalışma frekansına sahip bir PIC16F877 için 20MHz'lik bir osilatör kullanmak doğru olmaz. Fakat daha düşük bir frekans değeri ile çalışan bir osilatör devresi kullanılabilir.

XT, LP ve HS modları, RC osilatörlere nazaran çok daha hassastırlar. Bu modlar, kristal osilatör veya rezonatörlerin, OSC1/CLKIN ve OSC2/CLKOUT uçlarına bağlanmalarıyla kurulmaktadır.

| Osilatör Tipi | Tanımı                                  | Özelliği      | Frekansı |
|---------------|-----------------------------------------|---------------|----------|
| LP            | Kristal osilatör veya seramik rezonatör | Asgari akım   | 40KHz    |
| XT            | Kristal osilatör veya seramik rezonatör | Genel amach   | 4MHz     |
| <b>HS</b>     | Kristal osilatör veya seramik rezonatör | Yüksek hız    | 20MHz    |
| RC            | Direnç/Kapasitör zaman sabitli          | Düşük maliyet | 4MHz     |

Çizelge 2.1 Farklı Osilatör Tipleri ve Frekansları

## **3. GRAFİK LCD**

Sistemde kullanılan Grafik LCD, Epson S1D13305 işlemcisine sahip 320x240 piksel Winstar WG320240C modelidir. Mavi-Beyaz olup, arka aydınlatması led tiplidir.

S1D13305 işlemcisinin bulunduğu bu LCD hem yazı hem grafik fontların işleneceği yapıya sahiptir. 160 adetlik 5x7 piksel genişliğinde iç karakter jeneratörü bulunmaktadır. Ayrıca karakter jeneratörü RAM'ına dışardan 64 adet 8x16 piksellik karakter, ROM'unuda 256 tane 8x16 lık karakter yüklenmesine izin verir. Bu işlemci, 640x256 piksel çözünürlüğe sahip LCD'lere kadar kontrol edebilme imkanı sağlamaktadır. LCD üzerinde işlemci için 10 Mhzlik kristal bulunmaktadır. Dışardan 2 farklı tip işlemci arabirimi ile S1D13305'nin programlanması yapılmaktadır. Bunlara ait seçim bilgisi aşağıdaki tabloda görülmektedir.

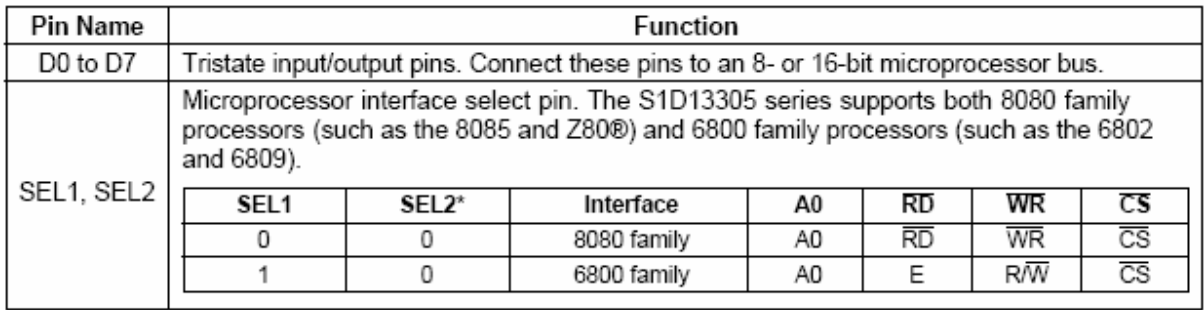

Şekil 3.1 S1D13305 için İşlemci Kullanım Arabirimi

S1D13305'in Sel1 ve Sel2 girişleri, işlemci tipine göre yukarıdaki şekildeki gibi ayarlanmalıdır.

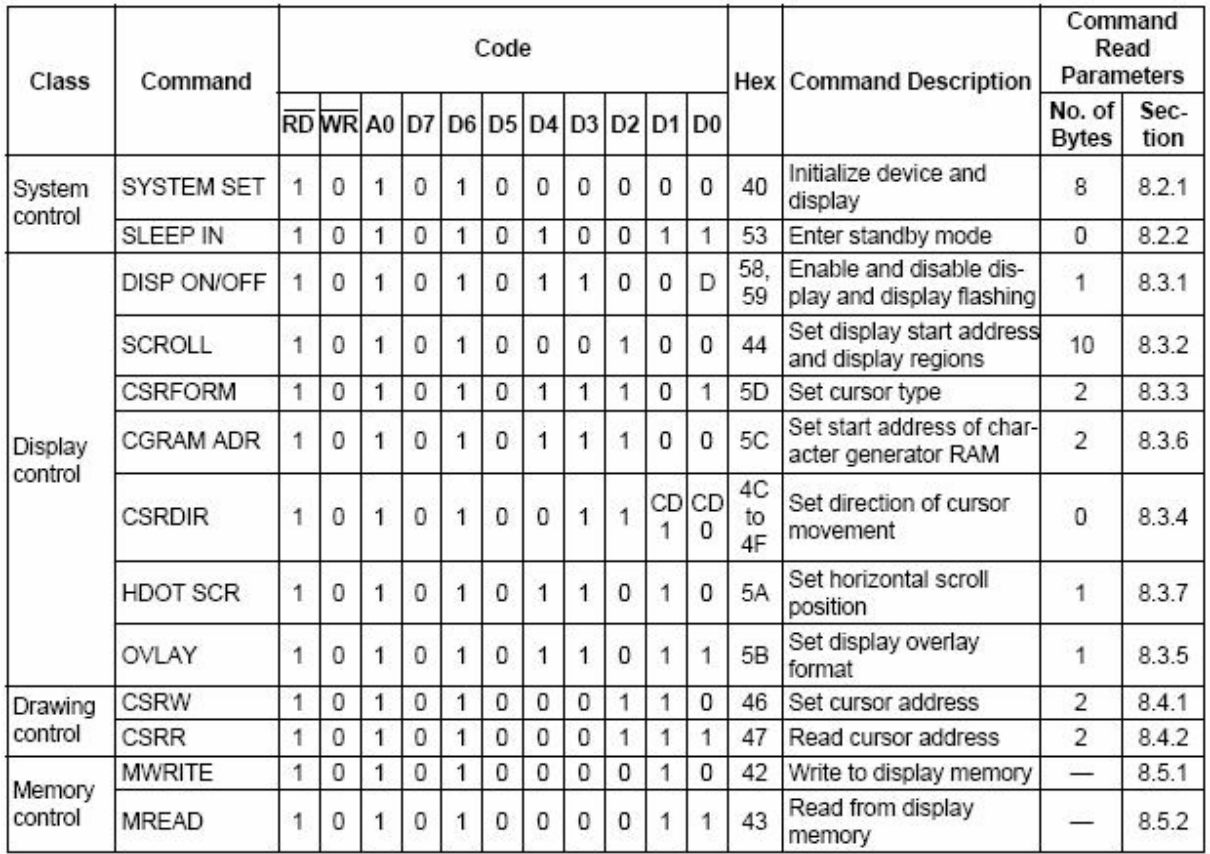

#### **3.1 S1D13305 Komut Seti**

#### Şekil 3.2 S1D13305 Komut Seti

S1D13305 üzerinde işlem yapmak için kullanılabilecek tüm kodlar yukarıdaki şekilde özetlenmiştir. Kısaca bahsedecek olursak Sistem Kontrol kısmında işlemcinin, LCD boyutlarına göre programlanması işlemi yapılmaktadır. Ekran kontrol ile LCD nin ekranın açılır kapanır yapılması, kursorun ne şekilde olacağı, LCD sayfalarının dış ekrana nasıl yansıtılacağı gibi işlemler yapılır. Çizim Kontrol kısımda ekrana yazılacak verilere adres atanması işlemi yapılır.

# **3.1.1 Sistem Kontrol**

## **Sistem Set Komutu**

Ekran boyutunun ayarlanması, LCD arabirim formatının seçilmesi bu kısımda yapılır. Bu kısımda verilecek değerlerin iyi hesap edilerek sisteme verilmesi gerekmektedir. En ufak bir hata ekranda belirsiz hatalara sebep olacaktır.

|                | <b>MSB</b><br>D7 | D6           | D <sub>5</sub> | D4                   | D3              | D <sub>2</sub> | 55,020<br>D1 | 336<br>D <sub>0</sub> | <b>LSB</b> | A0 | WR          | RD                   |
|----------------|------------------|--------------|----------------|----------------------|-----------------|----------------|--------------|-----------------------|------------|----|-------------|----------------------|
| c              | o                | $\mathbf{1}$ | o              | ٥                    | o               | 0              | O            | ٥                     |            | 1  | $\mathbf 0$ | 1                    |
| P1             | 0                | o            | IV             | $\ddot{\phantom{1}}$ | WIS             | M <sub>2</sub> | M1           | MD                    |            | 0  | o           | $\ddot{\phantom{1}}$ |
| P <sub>2</sub> | WF               | o            | ٥              | o                    | 0               |                |              | FX-                   |            | o  | o           | 1                    |
| P <sub>3</sub> | o                | o            | o              | o                    |                 |                | <b>FY</b>    |                       |            | o  | o           | 1                    |
| P4             |                  |              |                |                      | C/R             |                |              |                       |            | o  | o           | 1                    |
| P5             |                  | $-TC/R$      |                |                      |                 |                |              |                       | o          | o  | 1           |                      |
| Pô             | LF               |              |                |                      |                 |                |              | o                     | o          | 1  |             |                      |
| P7             |                  |              |                |                      | $- API.$        |                |              |                       |            | o  | o           | 1                    |
| P <sub>8</sub> |                  |              |                |                      | $-$ APH $\cdot$ |                |              |                       |            | o  | o           | 1                    |

Şekil 3.3 S1D13305 Sistem Set Komut Parametreleri

## **C parametresi**

C ön kodu işlemcide şu işlemleri yapar.

- İç Zamanlama jeneratörünü resetler.
- Ekranı kapatır.
- Uyku modundan çıkmayı sağlar.

## **M0 parametresi**

İç veya Harici karakter jeneratörünü seçmeyi sağlar. İç karakter jeneratörü ROM'u 160 tane 5x7 piksellik karakter içerir. Bunlar fabrikasyon olarak işlemcide bulunmaktadırlar. Harici karakter jeneratörü ise 256 tane kullanıcı tarafından tanımlanan karakter içerebilir.

- M0=0 İç CGROM seçilir.
- M0=1 Harici CGROM seçilir.

|                          |                |                      |           |             |             |                        |                                 |                  | Character code bits 0 to 3 |                   |                   |                        |             |                    |             |        |               |
|--------------------------|----------------|----------------------|-----------|-------------|-------------|------------------------|---------------------------------|------------------|----------------------------|-------------------|-------------------|------------------------|-------------|--------------------|-------------|--------|---------------|
|                          |                | $\overline{0}$       |           | 2           | 3           | Δ                      | 5                               | 6                |                            | 8                 | 9                 | Α                      | B           |                    | D           | E      | F             |
|                          | $\overline{2}$ |                      | ٠         | i<br>i      | ٠<br>■<br>в | ٠                      | H                               |                  | <br>٠                      | ٠                 | ۰                 | m                      | i.,         | Ŧ<br>٠             |             | H      |               |
|                          | 3              | .<br>i<br>98         | ┅<br>.    |             | п           |                        |                                 |                  |                            |                   |                   | x<br>--<br>            | ×<br>       |                    |             |        |               |
|                          | 4              | l<br>89              |           |             |             |                        | ▪<br>                           | ■<br>■           | Ξ                          | i                 | ┅<br>I            | ▬<br>◼<br>į<br>٠<br>-- | Ξ           | ■<br>              | l<br>İ      | l<br>1 | i<br>Ē<br>--- |
| Z                        | 5              | ┅<br>H<br>s<br><br>i | ■<br>٠    |             |             | ٠<br>■<br>Ī            | ļ<br>i<br>ī<br>٠<br>٠<br>٠<br>п | ■<br>į           | ۳<br>┋                     | H                 | I<br>į<br>■<br>H  | ,,,,,<br>inu           | --<br>,,,   | 1.1.<br>۰<br>٠     | "<br>٠<br>. |        |               |
| Character code bits 4 to | 6              | ŋ                    | г<br>---- | Ī<br>Е<br>  | Η<br><br>   | Ē<br>i<br><br>п        | ▣                               | Ī<br>ī.          | i<br>                      | i<br>į<br>Ē       | ▪<br>┅<br>i<br>۳i | <br>i<br>٠<br>ш        | ▬<br>i<br>п | ∎<br>٠<br>i<br>ušs | i<br>i<br>Ī | Ξ      |               |
|                          | 7              | H<br>Н               | H         | Ī           |             | ٠<br>Η<br>▪<br>        | i<br>ī<br>                      |                  | Ē                          |                   | ---               |                        | --<br>      | ٠<br>Н             | <br>▪<br>   | л      | ٠             |
|                          | Α              |                      | ₩         | r           | Η<br>m      | п                      | H                               |                  | ▬                          | ī                 | mān<br>--         | ╍<br>--<br>s<br>,,,,,  | . .         | i<br>٠             | ш<br>Н<br>  | г      | п<br>         |
|                          | B              |                      | ٠         | į           | ÷<br>٠      | п<br>                  |                                 | I<br>Ξ<br>٠<br>۰ | п<br>٠                     |                   | ■<br>◼<br>۰       | ,,,,,                  | ٠<br>۰      | .                  |             |        |               |
|                          | C              | ╍                    | ■         | I<br>Ē<br>∎ |             | İ.<br>F<br>٠<br>٠<br>■ |                                 | n 1              |                            | ■<br>.<br>--<br>ъ | п<br>Ī            | ٠<br>٠<br>٠<br>٠       | ∎<br>----   | ш                  |             |        |               |
|                          | D              |                      |           |             |             | I<br>٠<br>٠<br>٠<br>i  | в<br>٠<br>٠                     |                  |                            |                   | l<br>i<br>Ē       | i                      | J<br>■      | š<br>▬             |             | п<br>п | ₩             |
|                          |                | ---<br>m             |           |             |             |                        |                                 |                  |                            |                   | <br>              |                        |             |                    |             |        |               |

Şekil 3.4 S1D13305 İç karakter jeneratörü içerik

## **M1 parametresi**

Kullanıcı tanımlı karakter kullanılacağı zaman hafıza konfigürasyonunu yapmayı sağlar.

- M1=0 D6 düzeltmesi yoktur. CGRAM1 ve CGRAM2 bitişik değildir. CGRAM1 karakter jeneratörü RAM'ı gibi davranır, CGRAM2 de karakter jeneratörü ROM'u gibi davranır.
- M1=1 D6 düzeltmesi vardır. CGRAM1 ve CGRAM2 adresleri bitişiktir ve her ikisi de karakter jeneratörü RAM'ı gibi davranır.

## **M2 parametresi**

Karakterlerin yüksekliğini seçer.

- M2=0 ise 8 piksellik karakter yüksekliği seçilmiştir.
- M2=1 ise 16 piksellik karakter yüksekliği seçilmiştir.

### **W/S parametresi**

LCD'nin nasıl sürüleceğini seçer. Şekillerde sürme tekniği ile ilgili resimler bulunmaktadır.

- W/S=0 Tek Sürücü ile Panel sürme
- W/S=1 İki sürücü tarafından sürüleceğini gösterir.

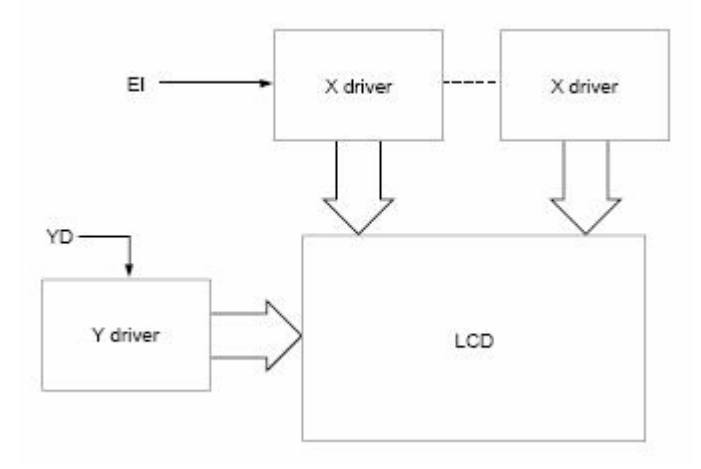

Şekil 3.5 Tek sürücü ile sürülmüş ekran

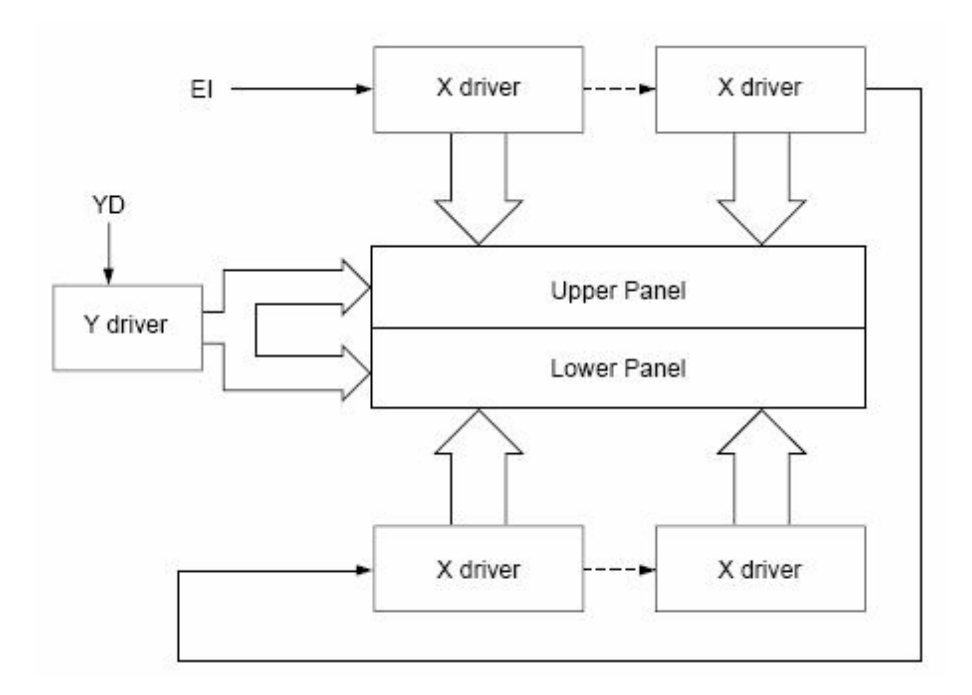

Şekil 3.6 Yukarı Aşağı 2 sürücü ile sürülmüş 2 panelli ekran

## **FX parametresi**

Yataydaki karakter boyutunu tanımlar. 0 ile 7 arasında değer alır. Eğer D3 biti 1 ve 8 piksellik font kullanılmış ise karakterler arasında bir boşluk yerleştirilir.

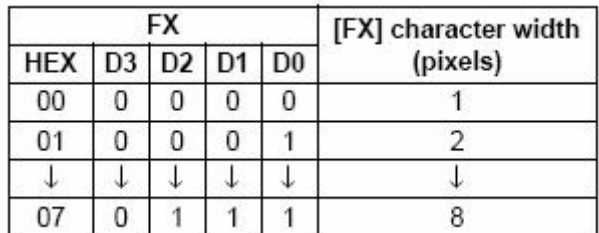

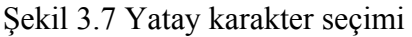

## **WF parametresi**

AC çerçeve periyodunu seçer. Genellikle 1 dir.

- WF=0 16 line AC sürücü
- WF=1 ise 2 çerçeve AC sürücü

2 çerçevede WF periyodu çerçeve periyodunun 2 katıdır. Aynı şekilde 16 çerçevede WF periyodu çerçeve periyodunun 16 katıdır. 16 çerçeve daha okunabilir olmasına rağmen yüksek açılarda yatay çizgiler gözükebilir.

## **FY parametresi**

Dikey karakter boyutunu tanımlar. Karakter boyu FY+1 ye eşit olmalıdır.

|            |                | FY | [FY] character |                |                 |
|------------|----------------|----|----------------|----------------|-----------------|
| <b>HEX</b> | D <sub>3</sub> |    | $D2$ $D1$      | D <sub>0</sub> | height (pixels) |
| 00         |                |    | O              |                |                 |
| 01         |                |    |                |                | 2               |
|            |                |    |                |                |                 |
| 07         | 0              |    |                |                | 8               |
|            |                |    |                |                |                 |
| 0E         |                |    |                |                | 15              |
|            |                |    |                |                | 16              |

Şekil 3.8 Dikey karakter seçimi

## **C/R parametresi**

Ekranın yatayda bulunan karakter sayısıdır. 0 ile 240 arasında değişebilir. Atanacak sayı C/R+1 e eşit olmalıdır.

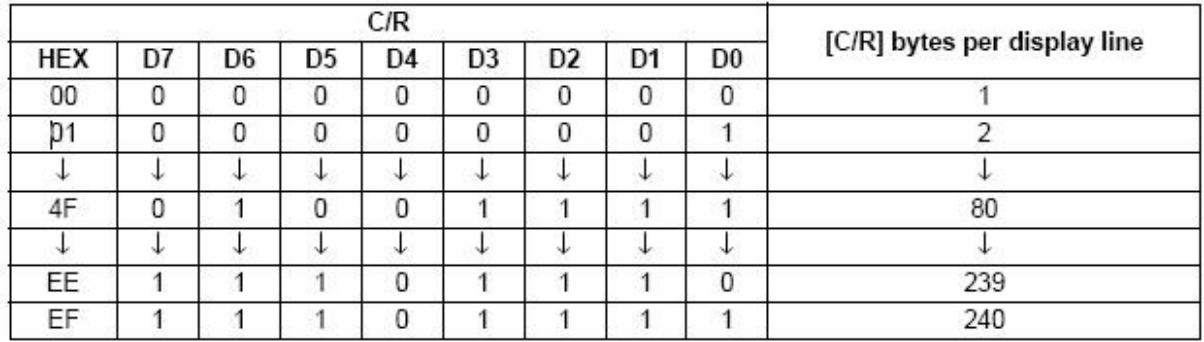

Şekil 3.9 Dikey Karakter Seçim Tablosu

## **LF parametresi**

Bir çerçeve için bir satırdaki karakter sayısıdır. Yazılacak değer L/F+1 e eşit olmalıdır.

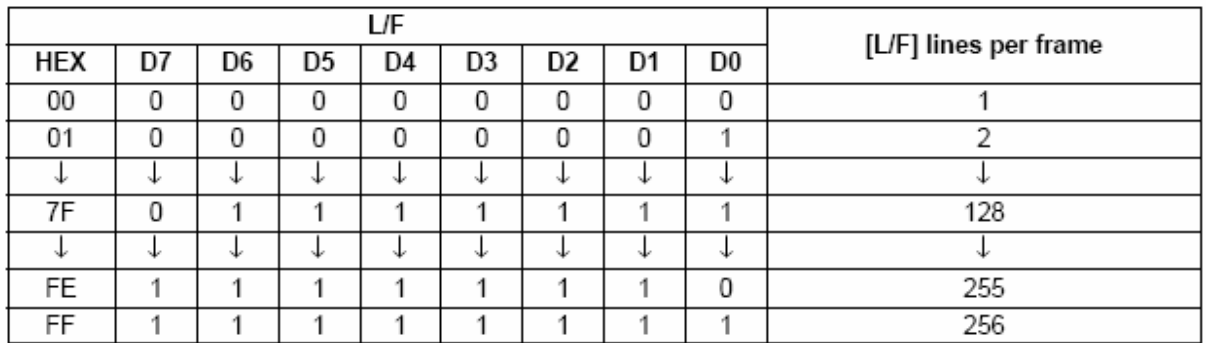

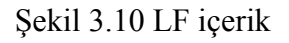

## **AP parametresi**

Yataydaki sanal ekran adresini tanımlar.

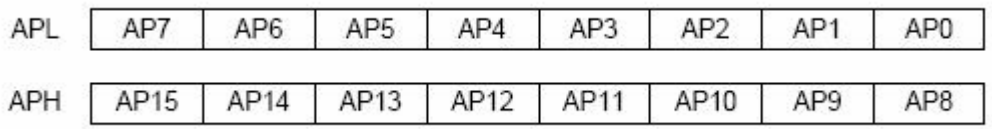

Şekil 3.11 AP veri içeriği

|   |            | Hex code   | [AP] addresses |              |  |  |
|---|------------|------------|----------------|--------------|--|--|
|   | <b>APH</b> | <b>APL</b> |                | per line     |  |  |
| n |            |            |                |              |  |  |
|   |            |            |                |              |  |  |
|   |            |            |                |              |  |  |
|   |            | 5          |                | 80           |  |  |
|   |            |            |                |              |  |  |
|   |            |            | E              | $2^{16} - 2$ |  |  |
|   |            |            |                | $716 - 1$    |  |  |

Şekil 3.12 AP adres içeriği

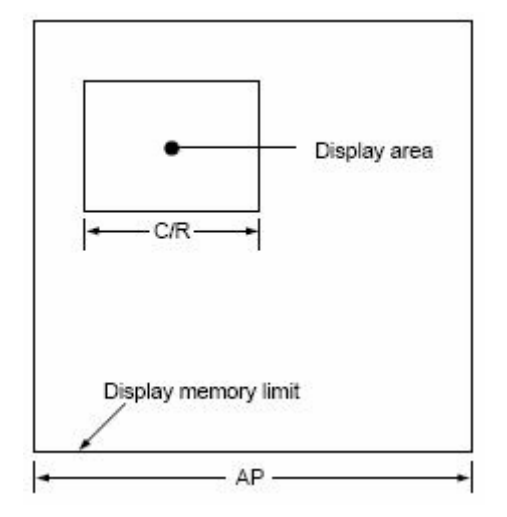

Şekil 3.13 AP'nin ekranda gösterimi

#### **Sleep In Komutu**

Sistemi bekleme konumuna sokar. İşlemci tüm iç işlemlerini durdurur ve bu durumda bekler.

## **3.1.2 Ekran Kontrolü Display On/Off Komutu**

Ekranı açar veya kapatır. Tek baytlık veri alır. Ekran durumu, kursorun flaşlama hızı, ekran katmanlarının flaşlama parametreleri burada ayarlanır.

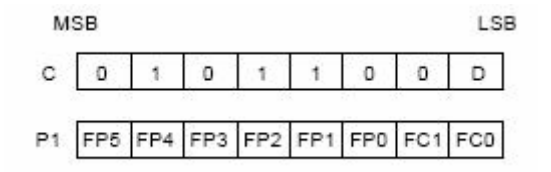

Şekil 3.14 Display On/Off

### **D parametresi**

Ekranın açık yada kapalı olmasını sağlar Ön tanımlama parametresinde yer alır.

- D=0 Display Kapalı
- D=1 Display Açık

#### **FC parametresi**

Kursoru aktif yada pasif eder. Ayrıca kursorun aktif olduğu durumlarda flaşlama hızının ayarlandığı kısımdır. Kursor görev süresinin %70 oranında flaşlar.

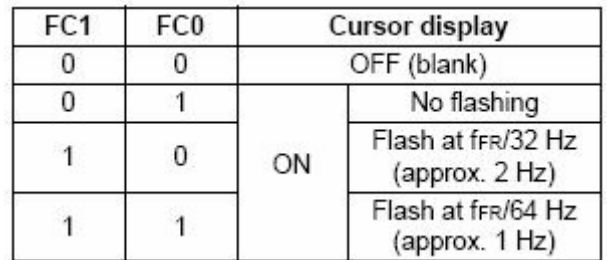

#### Şekil 3.15 Kursor Flaşlama Hızı

#### **FP parametresi**

Grafik Ekran Katmanlarının ne şekilde gösterileceğinin parametreleri girilir.

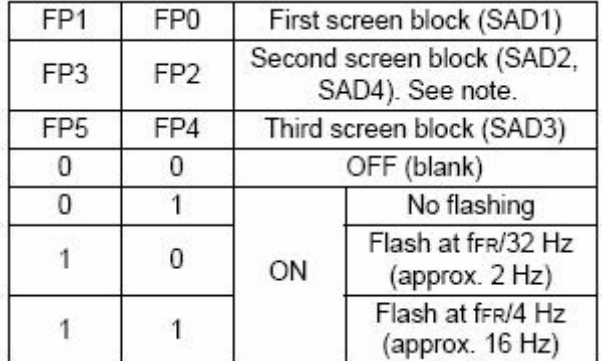

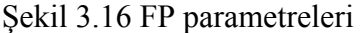

#### **Scroll Komutu**

Kaydırma işlemi yapılacak ise başlangıç adresini ve her bir kaydırma bloğundaki sayının tanımlamaları bu kısımda yapılır. Parametreler aşağıdaki şekildeki gibi bir dizi halinde girilmelidir.

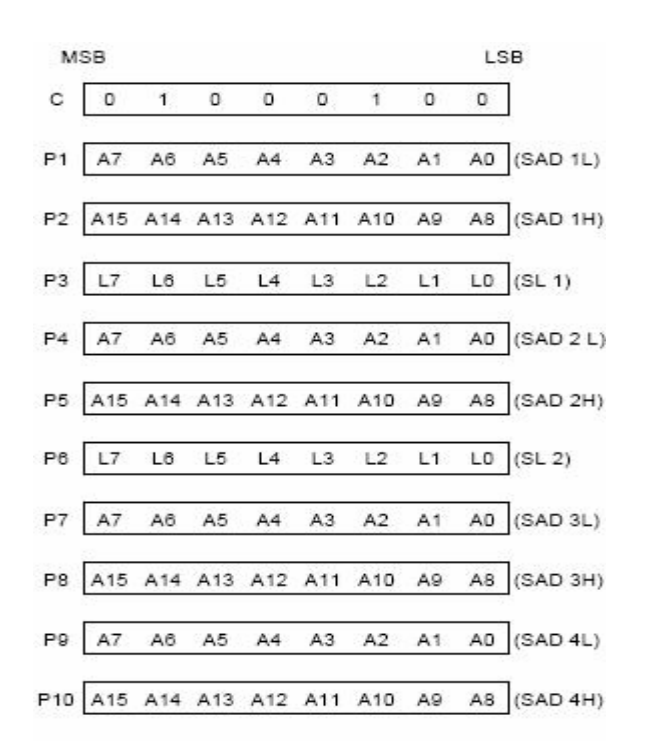

Şekil 3.17 Scroll Parametreleri

#### **SL1 ve SL2**

Her bir kaydırma işleminde kaç tane satırın kayacağını gösterir.

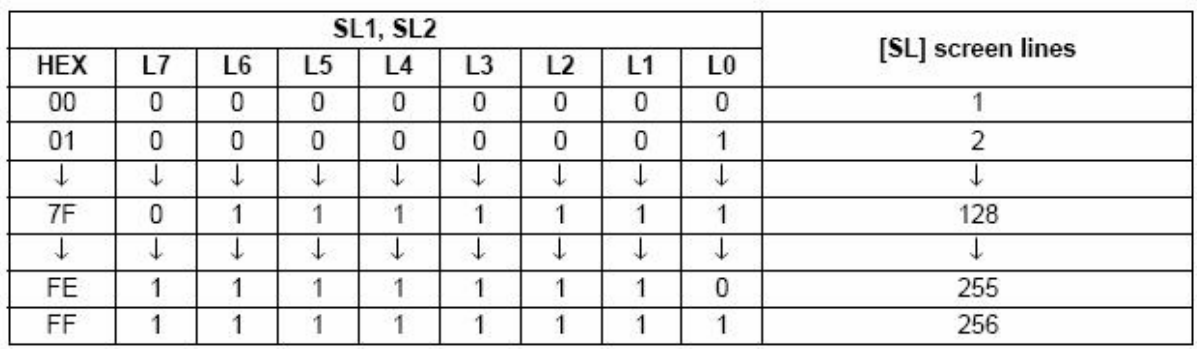

## Şekil 3.18 SL1 SL2

Aşağıdaki şekillerde SAD ve SL değerlerinin LCD de gösterdiği adres değerlerine ait şekiller verilmiştir.

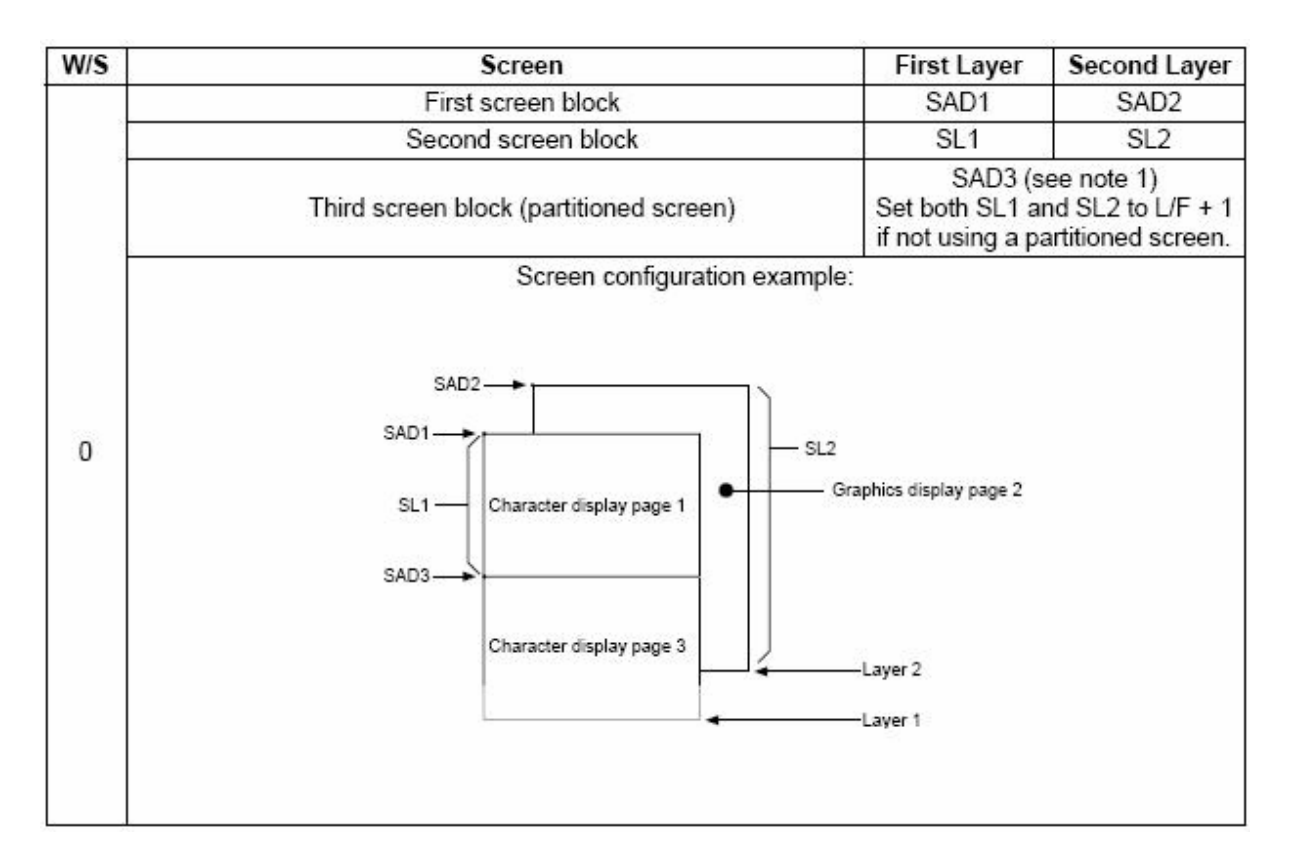

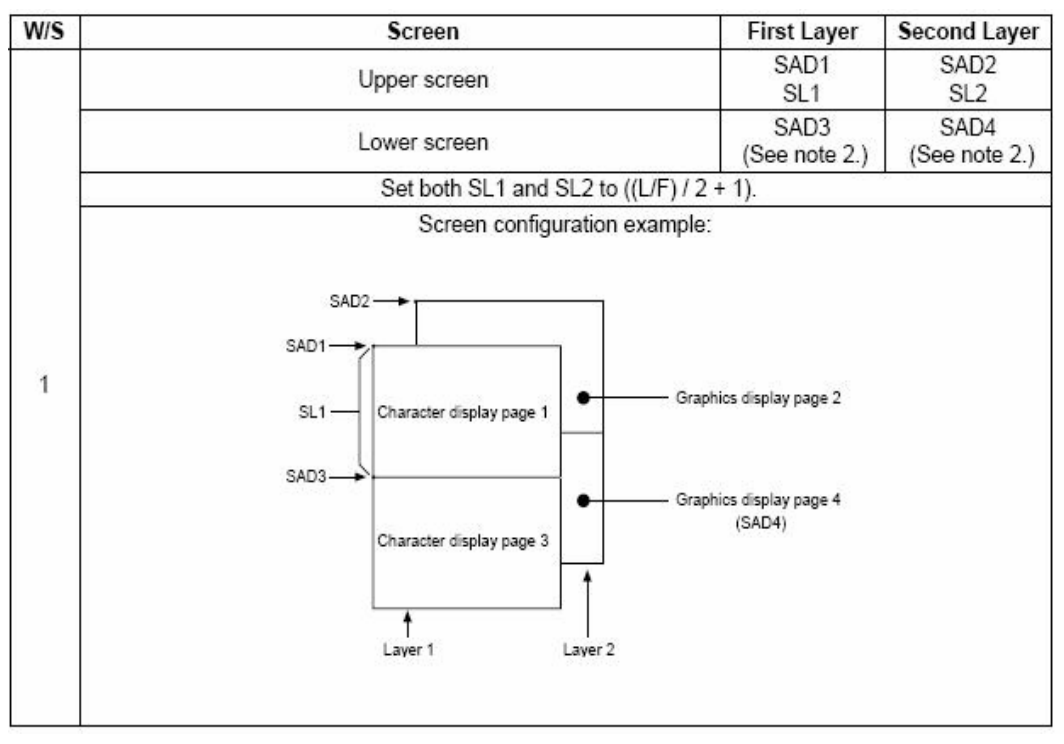

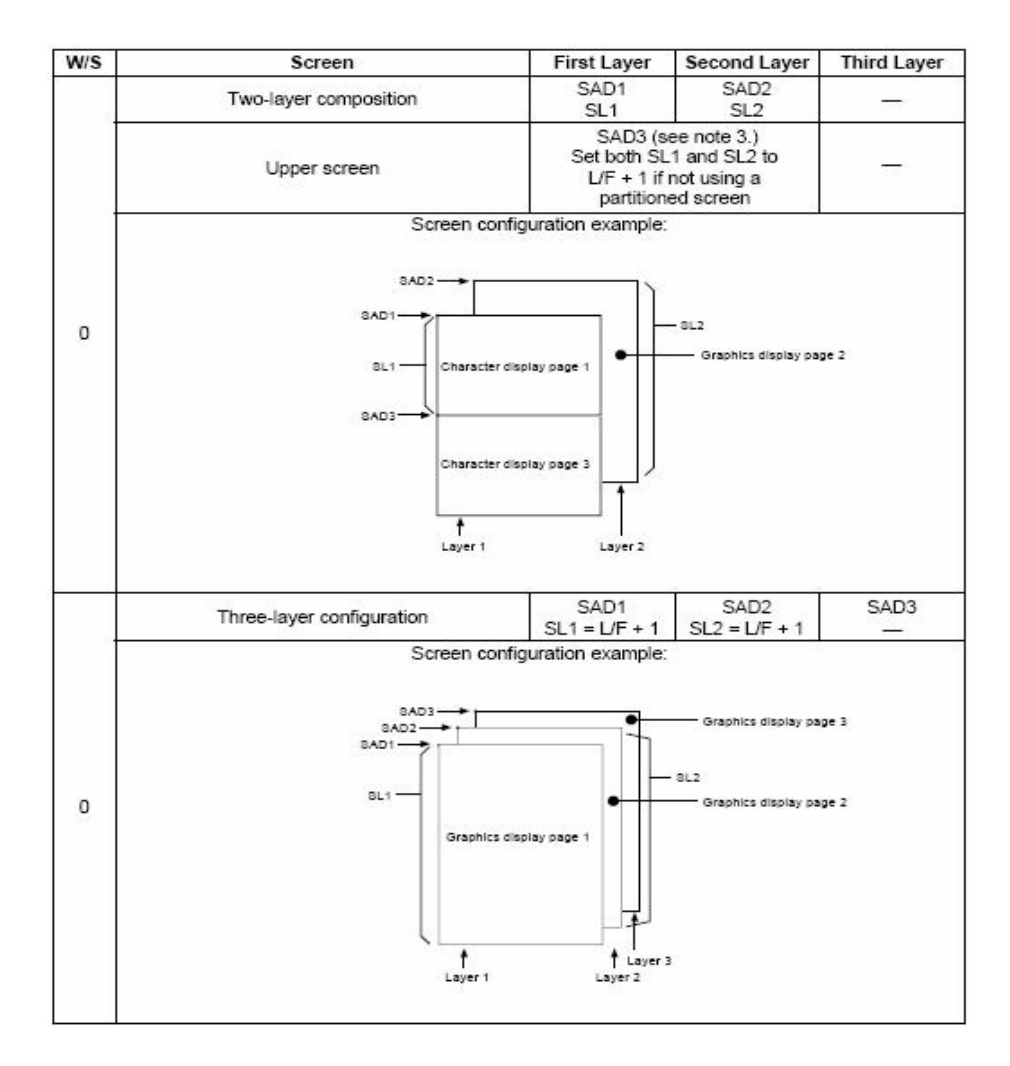

Şekil 3.19 Ekran Adresleme Biçimleri

#### **Csrform Komutu**

Kursorun boyutunu ve adresini tanımlar. Kursor normalde yazı kısmında kullanılmasına rağmen özel karakter için grafik kısmında da kullanılabilir.

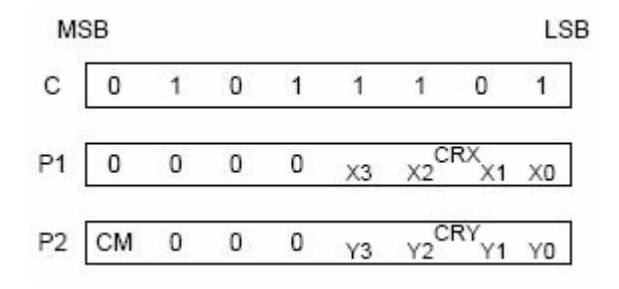

Şekil 3.20 CSRFORM içerik

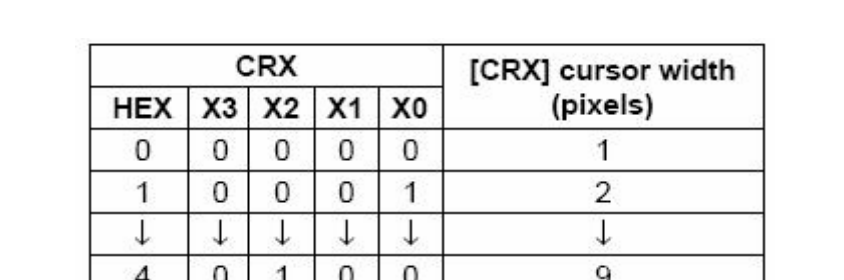

 $\downarrow$ 

 $\mathbf{0}$ 

 $\mathbf{1}$ 

 $\downarrow$ 

15

16

Karakterden kursorun yatayda ne kadar mesafede olacağını tanımlar. CRX, FX e eşit yada FX'den daha az olmalıdır.

#### Şekil 3.21 CRX içerik

Karakterin merkezden dikeyde ne kadar uzakta olacağının tanımlaması burada yapılır.

 $\downarrow$ 

E

F

 $\downarrow$ 

 $\mathbf{1}$ 

1

 $\downarrow$ 

 $\mathbf{1}$ 

 $\mathbf{1}$ 

 $\downarrow$ 

 $\mathbf{1}$ 

 $\mathbf{1}$ 

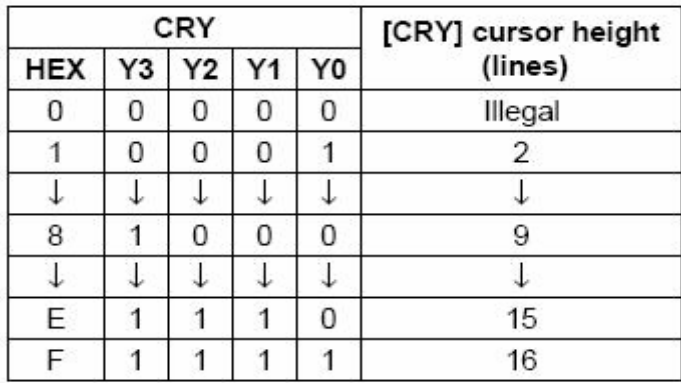

#### Şekil 3.22 CRY içerik

Kursorun şeklini seçer. Grafik modunda her zaman 1 olmalıdır. 0 ise alt çizgi şekline gözükür 1 ise kursor gözükmez.

## **CSRDIR Komutu**

Yazım işleminin yönünü seçmeye yarar. Yazının ilerleyeceği Sağ, Sol, Aşağı ve Yukarı yönleri burada seçilir. Display hafızasına yapılan okuma ve yazma ilk işlemden sonra adres değeri gidilecek yöne göre otomatik olarak artar.

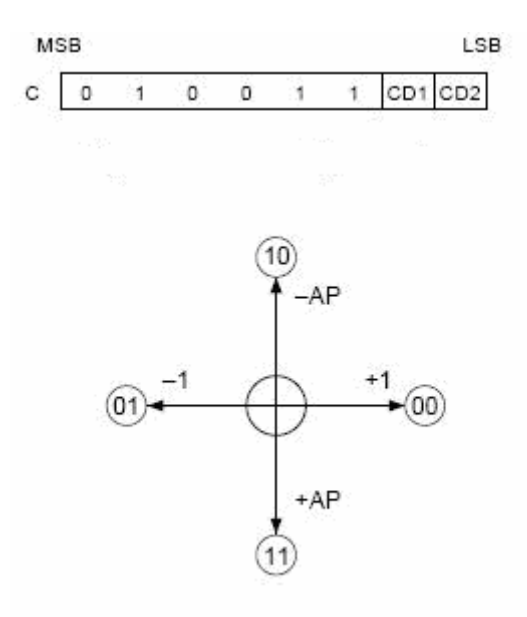

Şekil 3.23 CSRDIR parametreleri

|     | CD <sub>1</sub> | CD <sub>0</sub> | <b>Shift direction</b> |
|-----|-----------------|-----------------|------------------------|
| 4CH |                 |                 | Right                  |
| 4DH |                 |                 | Left                   |
| 4EH |                 |                 | Up                     |
| 4FH |                 |                 | Down                   |

Şekil 3.24 Kursor Yön Seçim Değerleri

#### **OVLAY Komutu**

Ekranın, yazı ve grafik ortamında nasıl kullanılacağının ayarı yapılır.

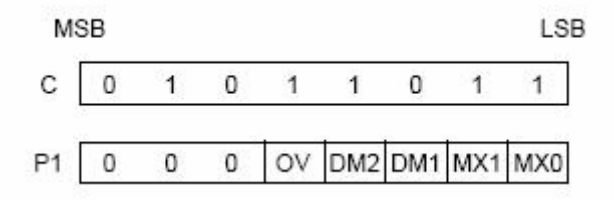

Şekil 3.25 Ovlay parametreleri

Ekran katmanları arasında birleşmeler yapılabilir. MX0 ve MX1 in değerlerine göre katmanlar AND, OR ve EXOR işlemlerine tutularak görüntüsünü çıkışa yansıtır.

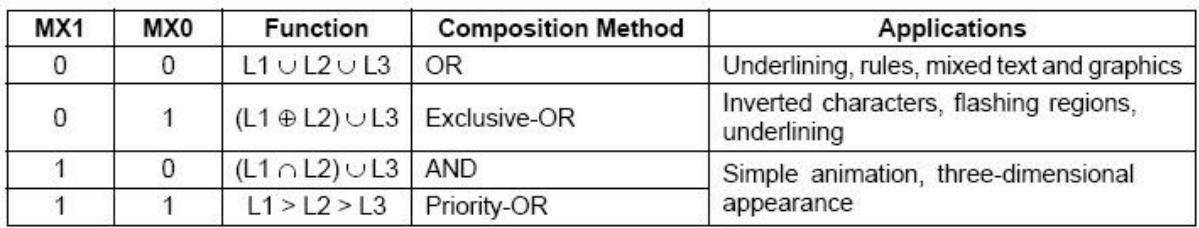

#### Şekil 3.26 Ekran katman işlemleri

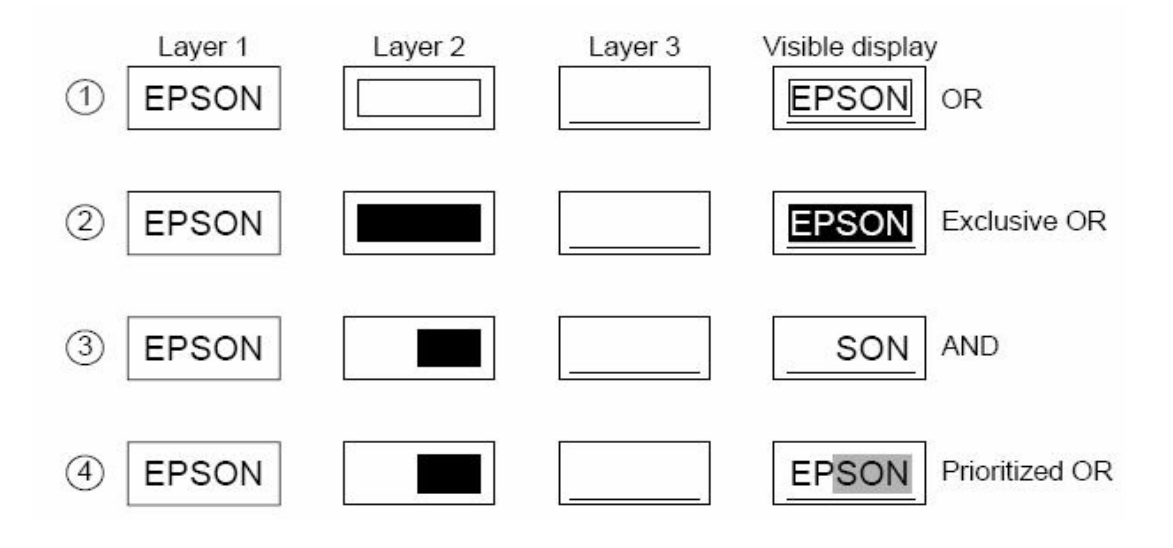

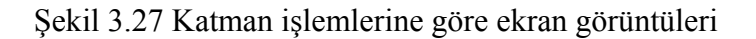

- DM1=0 Yazı biçimi seçilir.
- DM1=1 Grafik biçimi seçilir.
- OV=0 2 katmanlı bileşim seçilir.
- OV=1 3 katmanlı bileşim seçilir.

#### **CGRAMADR Komutu**

CGRAM' ın başlangıç adresini seçer.

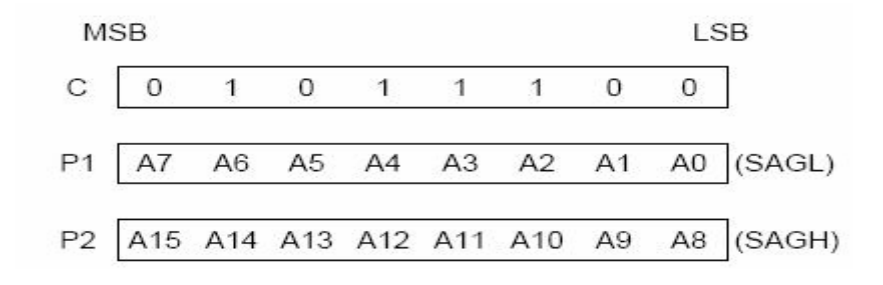

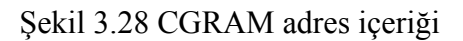
#### **HDOTSCR Komutu**

Karakter kaydırma işleminin nasıl yapılacağını belirtir, yatayda piksel piksel kaymaya izin verir. Ancak görülen katmanlarda bu işlem yapılabilir. D0 ve D2 kaç birimlik kaydırma yapılacağını gösterir.

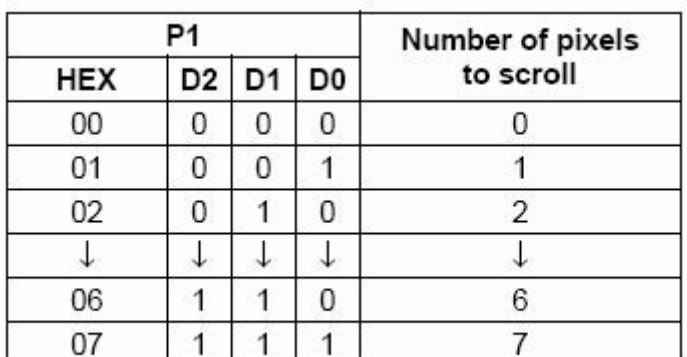

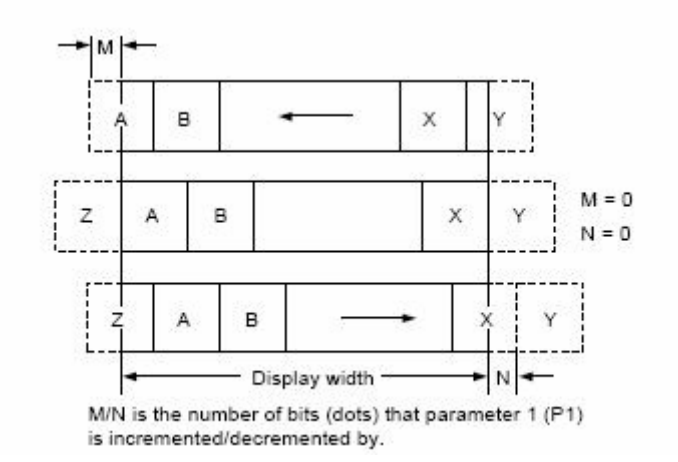

Şekil 3.29 HDOTSCR içerik

# **3.1.3 Çizim Kontrol**

# **CSRW Komutu**

16 bitlik adres uzunluğuna sahiptir ve veri kursorunun adresi belirtilir. MREAD ve MWRITE komutuyla adres bilgili girilir.

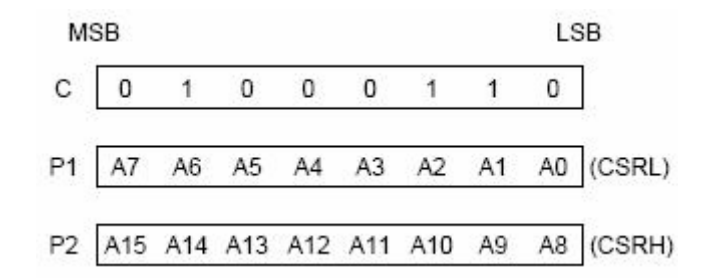

#### Şekil 3.30 Kursor yazma

#### **CSRR Komutu**

Kursor adres yazmacını okur. Ön tanımlayıcı kodu yazıldıktan sonra okunan ilk değer kursor adresinin düşük baytı, ikinci okunan değer ise kursor adresinin yüksek baytıdır.

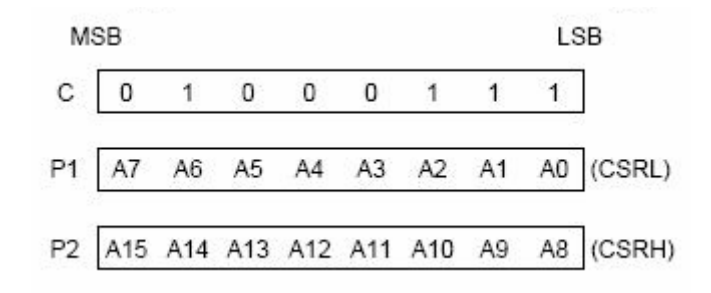

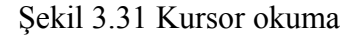

# **3.1.4 Hafıza Kontrol**

#### **MWrite Komutu**

S1D13305 işlemcisine veri yazma işlemi bu komut vasıtası ile yapılır. Komutlar ve ekrana yazılacak tüm veriler için ilk olarak bu komutun girilmesi gerekmektedir.

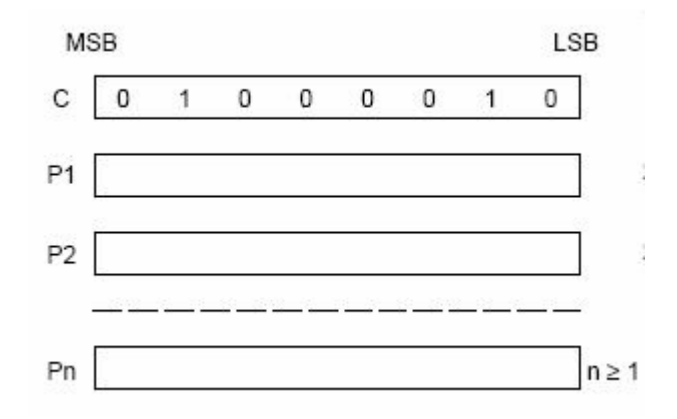

Şekil 3.32 Mwrite komut parametreleri

#### **MRead Komutu**

Hafızadan veri okumak için bu komut kullanılır. İşlemci tamponunda veriler okunur, okunan her değerden sonra işlemci adresi otomatik olarak artar.

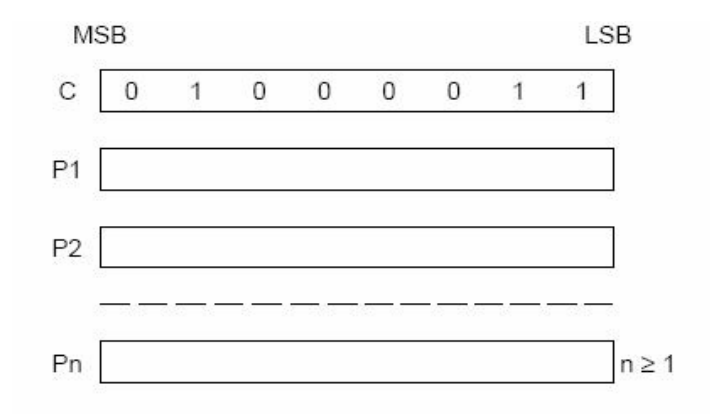

Şekil 3.33 Mread komut parametreleri

Kursor adresi sadece MWRITE ve MREAD komutuyla değişir ve her bir işlemden sonra bu sayı bir artar. Yeni bir adres gelen kadar eski adres değeri muhafaza edilir.

# **4. ENDÜSTRİYEL OTOMATİK KONTROL SİSTEMLERİ İÇİN GRAFİK KONTROL PANELİ DONANIMI**

Temel yapıda sistem aşağıdaki şekildeki kurulur.

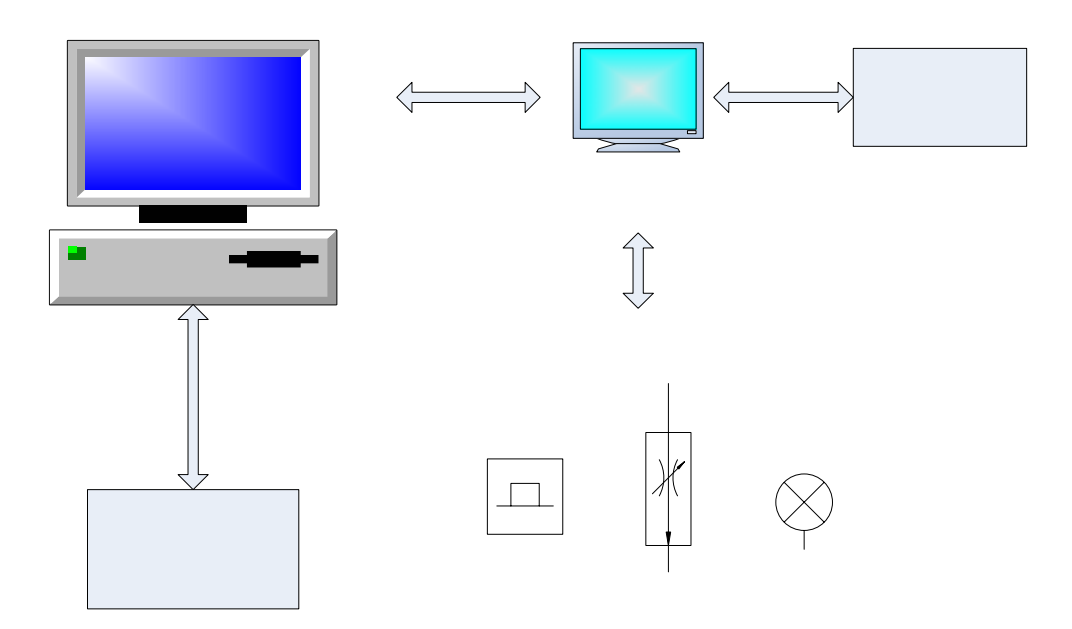

Şekil 4.1 Sisteme ait Blok Yapı

Bilgisayar ile grafik ekran paneli programlanır. Programlanan panelin çalışma modunda gerekli işlemleri yapabilmesi için, atanan analog ve dijital giriş-çıkış bağlantılarının yapılması gerekmektedir.

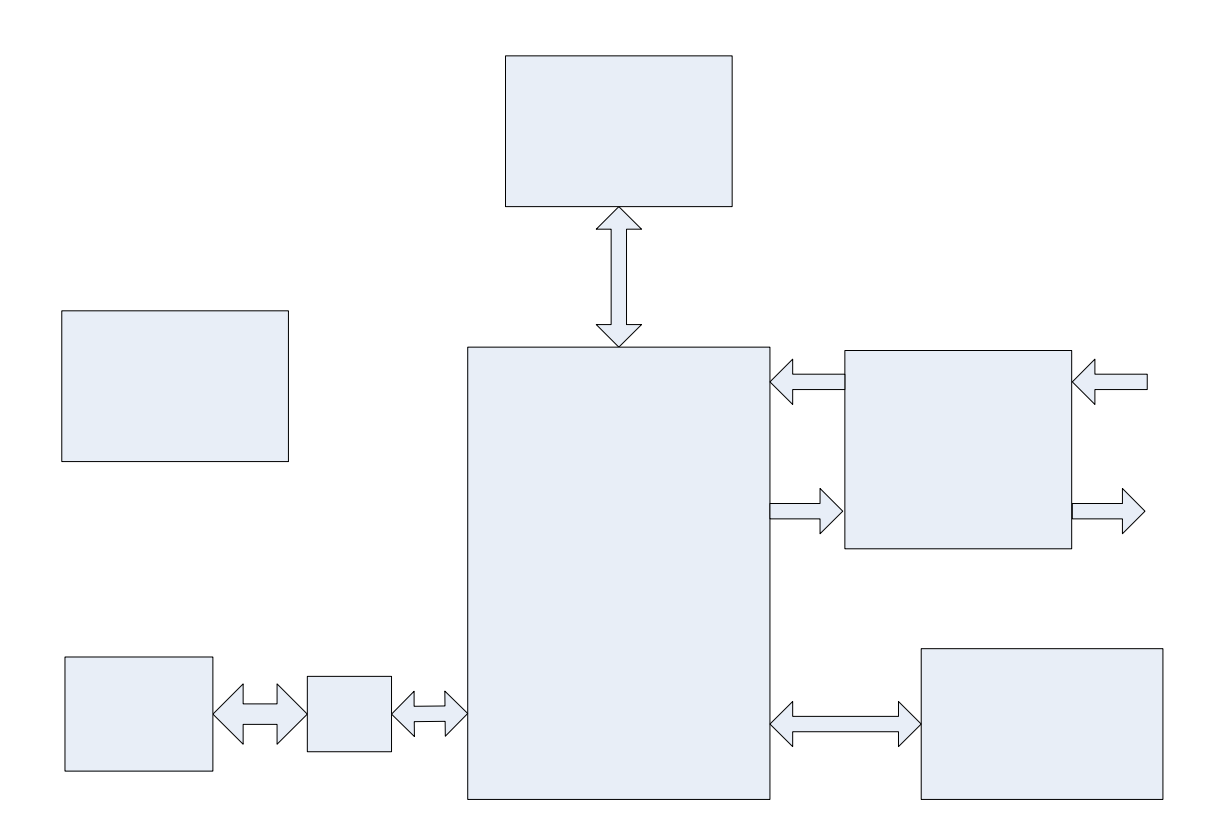

Şekil 4.2 Panel Donanımına ait Blok Yapı

Panel Donanımına ait blok yapı yukarıda görüldüğü gibidir. Blok yapıdan görüleceği üzere donanım Güç birimi, Merkezi işlemci birimi ve Giriş-çıkış birimi olmak üzere 3 temel tanım üzerinde çizilmiştir.

# **4.1.1 Güç Devresi**

Aşağıda güç birimine ilişkin devre şeması bulunmaktadır.

# Güç Devresi

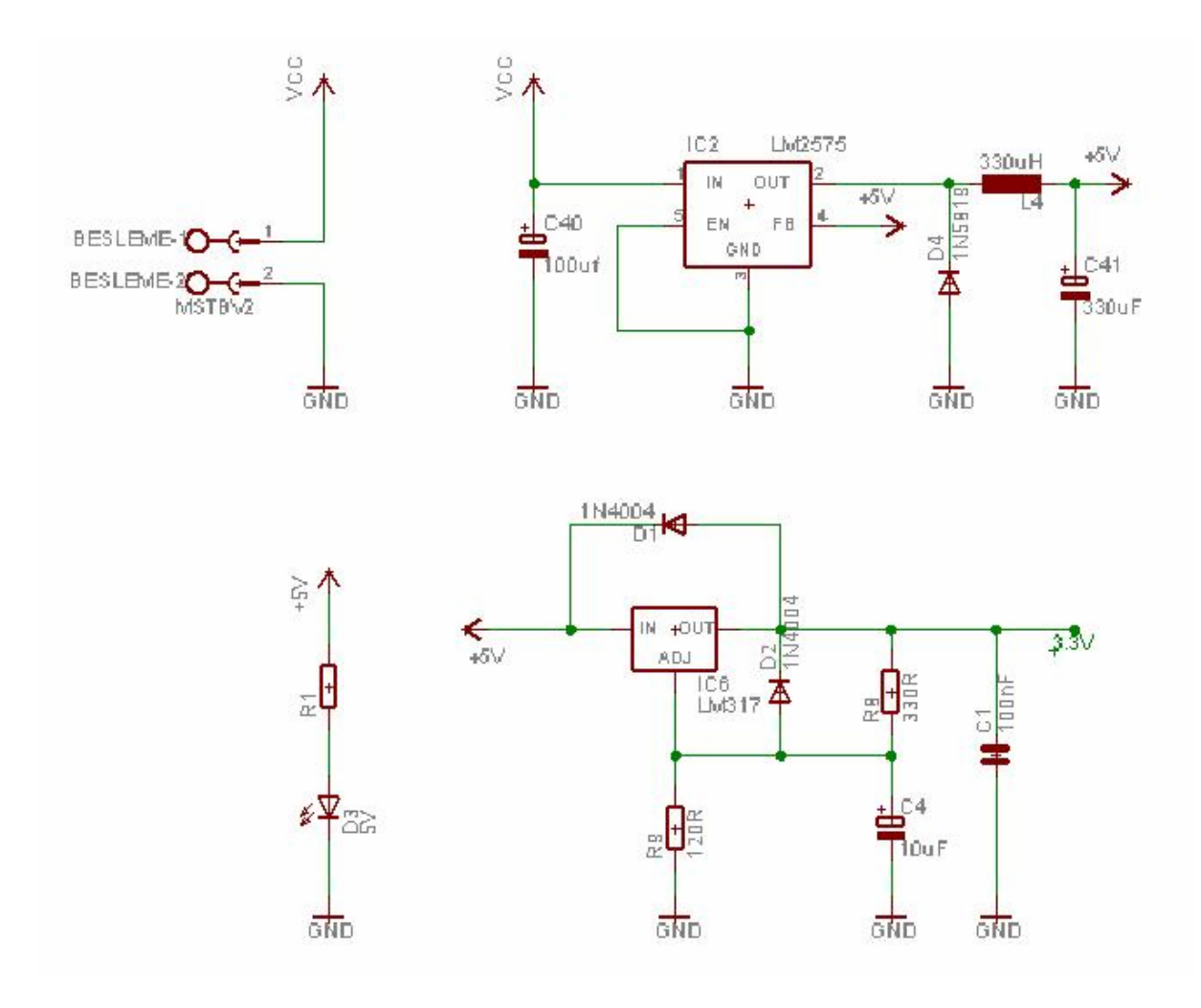

Şekil 4.3 Güç Devresi

Devrenin besleme girişinin geniş bir aralığa yayılmasını sağlamak amacıyla (7V ile 40V) LM2575-5 Step-Down voltaj regülatörü kullanılmış, bu regülatör belirtilen giriş değerlerinde gerilim olduğu sürece çıkışında stabil +5VDC çıkış vermektedir. 5VDC sistemde M25P80 hariç diğer elemanların besleme ve Grafik LCD aydınlatması için kullanılmıştır. Kullanılan diğer voltaj regülatörü olan LM317-Adj ile M25P80 Entegresinin beslemesi verilmiştir.

#### **4.1.2 Merkezi İşlemci Birimi**

Bu kısımda PIC16F877'nin M25P80 ile SPI üzerinden haberleşme için gerekli olan devre, S1D13305 ile bağlantı devresi ve kendi besleme, kristal ve reset bağlantısı gösterilmiştir. PIC16F877 ile M25P80 arasında kullanılan dirençler ile bu iki entegrenin giriş ve çıkış uçlarının birbirine uygun hale getirilmesi sağlanmıştır. SCK, SD, SDO ve S pinleri PIC16F877 den çıkan +5V seviyesindeki gerilimleri +3.3V seviyesine çekmektedirler.

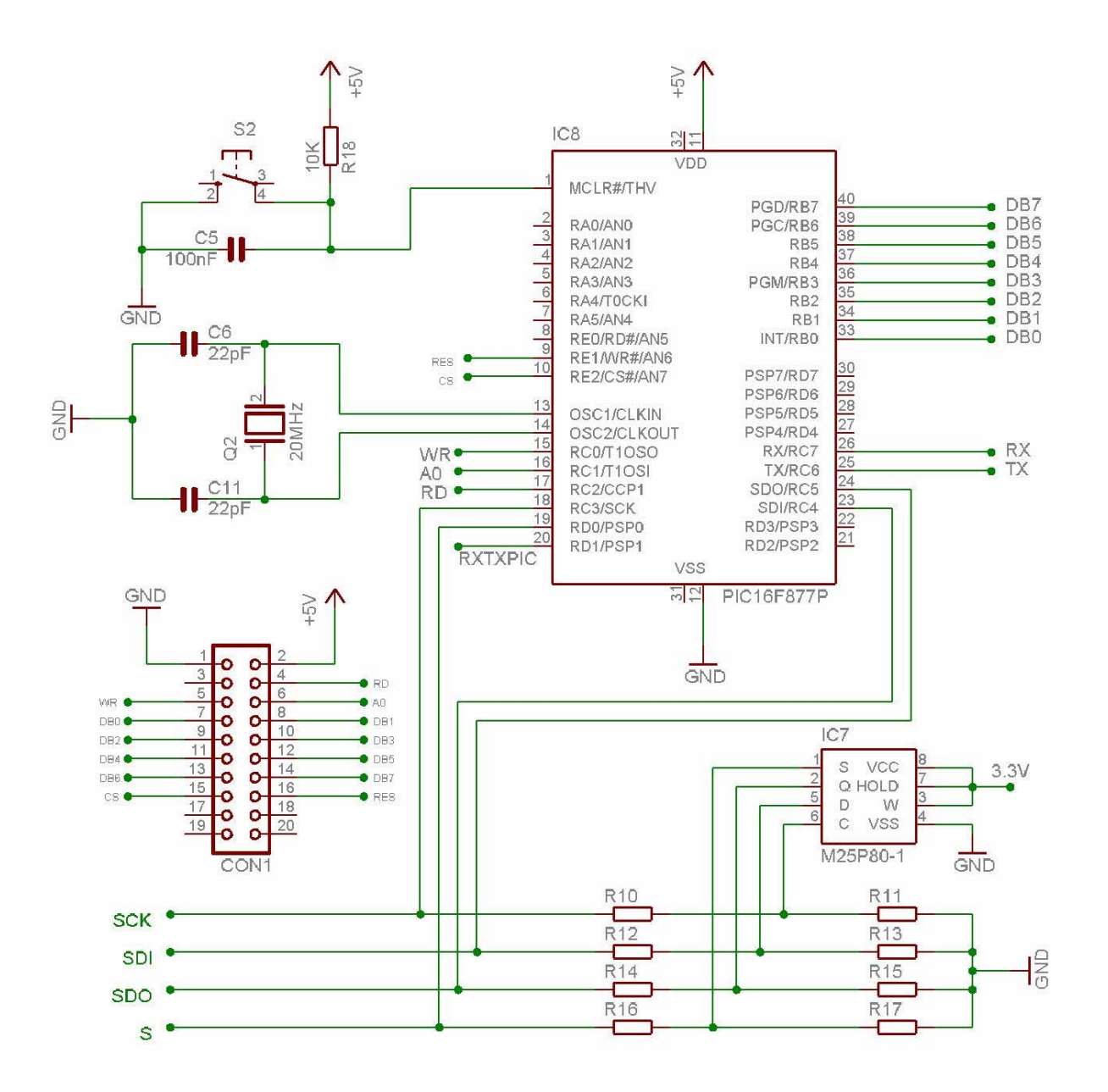

Şekil 4.4 Merkezi İşlem Birimi

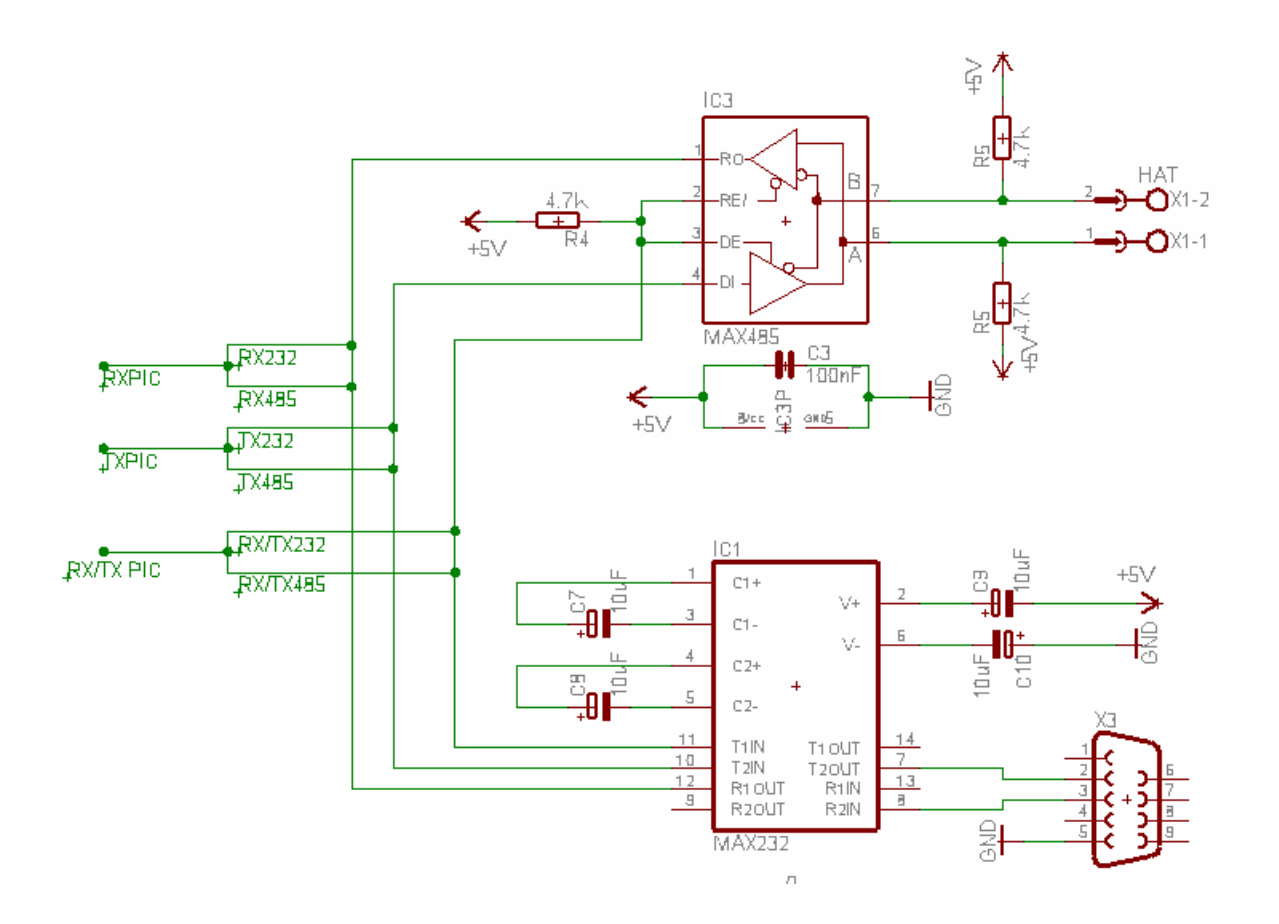

Şekil 4.5 Haberleşme Arabirimi

PIC16F877'nin Bilgisayarla ve diğer modüllerle haberleşme devresi yukarıdaki gibidir. Bilgisayarla haberleşerek sistem programlanması yapılmaktadır. Yazılımsal kontrol ile bilgisayar ve panel arasındaki iletişim kontrol edilmiştir. İşlemci veri alma isteğini bilgisayara iletmiştir. Buna karşılık bilgisayar istenilen verileri işlemciye göndermiştir. Bu şekilde programlama işlemi gerçekleştirilmiştir. Aynı şekilde Anahtar diğer konuma alındığı zaman sistem çalışma moduna geçirilmiş olacaktır. Bu durumda haberleşme 2 tel ile RS485 sistemi ile bağlanan diğer sistemlere olacak şekilde değişmiştir. Akış kontrolü aynı programlama durumda olduğu gibi üçüncü uçla yapılmıştır. Bu ucun Lojik 0 da tutulması ile modülümüz diğer bağlanan modüllere bilgi gönderecek duruma getirilmiştir. Aynı şekilde bu ucun Lojik 1 de tutulmasıyla modülümüz bağlanan diğer sistemlerden bilgi almaya hazır hale getirilmiş olacaktır.

#### **4.1.3 Giriş Çıkış Arabirimi**

Bu kısımda ise devrenin dijital girişleri almak üzere kullanabileceği dijital giriş devresi ve dijital çıkışlarda kullanılmak üzere Röle çıkış devresi verilmektedir. Dijital giriş devresi + ve – referansı sağlayacak şekilde oluşturulmuştur. Girişler Mikrodenetleyiciye optik olarak

yalıtılmış şekilde verilmiştir. Dijital çıkışlar ise Röle çıkışlı olarak oluşturulmuştur. Serbest kontak verilen röle çıkışları AC ve DC yükler için kullanılabilir.

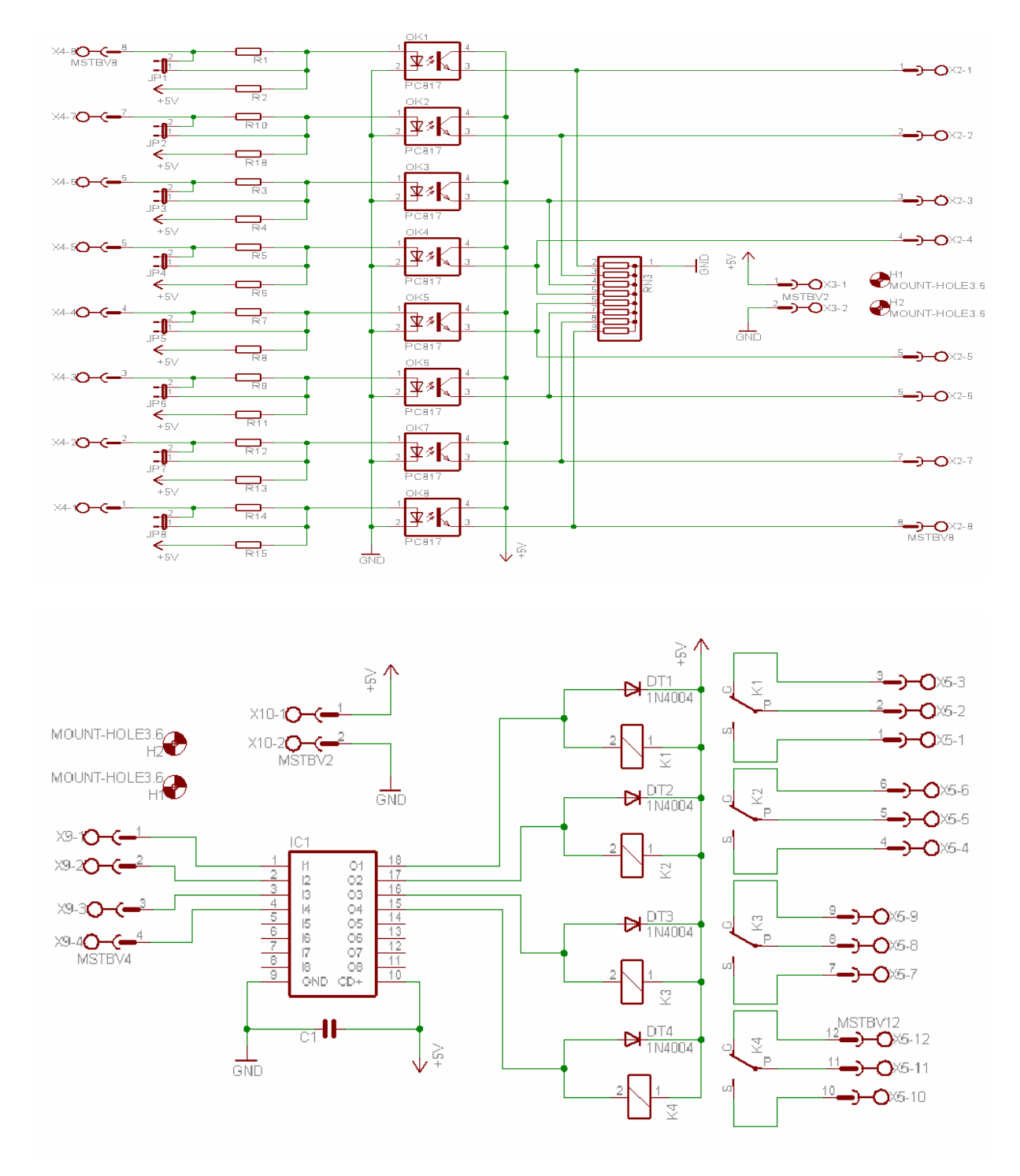

Şekil 4.6 Optik Yalıtımlı Giriş ve Röle Çıkış Arabirimleri

# **5. ENDÜSTRİYEL OTOMATİK KONTROL SİSTEMLERİ İÇİN GRAFİK KONTROL PANELİ YAZILIMI**

Bu kısımda Mikrodenetleyici ve Bilgisayardan paneli programlamak için oluşturulan yazılımlardan bahsedilecektir. Devre donanımında kullanılan PIC16F877 Mikrodenetleyicisinin yazılımı Pic Basic Pro dili yapılmıştır. Sahip olduğu esnek yapı ve algoritma üzerinde çalışırken kazandırdığı zamandan ötürü bu dil tercih edilmiştir. Ayrıca gerek görüldüğü yerlerde PIC Assembly dili kullanılmıştır. Bilgisayar programında ise Delphi tercih edilmiştir. Görüntü tabanlı programlama dillerinde Delphi Dünyada en çok tercih edilen dillerdendir. Pascal tabanlı yapısıyla birçok farklı özelliğe kolay erişim sağlamaktadır.

Bilgisayar programının asıl amacı oluşturulan yapının programlanabilmesinin sağlanmasıdır. Delphi dili ile yapılan yazılımda Sanal ekran kullanılarak istenilen formda sayfa hazırlanabilmesi sağlanmıştır. Analog bilgi işleme, Dijital giriş çıkış bilgilerinin işlenmesi, ayrıca sabit yazı ve resim yükleme gibi kısımlar yapılarak sisteme kazandırılmıştır. Sanal ekranda oluşturulan tüm yapı Seri port ile panele aktarılmış ve burada arzu edilen biçiminde verilerin işlenmesi yapılmıştır.

Bilgisayardan seri port vasıtasıyla gelen veriler PIC16F877 Mikrodenetleyicisinin Usart birimi kullanılarak alınmış ve alınan bu bilgiler SPI üzerinden Harici flaş belleke yazılmıştır. Son paket gönderilinceye kadar veri alma işlemi devam etmektedir. Tüm veri alınması işlemi bittikten sonra sistem çalışma moduna getirilerek istenilen fonksiyonları icra etmektedir.

Panel ve bilgisayarda yapılan yazılımlara ait akış diyagramı aşağıdaki gibidir.

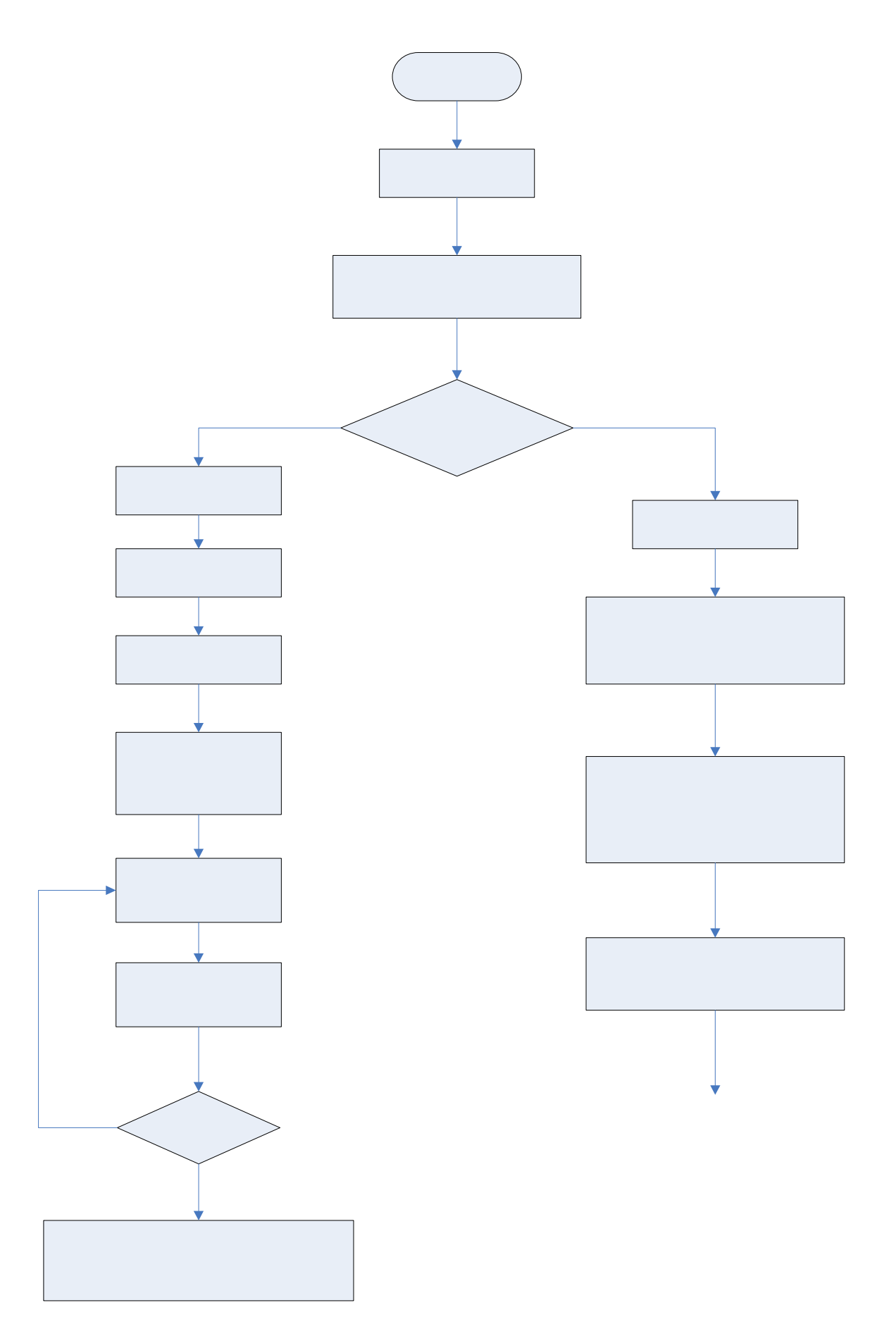

Pr

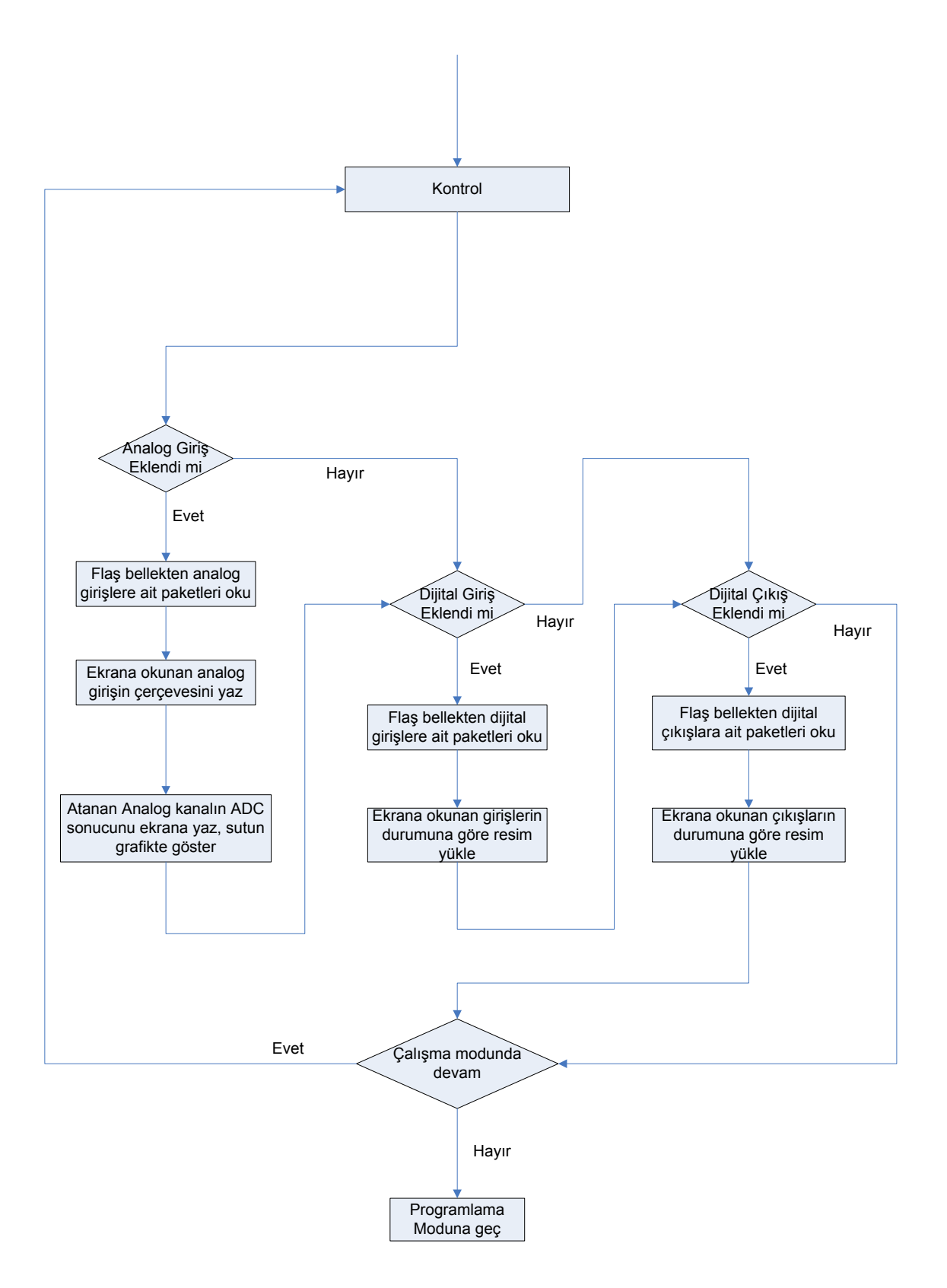

Şekil 5.1 Pic Basic Pro Yazılımı Akış Diyagramı

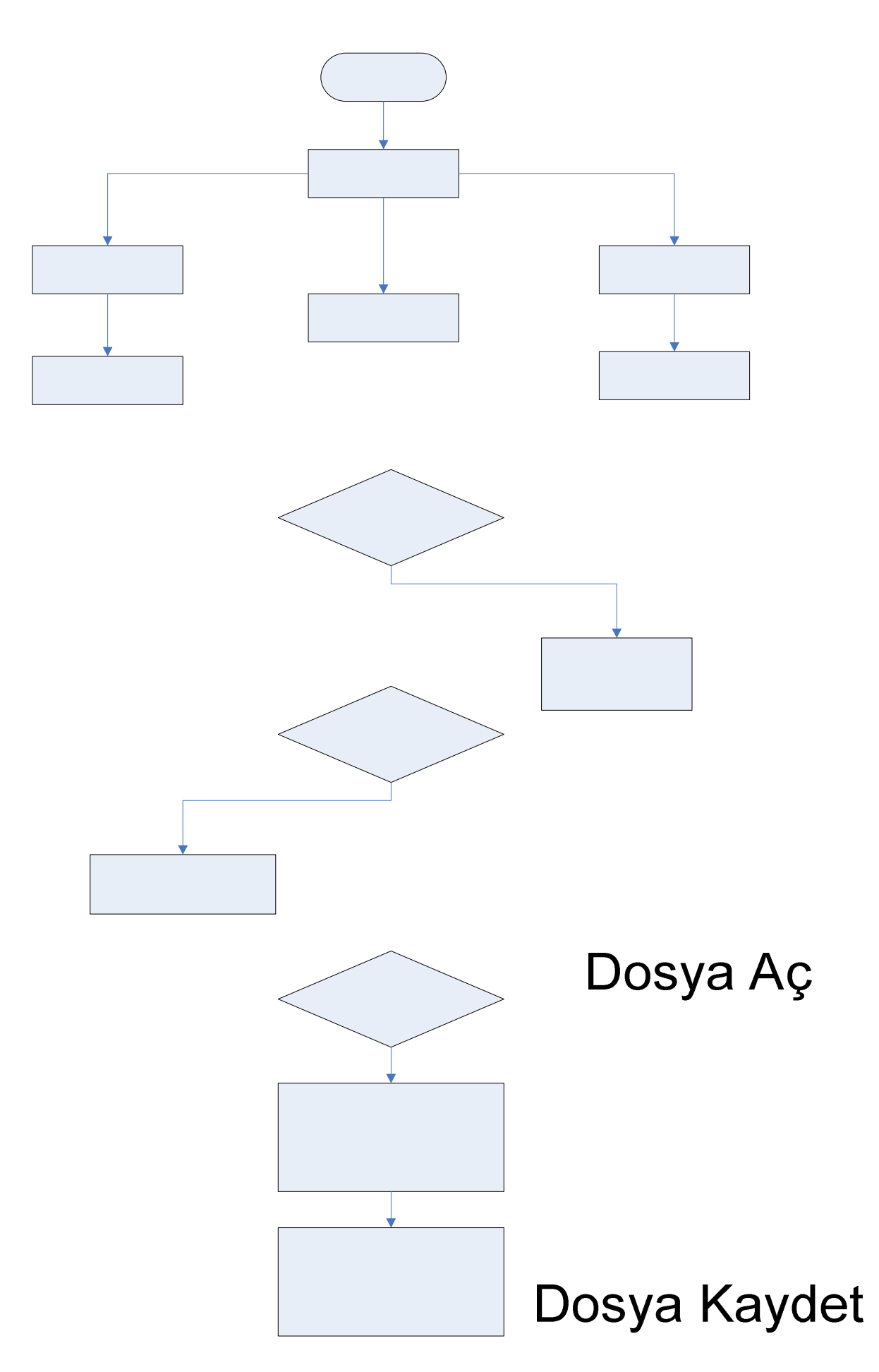

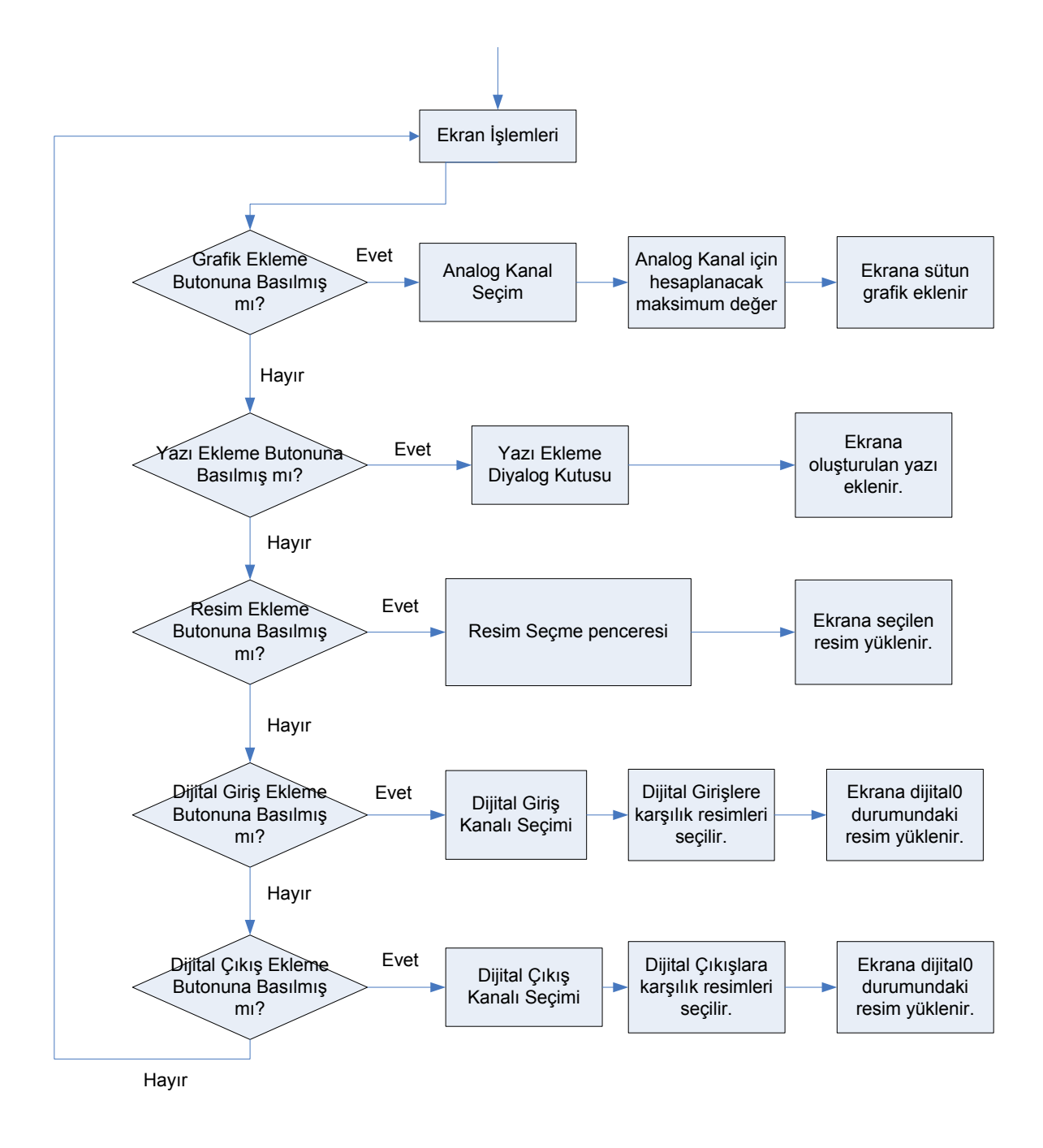

Şekil 5.2 Delphi Akış Diyagramı

Verilen akış diyagramları doğrultusunda mikrodenetleyici ve bilgisayar programı için yazılım yapılmıştır.

#### **5.1 Delphi**

Borland Firmasının Visual Basic in yaygınlaşması üzere, Önceleri Visual Pascal olarak adlandıracağını öngördürdüğü bir Pascal versiyonu olan fakat proje tamamlanınca Visual Pascal isminden vazgeçip Delphi ismini verdiği, nesne yönelimli görsel program geliştirme birimi olarak ortaya çıkmıştır. Yapı itibariye bir çok yönü ile Pascala benzemektedir.

Nesne tabanlı program örneklerinden olan Delphi Dünyada en çok kullanılan dillerdendir. Geniş kütüphanesi, çözüme hızlı varmayı hedefleyen esnek yapısı gibi özellikleriyle bir çok bilgisayar programcısının vazgeçilmez dillerindendir.

Delphi dili kullanılarak oluşturulan yazılımda mümkün olduğunca kolay kullanılabilecek yapıda, temel fonksiyonları sağlayan, en rahat şekilde ekranın programlanabileceği bir yapı oluşturulmuştur. Ara yüzde ekran programlanırken kullanılabilecek tüm öğeler bulunmaktadır. Özellikler açısından, grafik verilerin işlenebilmesi için ekrana sütun grafik (bargraph) koyma, yazı desteğini sağlama amacıyla yazı yazma işlemi, resim ekleme fonksiyonu ile istenildiği kadar resimin ekrana eklenebilmesi, dijital girişlerin işlendiği dijital giriş, aynı şekilde dijital çıkışların işlendiği dijital çıkış bölümleri konmuştur. Programda bulunan sanal ekran ile panelde yapılması istenen yapı kolayca oluşturulabilir hale getirilmiştir. Eklenen fonksiyonların hepsine sürekle-bırak ve silme ortak özelliklerinin yanısıra, Yazı ekleme fonksiyonuna yazının değiştirilmesi için değiştirme özelliği, sütun grafik kısmına boyutları ayarlama özellikleri kazandırılmıştır.

# **5.1.1 Ekran Ortak Parametreleri**

Ekrana eklenen tüm yapılar resim olarak işlenmektedir, sisteme belli sayıda fonksiyon ekleme zorunluluğu olmasın diye tüm yapılar dinamik olarak oluşturulmuştur. Yapıda ana işlem resimlerin işlenip kullanıcının istediği özellikleri alabilmesidir. Tüm eklenen verilere seçme, sürükleme, bırakma, silme ve gereken durumlarda yeniden boyutlanma özelliği kazandırılmıştır.

#### **5.1.1.1 Resim Yakalama**

Sanal ekran üzerinde bulunan nesneyi hareket ettirmek için ilk olarak ekran üzerinde hareket ettirilecek nesnenin hangisi olduğunun bilinmesi gerekir. Ekran üzerine konan her bir resmin adı vardır. Fare ile resmi seçtiğimizde resmin kenarlığı aktif hale gelir ve resim seçili hale gelir.

Aynı şekilde fare resim üzerindeki iken resmin mousedown olayından farenin ekran üzerindeki konumu öğrenilir.

#### **5.1.1.2 Resim Hareket Ettirme**

Resim yakalama fonksiyonlarından hangi fonksiyonun seçili olduğu öğrenilir. Resimin ilk seçildiği nokta da adres bilgisi saklanır her hareket ettiğinde yakalama fonksiyonlarından alınan ilk adres bilgisi ile bu fonksiyonda oluşan son adres bilgisine göre resim son noktaya doğru hareket ettirilir. Fare ile resim bir yerden başka bir yere hareket ettirildiğinde fare resmi tuttuğu müddetçe Öğe Seçimi, Resim Yakalama ve Resim Hareket Ettirme Fonksiyonları her zaman için yapılmış olacaktır. Böylece Ekran üzerinde resim hareket ettirilirken resimin hareketi ve koordinat bilgilerinin değişimi ekran gözükmektedir.

#### **5.1.1.3 Resim Bırak**

Hareket bittiği zaman yani fare bırakıldığında meydana gelir. Böylece ilgili resime ait tüm işlemler biter ve resim son hareket ettiği yerde kalır.

#### **5.1.1.4 Resim Sil**

İstenirse ekrana eklenen herhangi bir yapının silinmesi işlemi yapılabilir. Silinmek istenen şekil seçildikten sonra Sil butonuna basarak ekrandan yapının silinmesi işlemi yapılabilir.

#### **5.1.2 Ekran Fonksiyonları**

#### **5.1.2.1 Grafik Ekleme**

Analog verilerin gösterilmesinde en çok kullanılan yöntemlerden biride analog sonucu elde edilen verilerin sütun grafik şeklinde gösterilmesidir. Bu amaçla sütun grafik oluşturacak yapı üzerinde çalışma yapılmıştır. Dinamik olarak tanımlanan grafik sayısından ekrana istenildiği kadar koyulmaktadır. Sanal Ekrana sütun grafik eklemek için fare ile ekranın solunda bulunan özellik seçme kısmından sütun grafik seçilir.

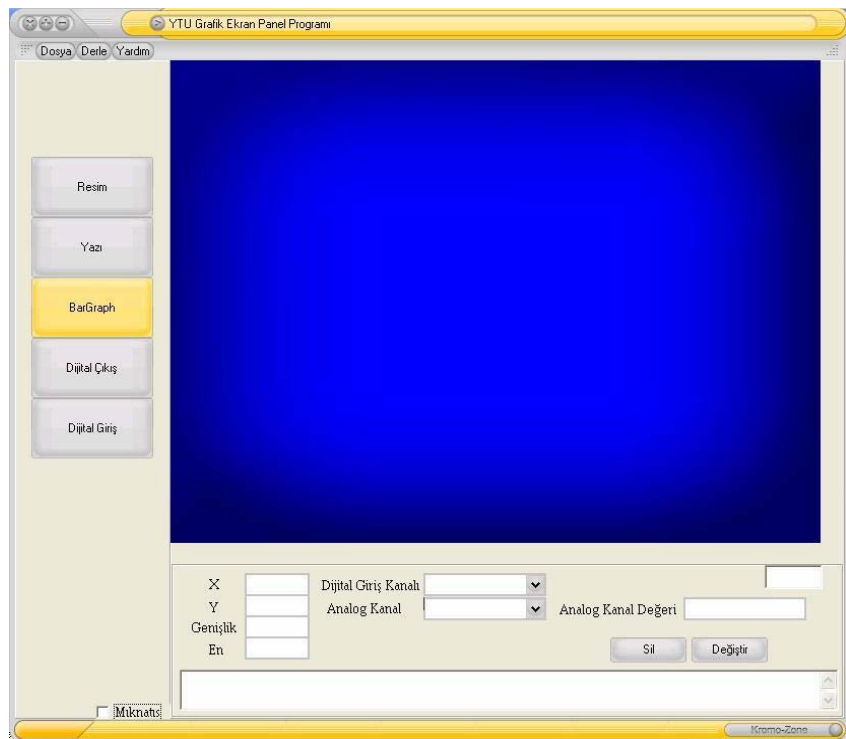

Şekil 5.3 Sütun Grafik Seçimi

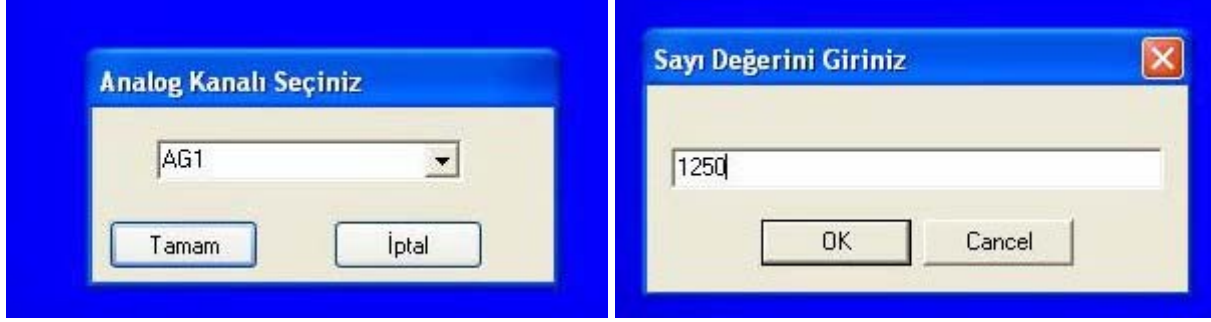

Şekil 5.4 Sütun Grafiğe Atanacak Değer Girişleri

Ekranda sütun grafik seçildikten sonra ilk olarak sütun grafiğin bağlanacağı kanal adı gelir. Bu kısımdan bağlanmak istenen kanal seçilir. Devre donanımında 4 tane analog değer hali hazırda kullanılabilecektir. Kanal seçiminden sonra Analog kanala atanacak sayı değeri istenir. Bu değer çalışma ortamında 10 bitlik analog-sayısal çeviricinden gelen 1023 değerine eşitlenerek her bir birim için çevrim yapılacak şekilde oluşturulmaktadır.

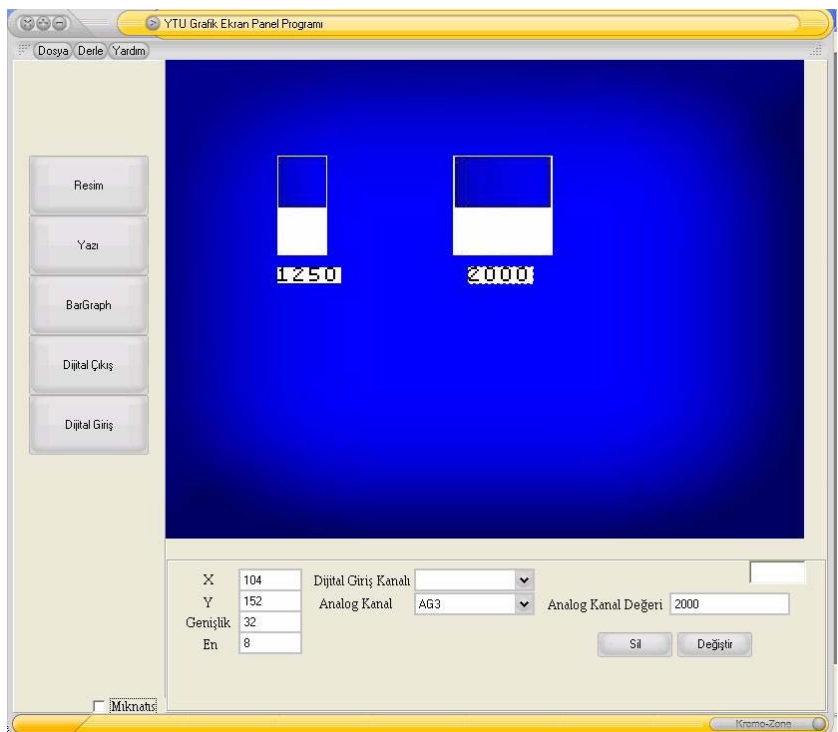

Şekil 5.5 Sütun Grafik Ekran Görüntüsü

Tüm değerlerin verilmesi işleminden sonra ekranda sütun grafik şekli oluşur. Fare ile seçilen sütun grafik ekranın istenen yerine taşınabilir.

Eğer ekrana eklenen sütun grafiğin boyutları değiştirilmek isteniyorsa genişlik ve en kısımlarından istenen değerler girilir ve klavyeden entere basılmak suretiyle yeni değerlere göre sütun grafiğin boyu ve eni değişir. Aynı şekilde sütun grafiği silmek içinde silinmek istenen sütun grafik seçilir daha sonra Sil butonuna basılır, Böylece Seçilen sütun grafik ekrandan silinmiş olur.

İşlenmek üzere Panel donanımına 64 baytlık veri paketi oluşturulan her bir bar için gönderilmiştir. Her bir sütun grafik şekli için gönderilen veri aşağıdaki formattadır.

| Dizi Sırası   İçerik |                                                                              |
|----------------------|------------------------------------------------------------------------------|
| $\theta$             | Barın ekranın sol kenarından uzaklığı                                        |
| 1                    | Bar genişliği                                                                |
| 2                    | Barın ekranın üstünden uzaklığı                                              |
| 3                    | Bar yüksekliği                                                               |
| $\overline{4}$       | Barın ekranın sol kenarından uzaklığının 8 e bölümden elde edilen bölüm      |
| 5                    | Barın ekranın sol kenarından uzaklığının 8 e bölümden elde edilen kalan      |
| 6                    | Barın ekranın üstünden uzaklığının 8 e bölümünden elde edilen bölüm          |
| 7                    | Barın ekranın üstünden uzaklığının 8 e bölümünden elde edilen kalan          |
| 8                    | Bar genişliğinden, ekranda çizilen kısmının çıkarılmasıyla elde edilen değer |
| 9                    | Dizi8 in 8 e bölümünden elde edilen bölüm                                    |
| 10                   | Dizi8 in 8 e bölümünden elde edilen kalan                                    |
| 11.62                | Onemsiz                                                                      |
| 63                   | Bar bitis bilgisi                                                            |

Çizelge 5.1 Sütun grafik Dizi Değer İçeriği

Dizinin ilk 8 elemanıyla sütun grafike adres atanması işlemi yapılmaktadır. Daha sonraki 3 eleman ise mikrodenetleyici yazılımı kısımında belirtilecek 2 farklı bar oluşturma metodunun ikincisinde kullanılan değişkenlerdir.

Tüm sütun grafikler için aynı değerler gönderilmekte ve panel programı bunları işlemektedir.

# **5.1.2.2 Yazı Ekleme**

Grafik LCD'nin 0-1200 adresleri arası karakter tipinde veri girmek için kullanılabilmektedir. Sanal ekranda oluşturulan yazıların LCD'ye gönderilmesi amaçlanmıştır. Ekranda yazı butonuna basılınca Yazı Ekleme aktif olur.

| Resim         |             |         |                      |     |                      |                            |          |
|---------------|-------------|---------|----------------------|-----|----------------------|----------------------------|----------|
|               |             |         |                      |     |                      |                            |          |
| Yazı          |             |         |                      |     |                      |                            |          |
|               |             |         |                      |     |                      |                            |          |
| BarGraph      |             |         |                      |     |                      |                            |          |
| Dijital Çıkış |             |         |                      |     |                      |                            |          |
|               |             |         |                      |     |                      |                            |          |
| Dijital Giriş |             |         |                      |     |                      |                            |          |
|               |             |         |                      |     |                      |                            |          |
|               |             |         |                      |     |                      |                            |          |
|               | $\mathbf X$ | 56      | Dijital Giriş Kanalı |     | $\ddot{\phantom{0}}$ |                            |          |
|               | Y           | 88      | Analog Kanal         | AG1 | $\ddot{\phantom{0}}$ | Analog Kanal Değeri   1250 |          |
|               | Genişlik    | 32      |                      |     |                      |                            |          |
|               | En          | $\bf 8$ |                      |     |                      | Sil                        | Değiştir |

Şekil 5.6 Yazı Ekleme Seçimi

Yazı yaz butonuna tıklayınca metin giriniz diyalogu gelmektedir, ekranda görülmesini istediğimiz yazıyı buraya yazarak sanal ekrana yazı aktarılmıştır.

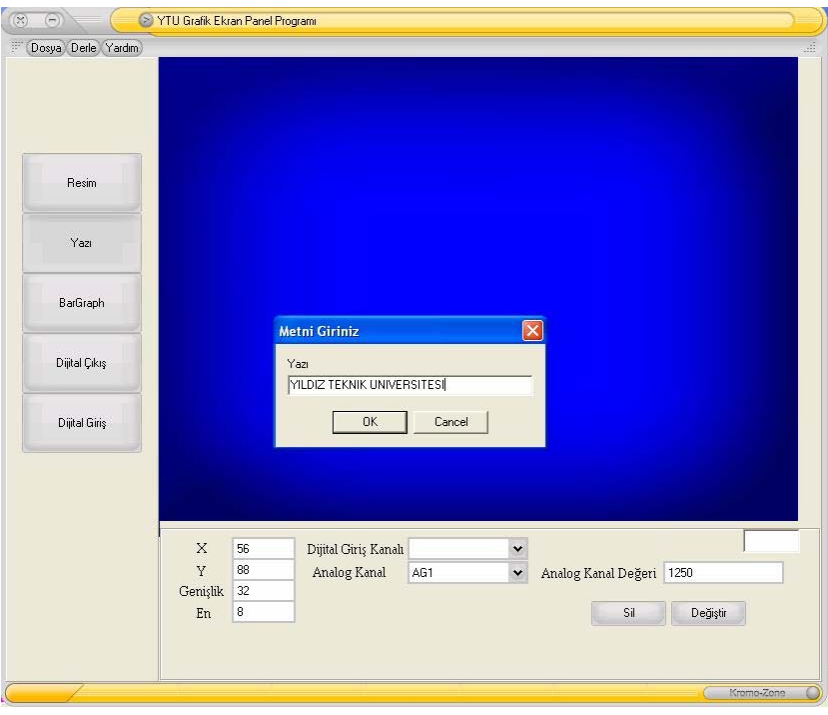

Şekil 5.7 Yazı Ekleme Metin Girme Diyalogu

Ekrana metin giriniz diyaloguna yazılan yazının aktarılması işlemi için format dönüşüm yapılmaktadır. Sanal ekranda gözüken tüm verilerin resim olduğu söylenmişti bundan dolayı karakter tipte olan yazının da resim biçimine çevrilmesi gerekmektedir. Diyalog kutusuna yazılan tüm karakterler hafızada bulunan her bir karakter için oluşturulmuş olan resimler ile karşılaştırılıp uygun olanları okumakta ve bir dizi içinde biriktirmektedir.

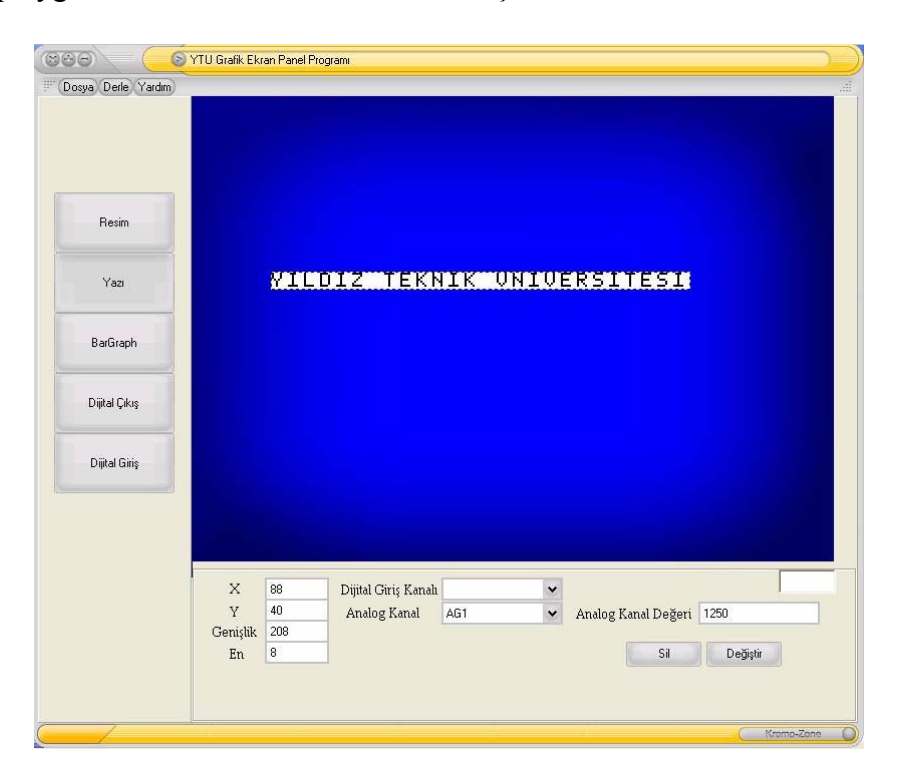

Şekil 5.8 Metinin Resim Formatına Dönüştükten Sonraki Hali

En son olarak dizi içerisinde bulunan karakterlere ait resimler birleştirilip Yazı değerine ait resimi oluşturmaktadır.

Oluşturulan yazıya ait yapının içeriği Çizelge 5.2. de gösterildiği şekildedir.

| Dizi Sırası     | <i>i</i> cerik                                                            |
|-----------------|---------------------------------------------------------------------------|
|                 | Yazının ekranın sol kenarından uzaklığı                                   |
|                 | Yazının genişliği                                                         |
|                 | Yazının ekranın üstünden uzaklığı                                         |
| 3               | Yazının yüksekliği                                                        |
|                 | Yazının ekranın sol kenarının uzaklığının 8 e bölümünden elde edilen sayı |
|                 | Yazı genişliğinin 8 e bölümünden elde edilen sayı                         |
| 6               | Yazının ekranın üstünden uzaklığının 8 e bölümünden elde edilen sayı      |
| 7.46            | Yazı içindeki karakterler                                                 |
| $\sqrt{47}$ .62 | Kullanılmıyor.                                                            |
| 63              | Yazın bitiş bilgisi                                                       |

Çizelge 5.2 Yazı Ekleme Dizi Değer İçeriği

#### **5.1.2.3 Dijital Giriş-Çıkış Ekleme**

Dijital Giriş-Çıkış Ekleme kısmında giriş ve çıkışların durumlarına karşılık ekranda gösterilecek resimlerin seçimi yapılır. Bu sayede endüstride herhangi bir giriş veya çıkışa karşılık bizim daha önceden koyduğumuz şekiller gösterilmiş olur. Mesela pompanın açıkkapalı durumu sisteme dijital giriş olarak tanıtılıp pompa açıkken ki durumuna bir resim, kapalı iken ki durumuna farklı bir resim koyularak çalışma kısmında o anki durum ne ise onu gösterebilir.

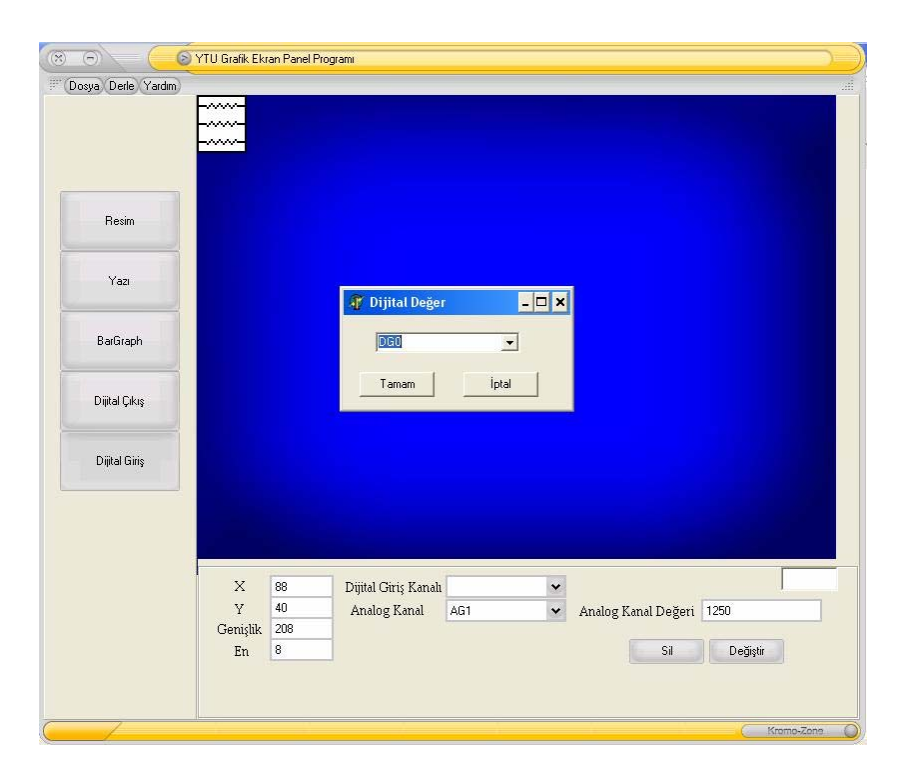

Şekil 5.9 Dijital Seçim

Sanal ekrana eklenen dijital giriş ve çıkış resimlerine aynı yazı ve bar ekleme kısımlarında olduğu gibi seçme, sürükleme, bırakma fonksiyonları kazandırılmıştır. Ayrıca silinmek istenen birim seçilip Sil butonuna basılırsa Ekrandan birim silinir. Ekranda normalde dijital bilgilerin dijital 0 durumunun resmi bulunmaktadır dijital 1 durumunun resmi görülmek istenirse resime çift tıklanır ve ekrana dijital 1 durumunun resimi gelir.

| Dosya Derle Yardım |             |        |                          |                                  |              |                            |  |
|--------------------|-------------|--------|--------------------------|----------------------------------|--------------|----------------------------|--|
|                    |             |        |                          |                                  |              |                            |  |
|                    |             |        |                          |                                  |              |                            |  |
|                    |             |        |                          |                                  |              |                            |  |
| Resim              |             |        |                          |                                  |              |                            |  |
| Yazı               |             |        | ww                       |                                  |              |                            |  |
| BarGraph           |             |        | ww                       |                                  |              |                            |  |
|                    |             |        |                          |                                  |              |                            |  |
| Dijital Çıkış      |             |        |                          | <b>Service</b><br><b>Service</b> |              |                            |  |
| Dijital Giriş      |             |        |                          | -22222                           |              |                            |  |
|                    |             |        |                          |                                  |              |                            |  |
|                    |             |        |                          |                                  |              |                            |  |
|                    |             |        |                          |                                  |              |                            |  |
|                    |             |        |                          |                                  |              |                            |  |
|                    | $\mathsf X$ | 91     | Dijital Giriş Kanalı DG0 |                                  | $\check{}$   |                            |  |
|                    | Y           | 74     | Analog Kanal             | AG1                              | $\checkmark$ | Analog Kanal Değeri   1250 |  |
|                    | Genişlik    | $25\,$ |                          |                                  |              |                            |  |
|                    |             | 29     |                          |                                  |              | Değiştir<br>Sil            |  |
|                    | En          |        |                          |                                  |              |                            |  |

Şekil 5.10 Eklenmiş Dijital Girişler

Giriş ve çıkış için aynı mantıkla veri içeriği oluşturulmuştur.

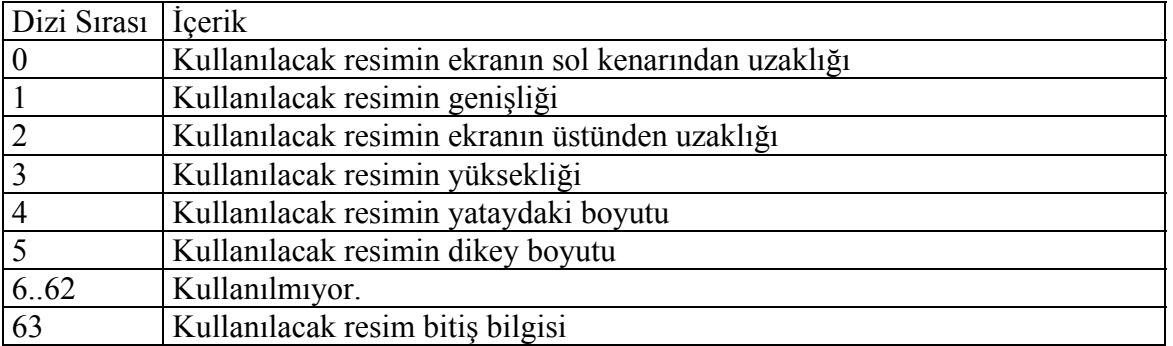

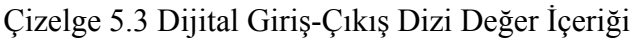

# **5.1.2.4 Resim Ekleme**

Ekrana resim eklemek için Resim butonuna basılır. Resim butonuna basıldığı zaman açılan

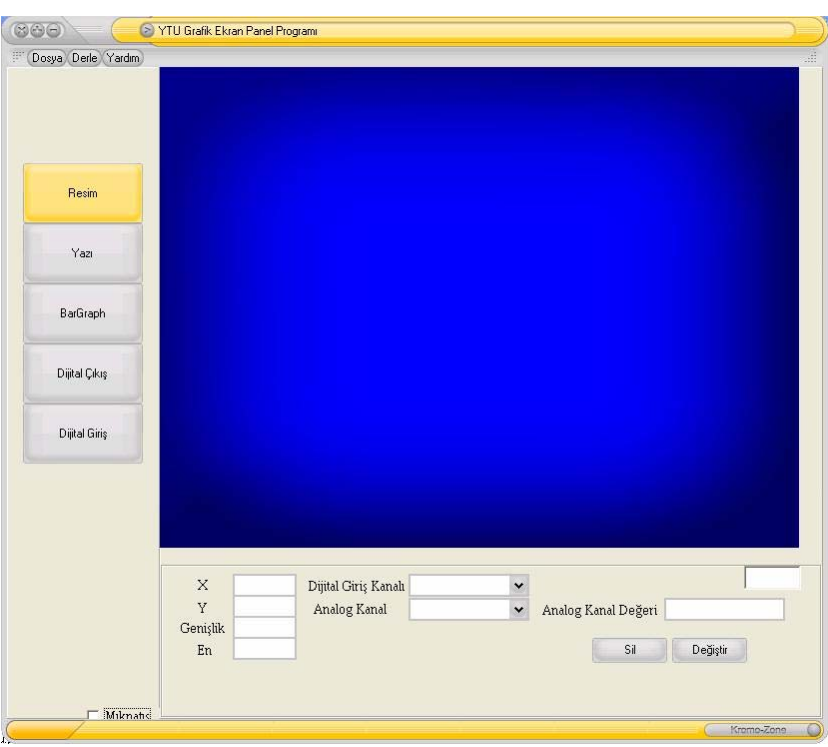

pencereden ekrana tek renk bitmap formatında istenilen resim yüklenebilir.

Şekil 5.11 Resim Seçim

Eklenen resim ekranın istenilen yerine konabilir. İstenildiği kadar resim ekleme yapılabilir

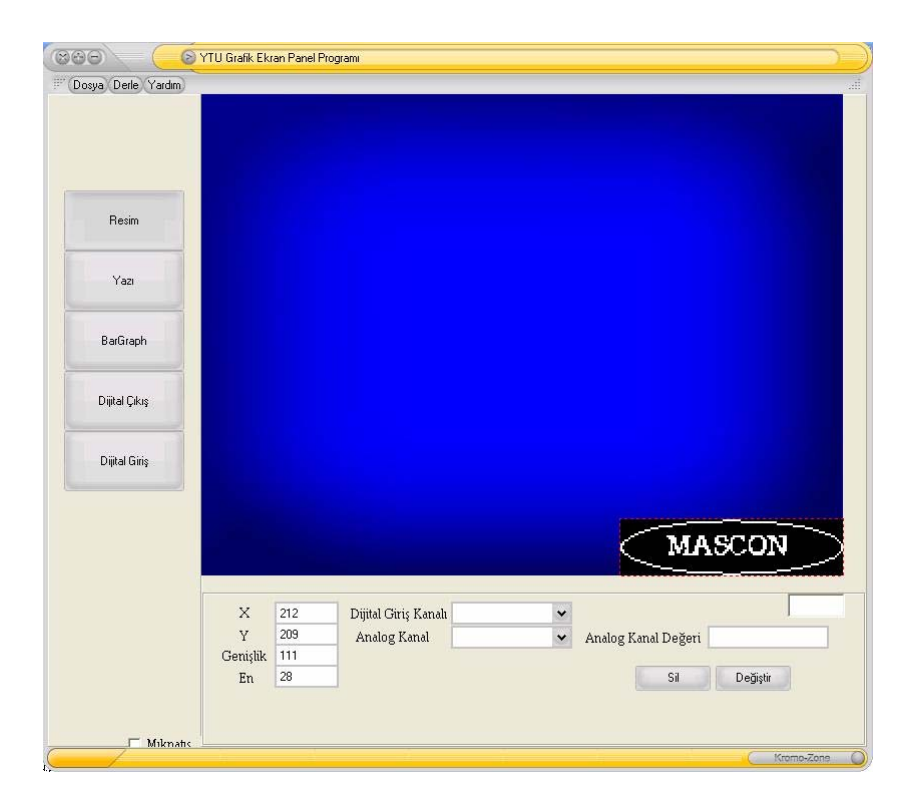

Şekil 5.12 Resim Eklenmiş Ekran Görüntüsü

#### **5.1.3 Derleme Ve Seri Porttan Gönderme İşlemleri**

Sanal Ekrana eklenen herhangi bir resimin seri port üzerinden devre üzerine gönderilip bilgisayardan bağımsız bir şekilde çalışabilmesi için resime ait tüm verilerin alınması gerekmektedir. Kullanılan Grafik LCD monokrom olmasından ötürü sadece bitmap formatlı tek renk resimler işlenebilmektedir. Ayrıca Grafik LCD Ekran boyutlarının 320x240 piksel olmasından ötürü en fazla ekran boyutunda resim eklenebilmektedir.

Sütun grafik ve yazı ekleme kısımında tüm veriler tek işlem için 64 baytlık dizide tutulmaktadır. Resim ekleme, Dijital giriş ve çıkış fonksiyonlarında ise her bir tanımlanan yapının içeriği tanımlanan yapıda tutulan resimlerin soldan başlayıp sağa doğru tüm içeriğini resim boyu kadar alması esasına göre elde edilmiştir. Tek renk resim işlendiğinden ötürü resimin her bir pikseline 1 yada 0 değerleri verilmiştir. Eğer Okunan piksel siyah ise 1, beyaz ise 0 değeri yazılmıştır. Toplam 8 piksel okumadan sonra elde edilen bayt değeri, Resime ait Devre donanımına gönderilmek üzere oluşturulan diziye atılmıştır. Resimin her bir satırı için bu işlemler aynen uygulanmıştır. Satır sonunda dizinin 64 Bayt haline getirilmesi için kalan elemanlarına 0 konulmuştur, Resimin tüm satırları için 64 baytlık paketler bu şekilde oluşturulmuştur.

Her bir resim ve dijital giriş-çıkış bilgisi 64xResim Satır Sayısı bayt kadar yer kaplamaktadır. Oluşturulan resim bilgileri gönderilmeden önce 64 baytlık ön tanımlama bloğu gönderilmektedir. Her bir fonksiyon için bu blokta yer alan tanımların içerikleri bir önceki bölümde anlatılmıştır.

Derlenen tüm bilgilerin seri porttan gönderilmesi işlemi için ilk olarak panel donanımına bu bilgilere ait giriş parametrelerinin gönderilmesi gerekmektedir.

## **5.1.3.1 Giriş Kodunun Oluşturulması**

Giriş koduyla Ekranda gönderilen verilerin Hafızada ne şekilde tutulacağından kaç adet olduklarına değin tüm başlangıç parametreleri gönderilmektedir. Başlangıç parametreleri dizisi 64 Bayt uzunluğundadır.

Her bir Resim, Dijital Çıkış ve Dijital Giriş Resimleri 64 baytlık veriler halinde olduğundan ötürü bunlara ait sayfa sayıları da başlangıçta gönderilmiştir.

| Dizi Sırası | <i>i</i> cerik                    |
|-------------|-----------------------------------|
|             | Toplam Sütun grafik Sayısı        |
|             | Toplam Yazı Sayısı                |
|             | <b>Toplam Resim Sayısı</b>        |
| 3,4         | Toplam Dijital Giriş Sayısı       |
| 5,6         | Toplam Resim Sayfa Sayısı         |
| 7.10        | Toplam Dijital Giriş Sayfa Sayısı |
| 1130        | Önemsiz                           |
| 63          | Başlangıç Parametreleri Bitiş     |

Çizelge 5.4 Giriş Kodu Dizi Değer İçeriği

Giriş kodunun gönderilmesinden sonra Bar ve Yazı fonksiyonlarına ait veriler gönderilmektedir. Çizelge 5.1 ve Çizelge 5.2 de bu fonksiyonlara ait verilerin içerikleri gösterilmiştir. Resim bilgisi gönderilirken derleme işleminde yapılan işlemlerin sonucunun atandığı dizide bulunan değerler gönderilmiştir.

# **5.2 Pic Basic Pro**

PIC Basic üst düzey programlama dili olan BASIC in, Melabs Engineering tarafından Microchip ürünü PIC mikrodenetleyicileri için düzenlenmiş halidir. Bu programlama dili kullanılarak, PIC çok daha kolay ve hızlı biçimde istenilen işlevleri yerine getirebilmektedir.

PIC BASIC PRO 65 adet komut içermektedir. Bu 65 komut her türlü programlama ihtiyacına cevap verebilmektedir. Ayrıca Assembly kodu kullanılmak istendiğinde asm..endasm komutlarının arasına yazarak Assembly kodları da BASIC kodlarıyla birlikte kullanılabilmektedir. Komutlar aşağıdaki şekilde toplu halde verilmiştir.

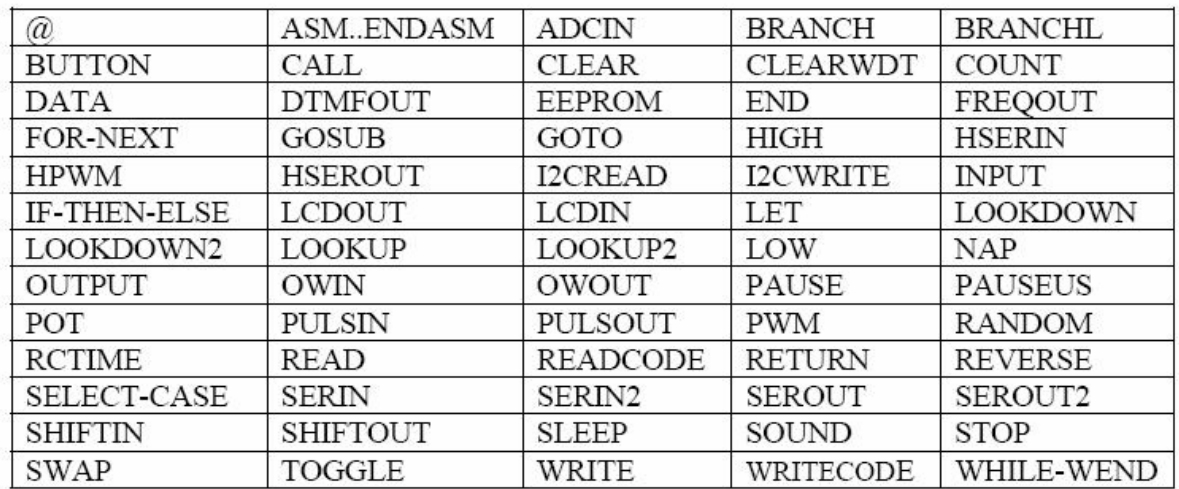

Code Designer Lite Editörü kullanılarak kod yazımı yapılmıştır. Kodlar bu editör üzerinde yazılmış ve Editöre Pic Basic Pro yolu gösterilerek derleme işlemi yaptırılmıştır.

Bilgisayardan gelen verilerin alınması, alınan bu verilerin kaydedilmesi ve ilgili verilerin Grafik LCD de işlenmesi için gerekli kodlar bu dil kullanılarak yazılmıştır.

# **5.2.1 Panel Verilerin Alınması**

Panel devrede Anahtar yardımıyla programlama moduna geçirilir. Programlama kısmında ana konu bilgisayar programından gönderilen verilerin eksiksiz bir şekilde işlemci tarafından alınıp, flaş belleke yazılmasıdır. PIC16F877'nin donanımsal olarak USART' ı desteklemesi sayesinde verilerin hatasız bir şekilde seri porttan alınması sağlanmıştır. Bilgisayar ile işlemci arasındaki veri iletim hızı 9600 bauddur.

İlk olarak bilgisayardan giriş kodu alınır. Alınan bu giriş kodu flaş belleke yazılarak çalışma moduna geçildiği zaman buradan yararlanılarak çalışma modunda mikrodenetleyicin işlemlerini yapması sağlanır. Giriş kodunun alınmasından sonra alınacak veriler bilindiğinden ötürü her bir blok yapı için atanan giriş kodlarına bakılarak diğer veriler alınır ve flaş belleke yazılır. Bu sayede tüm başlangıç parametreleri hafızada tutulmuştur. Alınan ilk bilgilere göre her bir veri bloğu için giriş kodu tayini yapılmaktadır. Giriş kodunun tayini ile verilerin içerikleri belli bir düzen ile M25P80 e yazılmıştır. Yazılan verilerde toplam kaç adet sütun grafik olduğu, kaç tane yazı yazıldığı, toplam resim sayısı, toplam dijital giriş-çıkış sayısı, resim ve dijital bilgilerinin içerikleri bulunmaktadır.

Alınan ilk giriş bilgilerinden sonra diğer gelen tüm veriler panelde yapılacak olan işlemlere ait verilerdir. Bu veriler sırasıyla alınıp belli bir düzen halinde SPI kullanılarak M25P80 flaş belleğine aktarılmıştır. Daha sonra panel çalışma moduna geçtiği zaman M25P80'den okunan veri durumuna göre tüm işlemler yapılmaktadır. Flaş Bellek olarak kullanılan M25P80 aşağıdaki özelliklere sahiptir ;

- Sayfa yazma süresi yaklaşık 0.64ms(256 Bayt)
- Sektör silme süresi 0.6s (512 Kbit)
- 10000 den fazla yazma silme sayısı
- SPI üzerinden programlanma
- Maksimum 50Mhz lik saat darbe hızına sahip veri yolu yapısına sahiptir.

| Table 4.            | Instruction set                                                    |                                     |     |                         |                |               |
|---------------------|--------------------------------------------------------------------|-------------------------------------|-----|-------------------------|----------------|---------------|
| Instruction         | Description                                                        | One-byte<br><b>Instruction Code</b> |     | Address<br><b>Bytes</b> | Dummy<br>Bytes | Data<br>Bytes |
| WREN                | Write Enable                                                       | 0000 0110                           | 06h | $\Omega$                | 0              | 0             |
| WRDI                | Write Disable                                                      | 0000 0100                           | 04h | 0                       | 0              | 0             |
| RDID <sup>(1)</sup> | Read Identification                                                | 1001 1111                           | 9Fh | 0                       | 0              | 1 to 3        |
| <b>RDSR</b>         | Read Status Register                                               | 0000 0101                           | 05h | 0                       | 0              | 1 to $\infty$ |
| WRSR                | Write Status Register                                              | 0000 0001                           | 01h | 0                       | 0              | 1             |
| READ                | Read Data Bytes                                                    | 0000 0011                           | 03h | 3                       | 0              | 1 to $\infty$ |
| FAST_READ           | Read Data Bytes at Higher<br>Speed                                 | 0000 1011                           | 0Bh | 3                       | 1              | 1 to $\infty$ |
| PP                  | Page Program                                                       | 0000 0010                           | 02h | 3                       | 0              | 1 to 256      |
| SE                  | Sector Erase                                                       | 1101 1000                           | D8h | 3                       | 0              | 0             |
| BE                  | <b>Bulk Erase</b>                                                  | 1100 0111                           | C7h | 0                       | 0              | 0             |
| DP.                 | Deep Power-down                                                    | 1011 1001                           | B9h | 0                       | 0              | 0             |
| <b>RES</b>          | Release from Deep Power-<br>down, and Read Electronic<br>Signature | 1010 1011                           | ABh | 0                       | 3              | 1 to $\infty$ |
|                     | Release from Deep Power-<br>down                                   |                                     |     | 0                       | 0              | 0             |

Şekil 5.14 M25P80 Komut Kümesi

M25P80e her yazma işleminden önce silme işleminin yapılması gerekmektedir. Bu amaçla panel programlama moduna geçtiği zaman panelin tüm içeriği silinir.

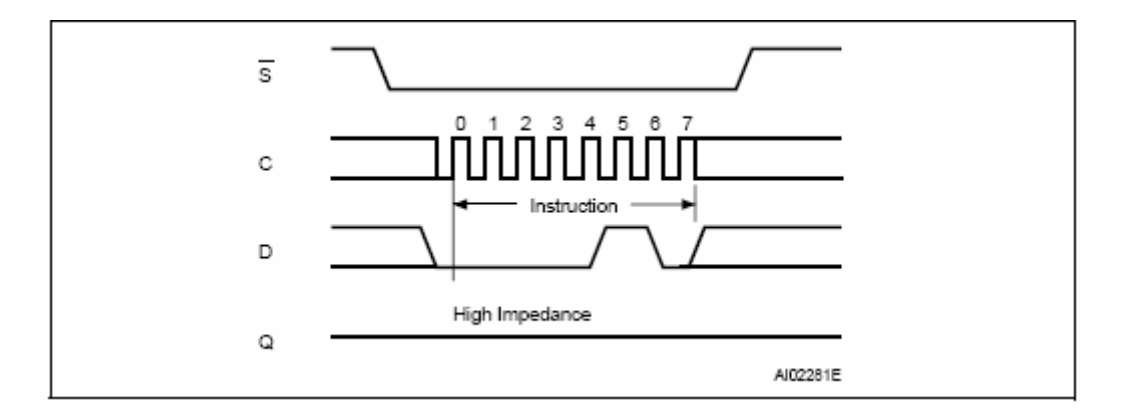

Şekil 5.15 M25P80 Silme Veri Diyagramı

Yukarıdaki diyagramdan görüleceği üzere ilk olarak Chip Select ucu (S) sıfıra çekilir. Daha sonra yazma aktif komutu girilir, Chip Select ucu tekrar 1 e çekilerek yazma komutunun aktif edilmesi işlemi bitirilmiş olur. Daha sonra Heksadesimal C7 değeri gönderilerek M25P80'nin tüm belleği silinir.

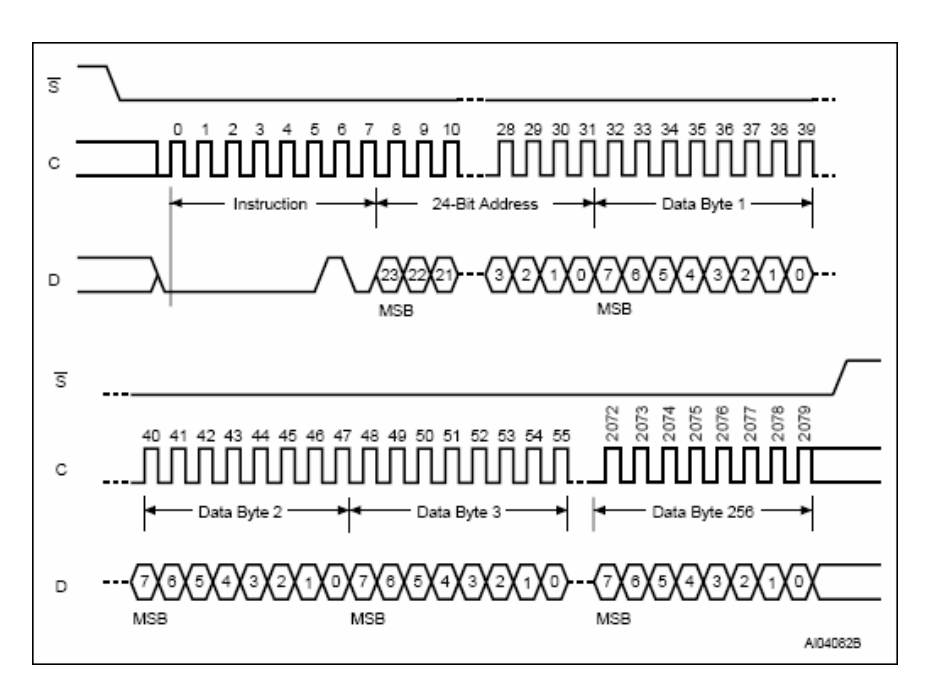

Şekil 5.16 M25P80 yazma

M25P80'e veri yazma rutini ise yukarıdaki şekilde gösterildiği işler. İlk olarak Chip Select ucu 0'a çekilir. Daha sonra hangi adresten itibaren yazılmak isteniyorsa o adresin başlangıç bilgisi girilir. M25P80 8Mbit hafızaya sahip olduğundan ötürü adreslenmesi için 3 Bayt kullanılmaktadır. Adres bilgisinin girilmesiyle daha sonraki 256 baytlık veri bilgisi, bellek hafızasına yazılabilir. Yazma işlemi en fazla 256 baytlık sayfalar halinde yapılır.

# **5.2.2 Grafik LCD Kontrolü**

Bu kısımda Daha önceden özellikleri anlatılan S1D13305 işlemcisine sahip olan WG320240C Grafik LCD'sinin nasıl kontrol edileceği anlatılacaktır. Bölüm 3'de S1D13305 ait giriş parametrelerinin neler olduğu ve bu parametrelerle neler yapılabileceği anlatılmıştır. Şimdi yazılımda kullandığım yapıda bu özelliklerin nasıl işlendiği belirtilecektir.

S1D13305'e, ekranın sahip olduğu özelliklerin belirtilmesi ve istediğimiz hızda yapının oluşturulması için Giriş tanımlarının yapılması gerekmektedir. Bu amaçla Pic Basic Kodunda Ekran başlangıç bilgileri alt programında tüm bu tanımlamalar yapılmıştır. Grafik LCD ekranında 3 ekranın Exorlanmış(ÖzelVeya) şekli görülmektedir. 1.sayfa Yazı verileri, 2. ve 3. sayfa ise Grafik verileri için kullanılmıştır. Giriş tanımlaması sonrası ekranlar silinerek LCD kontrol veri yazımı için uygun hale getirilmiştir.

Ekran için parametreler şu şekilde seçilmiştir.

Sistem Set komutunun arkasından;

- P1=48 Bu parametre ile M0=0, M1=0, M2=0, W/S=0, IV=1 dir.
- P2=135 FX=7, WF=1
- $P3=7$  FY=7
- P4=39  $C/R+1=40$
- P5=44 TC/R>=C/R+4 formülünden TC/R en az 44 olmalıdır.
- P6=239 Düşeydeki Piksel genişliğidir.
- P7=40 APL
- $\bullet$  P<sub>8</sub>=0 AP<sub>H</sub>

Scroll Komutu arkasından 10 parametre almasına rağmen ilk sekizi kullanılmıştır.Sonraki 2 parametreye ihtiyaç duyulmamıştır. Kullanılan parametre değerleri şunlardır;

- P1=0 1.sayfa başlangıç adresinin düşük baytıdır.
- P2=0 1.sayfa başlangıç adresinin yüksek baytıdır.
- P3=240 1.sayfa yataydaki piksel sayısı
- P4=129 2 sayfa başlangıç adresinin düşük baytıdır.
- P5=39 2 sayfa başlangıç adresinin yüksek baytıdır
- P6=240 2 sayfa düşeydeki piksel sayısı
- P7=01 3 sayfa başlangıç adresi düşük baytıdır.
- P8=75 3 sayfa başlangıç adresi yüksek baytıdır.

Scroll Rate ile Ekranın kaydırılması sağlanır, 3 parametre almaktadır. Bunlar D0, D1, D2 dir. Bu değerlere göre ekranda kaydırma işlemi yapılmaktadır. Girişte bu değere 0 verilerek kaydırma işlemi yapılmamıştır.

Overlay kısımda oluşturulan bu 3 ekranın ekrana nasıl bir formatta yazılacağı gösterilmektedir. MX0=1 ve MX1=0 seçilmiştir Böylece 3 ekran ExOr işlemine tabii tutulmuştur ayrıca DM1=0 seçilerek ilk ekranın yazı ekranı olması istenmiştir.

Ekranın 2. sayfasının flaşlama hızı 2Hz seçiliştir.

# **5.2.2.1 Grafik LCD ye Veri Yazma**

PIC16F877'den S1D13305'e yazma işlemin gerçekleşmesi için yazılacak içeriğin ne olduğunun bilinmesi gerekir. Yazma işlemi komut yada LCD'de de gösterilmek üzere veri olarak ikiye ayrılır.

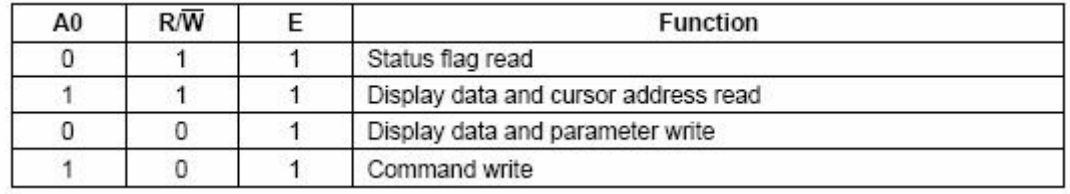

#### Şekil 5.17 S1D13305 Fonksiyon Listesi

Komut yazılması işlemi şu şekilde yapılır. Şekil 5.17'de belirtildiği üzere A0=1 yapılıp bu komut değeri LCD veri yoluna yazılır. LCD veri yoluna verinin yazılmasından sonra R/W ucu 0'a çekilerek verinin S1D13305 tarafından komut olarak algılanması sağlanır. Komuttan sonra komuta ait veri yazılacak ise S1D13305'e veri olarak gönderilen bilginin anlatılabilmesi için A0=0 yapılıp veri değeri LCD veri yoluna yazılır, R/W ucu 1'e çekilerek işlem bitirilir.

Komut yazımı ve komuta ait veri yazımı yukarıdaki gibidir. Eğer LCD'de gösterilmek üzere herhangi bir bilgi gönderilmek istenirse şu işlemlerin yapılması gerekmektedir. İlk olarak kursor yönünün seçilmesi gerekmektedir. Seçilen bu kursor yönüne göre LCD'de gösterilen verinin gideceği yön belirlenir. Kursor yönü seçilmesinden sonra adres atanması yapılır. Daha önceden de anlatıldığı üzere 3 sayfanın Exorlanmış görüntüsü ekrana yansımaktadır. Bu sayfaların adres bilgileri şu şekildedir. 1.sayfa yazı sayfasıdır adres değeri 0-1200 arasındadır, 2 sayfanın 1201-10801 arasında ve 3. sayfanın da 10801-20401 arasındadır. Bu adres bilgilerine göre veri hangi adrese yazılmak isteniyorsa adres bilgisi gönderilir. Adres bilgisinin de gönderilmesinden sonra veriler yazılmaya başlanır. Kursor yönüne göre veri eğer o yönde gönderilecekse her bir veri için adres bilgisi göndermeye gerek yoktur adres değeri otomatik olarak artar.

Tüm kullanılan fonksiyonların LCD'ye veri gönderme rutinlerinde bu anlatılanlar üzerine işlemler yapılmıştır.

#### **5.2.3 Resim Yükleme**

Bilgisayarda oluşturulan ve sanal ekranda gösterilen resimler LCD ekranına şu şekilde yüklenmektedir. Panel programlanırken alınan veriler hafızadan okunurken ilk olarak resime ait giriş fonksiyonu okunur. Bu fonksiyonda resimin en, boy ve adres bilgileri bulunmaktadır. Delphi kısımında anlatılan resim ekleme fonksiyonu ait giriş kodu bu kısımda okunur. Adres bilgisinden itibaren okunan giriş bilgilerine göre, hafızada bulunan LCD veri içeriği ekrana yüklenir.

Tek bit bitmap formatındaki resimler yukarıdaki yapı çerçevesinde ekranın herhangi bir yerine anlatıldığı üzere yerleştirilir.

#### **5.2.4 Grafik Ekleme ve İşleme**

Grafik ekleme işlemi Sütun grafik olarak analog bilgilerin ekrana atanması için yapılmıştır. Sütun grafik dizisi içinde bulunan bilgilere ait çizelgeler Delphi kısmında verilmiştir.

Dizi içindeki değerler 2 şekilde yorumlanmıştır. Sütun grafik oluşturmadaki en büyük parametre sütun grafiğin genişliğinin 8 pikselden büyük olup olmama durumudur. Oluşturulan alt program içerisinde tüm dallanmalar bu parametreye göre yapılmaktadır. Bu parametrenin önemli olmasının sebebi ekranda verilerin 8 bitlik paketler halinde işlenebilir olmasından dolayıdır. Kursor yönü ne tarafa olursa olsun ekrana yazılan 8 bitlik değer, her zaman sağa doğru yazılmaktadır.

 $\leftarrow$ adres adres+1

Şekil 5.18 LCD Adresleme

Sütun grafik genişliğinin 8 pikselden küçük olma durumda ekranın adres değeri aynı kalacaktır. Veriler bu adres bloğu içerisine yazılacaktır. Ekrana 1 piksellik kenar çizgileri konulmuştur. Böylece 1 adreslik alandaki en fazla sütun grafik genişliği 6 piksel olacaktır. Alt programda ilk kısım bu bölümde anlatıların icraatı için yazılmıştır.

Eğer Ekran genişliği 8 pikselden fazla ise o zaman alt programdaki ikinci kısım işleme girecektir. Bu kısımda ilk olarak 8 pikselden küçük olan kısım gönderilecektir. Gönderilen bu kısımdan sonra kalan piksel değerine bakılıp, eğer 8 pikselden büyük ise 8 pikselden büyük olan kısımların sekize bölünmesi sonucu elde edilen değer gönderilecektir. Kalan değer 8 pikselden küçük veya 8 piksellik veriler gönderildikten sonraki kısımlar kaldığı zamanda en son bu veriler gönderilip üst çizgi çizilmiş olacaktır. Aynı şekilde adres değişikliği ile alt çizgide aynı şekilde gönderilecektir. Sağ ve sol çizgiler uygun adresine getirilip 8 piksellik durumuna göre ekran boyu kadar gönderilecektir.

Ekranda sütun grafiğe ait çerçeveler oluşturulduktan sonra sütun grafiğe atanan girişlerin çalışma kısmında işlerliğini kazanabilmesi yapılmıştır. Bilgisayardan alınan verilerde hangi kanalın hangi analog girişe ait olduğunun bilgisi gelmiştir. Ayrıca analog kanalın maksimum alacağı değerde belirtilmiştir. Buna göre sistem alınan kanal bilgisine göre analog girişi okur, okunan bu girişten 10 bitlik değer elde edilir. 10 bitlik bu değer panele atanan değere çevrilerek ekransa yansıtılır. Örnek verecek olursal sütun grafiği biz su tankının seviyesi göstermek için kullanıyoruz. Ekrana sütun grafik ekledik ve tankın maksimum değeri olan 5000 i yazdık. Derleyip panele bilgileri gönderdikten sonra ekranda tanktan gelen değere göre 0 ile 5000 arasında değer görürüz. Tank tam boş iken 0 ve sütun grafik sıfır seviyesinde, tank tam dolu iken 5000 yazar ve sütun grafik çerçeve boyunda görülür.

#### **5.2.5 Yazıların İşleme**

Panelin programlanması sırasında flaş belleke aktarılan bilgiler ekranda yazı oluşturulurken şu şekilde kullanılır.

Yazı girişi tek satır ve maksimum 40 karakter olacak şekilde yapılmaktadır. Okunan verilerden alınan bilgilere göre yazının başlayacağı yerin adresi okunur. Daha sonra yazı yapısı gereği kursor sağa yapılarak toplam kaç adet karakter var ise onların hepsi okunarak ekrana yansıtılır. Toplam kaç tane farklı yapıda yazı varsa bunların hepsi anlatıldığı şekilde ekrana yüklenir.

#### **5.2.6 Dijital Giriş-Çıkış İşlemleri**

Panele ait donanımda 8 adet dijital giriş-çıkış hali hazırda bulunmaktadır. Bu bilgilerin işlenebilmesi bilgisayar tarafından programlanırken alınan bilgilere bağlıdır. Bilgisayar, paneli programlarken eğer eklenmiş dijital ve girişler varsa bunların neler olduğunu göndermektedir. Gönderilen bu değerler ekran çalışma moduna alındığı zaman otomatik olarak işlenmektedir. Bu değerlere karşılık gelen eklenen resimler ekrana yansıtılmaktadır.

#### **6. SONUÇ**

Operatör panelleri endüstriyel sistemlerin izlenebilmesi, gereken yerlerde kontrol edilebilmesi ve devamlığının sağlanabilmesi için kullanıcıya en rahat ve güvenli çözümü sağlayan elemanlardır. Kullanım ve programla rahatlıkları ile bir çok uygulamada kendilerine yer edinebilmektedirler. Bu amaçla bilgisayar tarafından programlanabilen, programlandıktan sonra bağımsız bir şekilde kendisine atanan işlemleri yapabilen endüstriyel şartlarda kullanılmaya hazır sistem oluşturulmuştur. Oluşturulan sistem birçok endüstriyel uygulamada kullanılabilir şekildedir. Yapı değişikliğine uygun tasarımıyla, ilave özellikler katmak mümkündür.

Paneli kontrol edecek yazılım bir çok panel kontrol programına bulunan temel özelliklere sahiptir. Donanımsal olarak sistem tüm arabirimlerle haberleşecek yapıda tasarlanmıştır. Ayrıca farklı sistemlerin bağlanabilmesi için uygun donanımsal özelliklerde eklenmiştir. İlk zamanlarda donanımı tasarlanırken ekranlara ait resimlerin kaydedilmesi için EEPROM düşünülmüştür. Fakat EEPROM'un yazma süresinin uzunluğu ve bellek kapasitesinin azlığından ötürü EEPROM yerine flaş bellek tercih edilmiştir. Flaş bellek EEPROM'un yukarıda sayılan dezavantajlarına iyi bir alternatif olmaktadır.

Benzer ekran büyüklüklerine sahip panellerin birçoğunda dahili giriş-çıkış birimi bulunmamaktadır. Panele veriler bir merkezde toplanıp haberleşerek iletilmektedir. Tasarlanan donanımda ise analog giriş ve dijital giriş-çıkış arabirimlerini koyarak donanım üzerinde bu işlemlerin gerçeklenmesi sağlanmıştır. Böylece donanımda bulunan giriş-çıkış sayısı kadar elemanın kullanacağı sistemlerde harici veri toplama sistemine gerek kalmamıştır.

Gerekli araştırmalar yapıldığı taktirde, uygun sistem tasarımlarıyla endüstriyel sistemlerde kullanılacak panellerin yapılabilirliği görülmüştür. Umarım endüstriyel elektronik sektöründe bu konuda yatırımlar olur.

Son haliyle elde edilen sistem bir çok endüstriyel sistem için yeterli olacak fonksiyonlara sahiptir ve genişleme olanaklarıyla farklı sistemlere de kolayca adapte edilebilir.

## **KAYNAKLAR**

Karagülle İ. , Pala Z. , (2002), Delphi 6, Türkmen Kitabevi

Microchip Technology Inc. (1997), PICmicro™ Mid-Range MCU Family Reference Manual

Microchip, PIC16F87x 28/40 pin 8 bit CMOS Flash Microcontrollers

National Semiconductor Corporation**,** LM317L 3-Terminal Adjustable Regulator

National Semiconductor Corporation**,** LM1575/LM2575/LM2575HV Simple Switcher 1A Step-Down Voltage Regulator

Seiko Epson, S1D13305 Technical Manual

Siemens, Simatic Panels Operatpr Panels to suit every requirement Brochure

Siemens, Simatic HMI, OP7, OP17 Operator Panel

ST Electronics, M25P80 8 bit low voltage Serial Flash Memory with 50Mhz SPI bus Interface(rev.11)

Winstar Display, Backlight Information

# **INTERNET KAYNAKLARI**

**[1]**http://www.epson.com.tr/whatsnew/tecno/proiettori.htm

**[2]**http://www.eurotherm.co.uk/uk/eng/eurothermproducts/controllers/3000series/VT505.htm

**[3]**http://www.ksdev.com

**[4]**http://www.microchip.com

**[5]**http://www.national.com

**[6]**http://www.siskon.com.tr

**[7]**http://www.st.com

**[8]**http://www.weintek.com

**[9]**http://www.winstar.com.tw/faq/faq.php?faqid=5

# **EKLER**

Ek 1 S1D13305 Technical Manual Ek 2 M25P80 Datasheet Ek 3 PIC16F87X Datasheet Ek 4 WG320240C Graphic LCD
#### Ek 1 S1D13305 Technical Manual

### 1. OVERVIEW

The S1D13305 series is a controller IC that can display text and graphics on LCD panel.<br>The S1D13305 series can display layered text and graph-

ics, scroll the display in any direction and partition the display into multiple screens.

The S1D13305 series stores text, character codes and bitmapped graphics data in external frame buffer memory. Display controller functions include transferring data from the controlling microprocessor to the buffer memory, reading memory data, converting data to display pixels and generating timing signals for the buffer memory, LCD panel.

The S1D13305 series has an internal character generator with 160,  $5 \times 7$  pixel characters in internal mask ROM. The character generators support up to 64,  $8 \times 16$  pixel<br>characters in external character generator RAM and up to  $256, 8 \times 16$  pixel characters in external character generator ROM.

#### 2. FEATURES

61

- · Text, graphics and combined text/graphics display modes
- Three overlapping screens in graphics mode<br>Up to  $640 \times 256$  pixel LCD panel display resolution  $\ddot{\phantom{a}}$
- Programmable cursor control  $\bullet$
- $\overline{a}$
- Smooth horizontal and vertical scrolling of all or part of the display
- 
- 1/2-duty to 1/256-duty LCD drive<br>Up to 640  $\times$  256 pixel LCD panel display resolution memory
- 160,  $5 \times 7$  pixel characters in internal mask-programmed character generator ROM
- Up to  $64$ ,  $8 \times 16$  pixel characters in external character
- $\begin{array}{l}{\text{generator RAM}}\\{\text{Up to 256, 8}\times16\text{ pixel characters in external character}}\end{array}$ generator ROM
- 6800 and 8080 family microprocessor interfaces
- Low power consumption-3.5 mA operating current  $(VDD = 3.5V)$ , 0.05 µA standby current

· Package

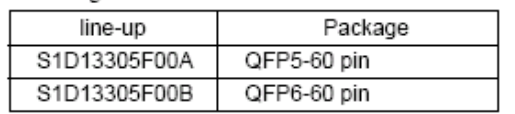

• 2.7 to 5.5 V (S1D13305F)

# M25P80

## 8 Mbit, low voltage, Serial Flash memory with 50MHz SPI bus interface

#### **Feature summary**

- 8 Mbit of Flash memory
- $\blacksquare$ Page Program (up to 256 Bytes) in 0.64ms (typical)
- Sector Erase (512 Kbit) in 0.6s (typical)  $\blacksquare$
- $\blacksquare$ Bulk Erase (8 Mbit) in 6s (typical)
- 2.7 to 3.6V single supply voltage  $\blacksquare$
- SPI bus compatible serial interface  $\blacksquare$
- 50MHz Clock Rate (maximum)
- Deep Power-down mode 1µA (typical)
- Electronic signatures  $\blacksquare$ - JEDEC Standard two-byte signature  $(2014h)$ 
	- RES instruction one-byte signature (13h) for backward compatibility
- More than 100,00 Program/Erase cycles per  $\blacksquare$ sector
- More than 20 years' data retention  $\blacksquare$
- Packages  $\blacksquare$ 
	- ECOPACK® (RoHS compliant)

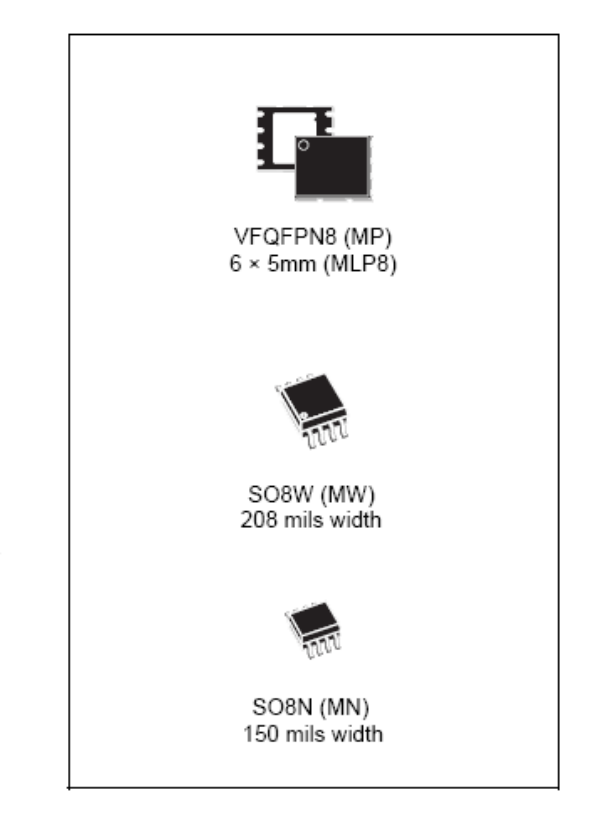

www.sf.com

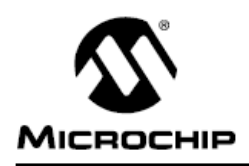

# **PIC16F87X**

## 28/40-pin 8-Bit CMOS FLASH Microcontrollers

Pin Diagram

#### Devices Included in this Data Sheet:

· PIC16F873 · PIC16E876

· PIC16F874 • PIC16F877

#### Microcontroller Core Features:

- · High-performance RISC CPU
- Only 35 single word instructions to learn
- All single cycle instructions except for program branches which are two cycle
- Operating speed: DC 20 MHz clock input DC - 200 ns instruction cycle
- Up to 8K x 14 words of FLASH Program Memory, Up to 368 x 8 bytes of Data Memory (RAM) Up to 256 x 8 bytes of EEPROM data memory
- · Pinout compatible to the PIC16C73B/74B/76/77
- Interrupt capability (up to 14 sources)  $\cdot$
- Eight level deep hardware stack
- · Direct, indirect and relative addressing modes
- · Power-on Reset (POR)
- · Power-up Timer (PWRT) and
- Oscillator Start-up Timer (OST)
- Watchdog Timer (WDT) with its own on-chip RC oscillator for reliable operation
- · Programmable code-protection
- Power saving SLEEP mode
- · Selectable oscillator options
- Low-power, high-speed CMOS FLASH/EEPROM technology
- Fully static design
- . In-Circuit Serial Programming™ (ICSP) via two pins
- · Single 5V In-Circuit Serial Programming capability
- In-Circuit Debugging via two pins
- · Processor read/write access to program memory
- Wide operating voltage range: 2.0V to 5.5V
- · High Sink/Source Current: 25 mA
- Commercial and Industrial temperature ranges
- · Low-power consumption:
	- < 2 mA typical @ 5V, 4 MHz
	- 20 µA typical @ 3V, 32 kHz
	- < 1 µA typical standby current

PDIP **MCLR/VPP/THV** 40 b RB7/PGD RAD/AND - $\frac{39}{38}$ **RBS/PGC** RA1/AN1 **RBS** RA2/AN2/VREF Æ 37 6 RR4 RB3/PGM RA3/AN3/VREF+ ٠T 36 □ ← ÷  $rac{1}{35}$ <br> $rac{1}{14}$ **RAA/TOCKL**  $\sim$  RB2 RA5/AN4/SS  $\div$  RB1 PIC16F877/874  $rac{33}{32}$  =  $\div$ **RED/RD/ANS** ۔<br>⊤ **RBD/INT** RE1/WR/AN6 Voo  $RE2CSIAN7$ 目  $10^{-1}$  $\begin{array}{c}\n\overline{31} \\
\overline{31} \\
\overline{30}\n\end{array}$ yss<sup></sup> RD7/PSP7 VDD  $11$ ءَ<br>I  $\frac{29}{28}$ RD6/PSP6<br>RD5/PSP5 Vss.  $12$ OSC1/CLKIN  $13$  $\frac{27}{26}$ OSC2/CLKOUT = Ė  $14$ <br>15 b⊷ **RD4/PSP4** COLOSCICO RC7/RX/DT  $RC1/T1OSUCCP2 \rightarrow \Box$ <br>RC2/CCP1  $\rightarrow \Box$  $\frac{25}{24}$   $\frac{1}{4}$ **RC6/TX/CK**  $16$ RC5/SDO  $17$ RC3/SCK/SCL -٠È  $18$ 23 H RC4/SDI/SDA RDO/PSPO + RD3/PSP3 ٠Ē 19  $_{22}E$ RD1/PSP1 <  $20$  $21 -$ RD2/PSP2

#### Peripheral Features:

- · Timer0: 8-bit timer/counter with 8-bit prescaler
- · Timer1: 16-bit timer/counter with prescaler, can be incremented during sleep via external crystal/clock
- · Timer2: 8-bit timer/counter with 8-bit period register, prescaler and postscaler
- · Two Capture, Compare, PWM modules
	- Capture is 16-bit, max. resolution is 12.5 ns
	- Compare is 16-bit, max. resolution is 200 ns
	- PWM max. resolution is 10-bit
- · 10-bit multi-channel Analog-to-Digital converter
- Synchronous Serial Port (SSP) with SPI™ (Master<br>Mode) and I<sup>2</sup>C™ (Master/Slave)
- Universal Synchronous Asynchronous Receiver Transmitter (USART/SCI) with 9-bit address detection
- Parallel Slave Port (PSP) 8-bits wide, with external RD, WR and CS controls (40/44-pin only)
- · Brown-out detection circuitry for Brown-out Reset (BOR)

@ 1999 Microchip Technology Inc.

DS30292B-page 1

63

## **Ek 4 WG320240C Graphic LCD**

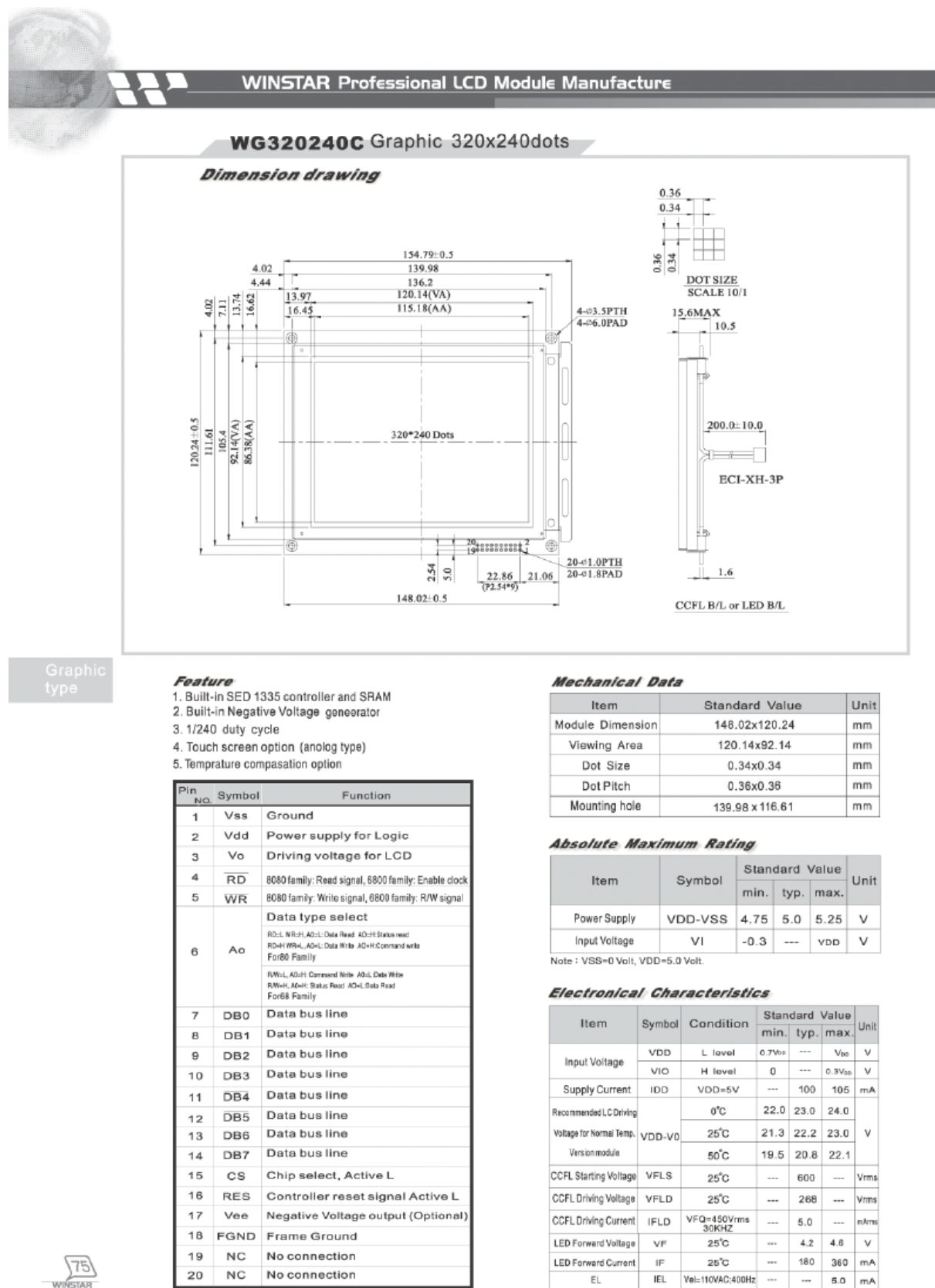

 $EL$ 

IEL

Vel=110VAC;400Hz

 $\sim$  $5.0$  $mA$ 

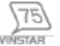

**NC** 

20

No connection

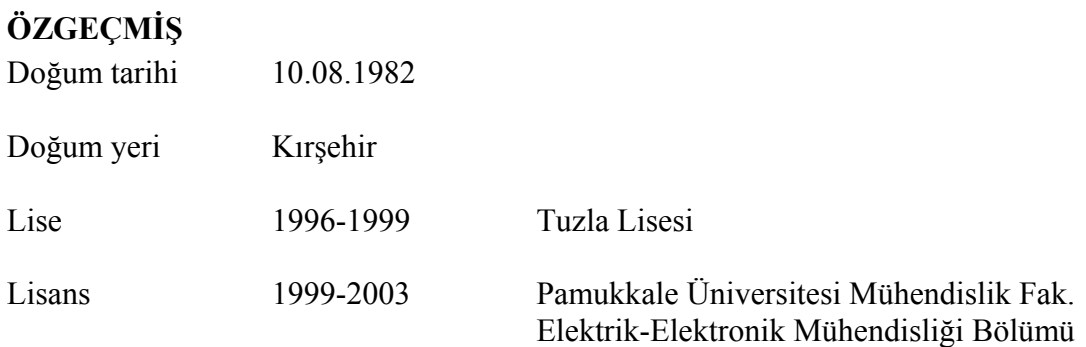

# **Çalıştığı kurum(lar)**

 2003-2004 Delta Marine Ltd. Şti. 2004-Devam ediyor Alternatif Elektrik-Endüstriyel Elektronik